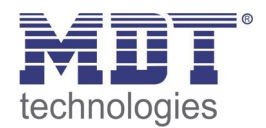

Stand 6/2014

Technisches Handbuch MDT Luftqualität/CO2 Sensor

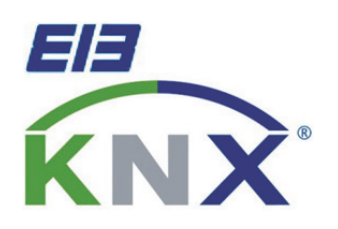

SCN‐MGSUP.01

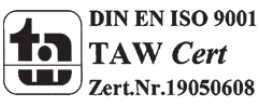

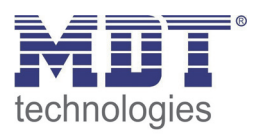

# 1 Inhalt

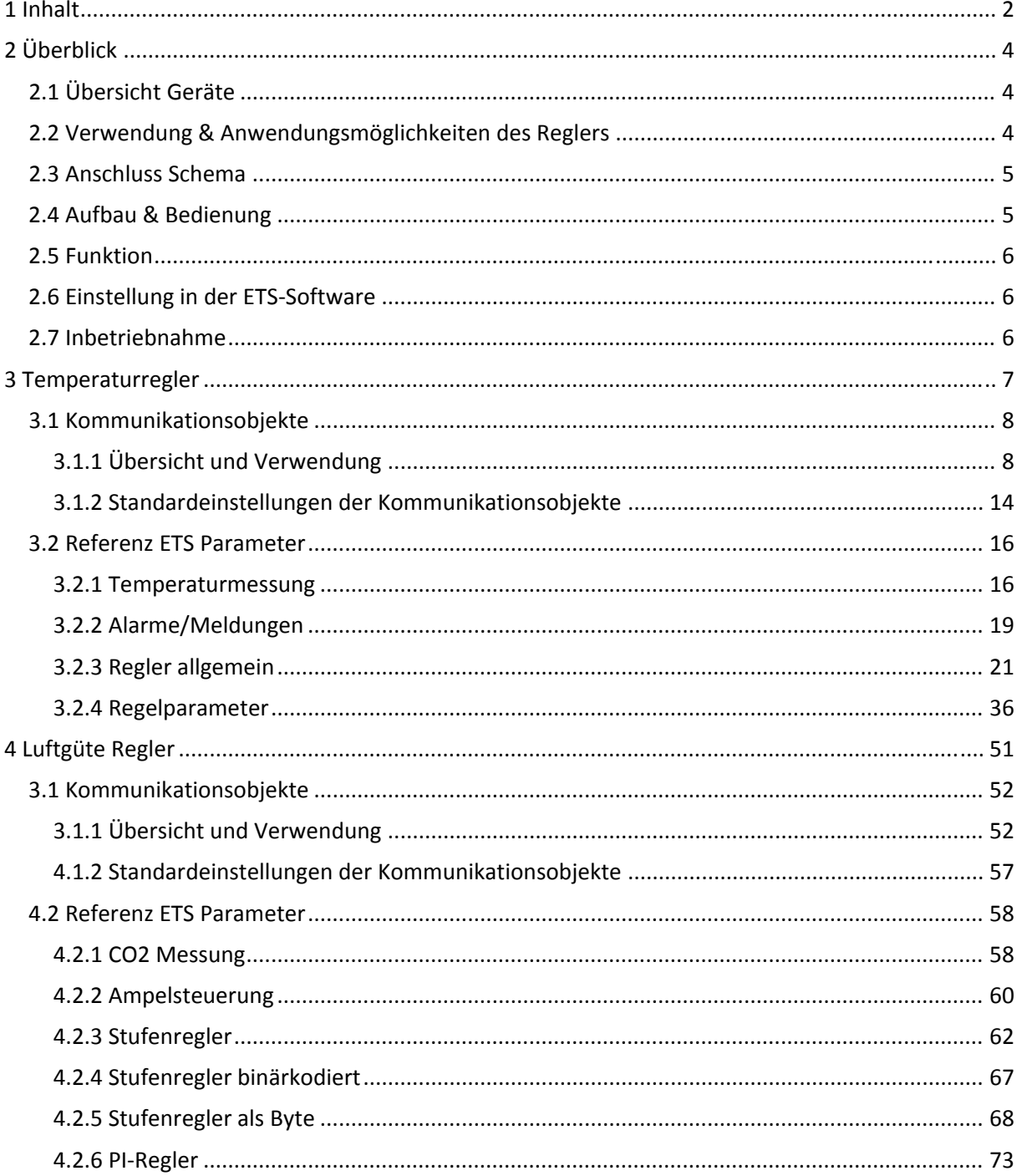

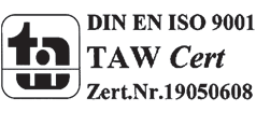

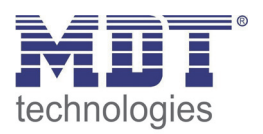

# Technisches Handbuch Luftqualität/CO2 Sensor

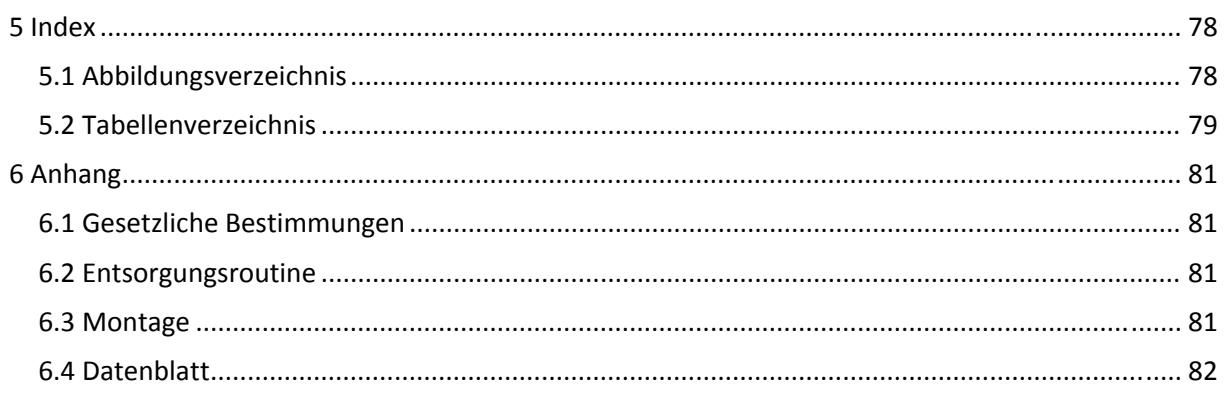

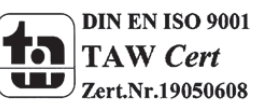

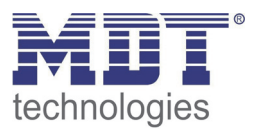

# **2 Überblick**

# **2.1 Übersicht Geräte**

Die Beschreibung gilt für den folgenden Sensor(Bestellnummer jeweils fett gedruckt):

- **SCN‐MGSUP.01** Mischgassensor UP
	- o integrierter Temperaturregler: 2 Punkt, PI‐Regelung, PWM
	- o Luftgüteregler parametrierbar als Stufenregler, PI‐Regler, Stufenregler binärcodiert, Stufenregler als Byte

# **2.2 Verwendung & Anwendungsmöglichkeiten des Reglers**

Der Temperaturregler hat seine Anwendungsbereiche in der Regelung von Hausinstallationen, sowie im Objektbereich.

Mit dem Regler können verschiedene Regelungen realisiert werden. Der Anwendungsbereich reicht hier über die Regelung eines Raums mit Heizung und/oder Klimaanlage bis zum Einsatz in Heiz‐ oder Kühlsystemen.

Das Anwendungsprogramm des Raumtemperaturreglers ermöglicht es, das Gerät zum "Heizen", "Kühlen" oder "Heizen und Kühlen" einzusetzen. Je nachdem welche Funktion im Einstellbereich "Regler allgemein" ausgewählt wird, zeigt die ETS unterschiedliche Parameter und Kommunikationsobjekte an. In allen Reglerfunktionen kann für "Heizen" und/oder "Kühlen" jeweils eine "2-Punktregelung", eine "PWM-Regelung" oder eine "stetige PI-Regelung" realisiert werden. Zusätzlich lässt sich eine Zusatzstufe für Heizen ansteuern. Um in größeren Räumen eine bessere Temperaturaufnahme zu ermöglichen, kann ein Temperaturwert von einem weiteren Messsensor über den Bus empfangen werden. Der empfangene Messwert wird dann entsprechend einer eingestellten Gewichtung mit in die Raumtemperaturregelung einbezogen. Der Raumtemperaturregler arbeitet mit Sollwerten, welche als Bezugspunkte für die Regelung dienen. Es können verschiedene Sollwerte, für verschiedene Betriebsarten, parametriert werden. Zusätzlich können diese Sollwerte über Kommunikationsobjekte noch eine Sollwertverschiebung erfahren.

Mit dem Luftgüte Regler kann der CO2 Gehalt der Luft überwacht werden und zum Beispiel Belüftungen geregelt werden. Dazu stehen die verschiedenen Regelungsmethoden Stufenregler, PI‐ Regler und Stufenregler binärcodiert sowie als Byte zur Verfügung. Zusätzlich können Meldungen und Alarme bei der Unter‐/Überschreitung bestimmter Werte ausgegeben werden. Des Weiteren ist eine Ampelsteuerung integriert.

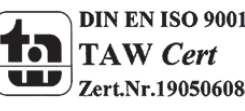

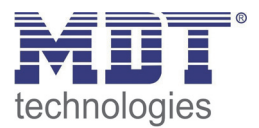

## **2.3 Anschluss Schema**

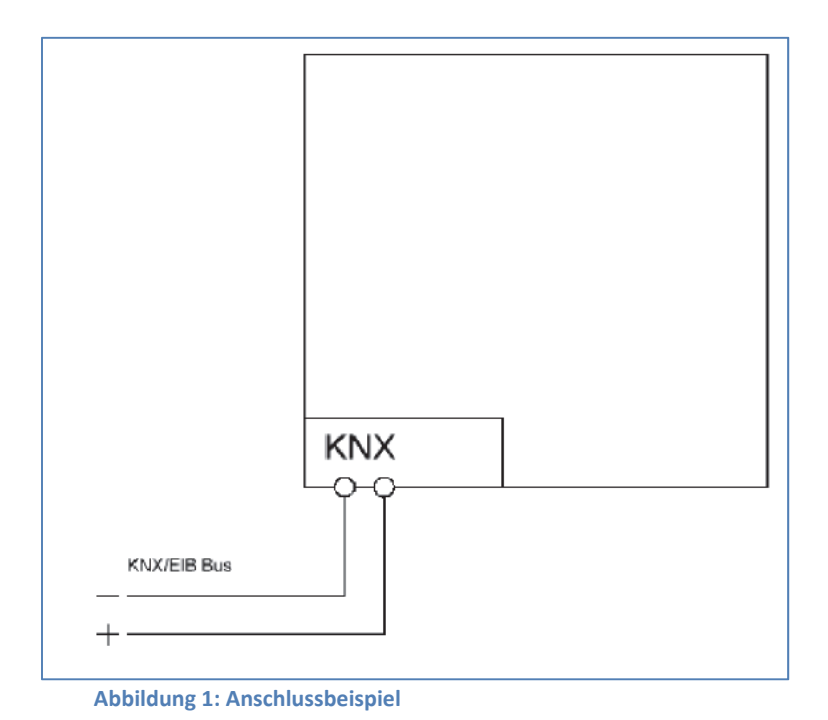

## **2.4 Aufbau & Bedienung**

Die Geräte verfügen jeweils über eine Busanschlussklemme und einen Programmiertaste, sowie eine Programmier‐LED.

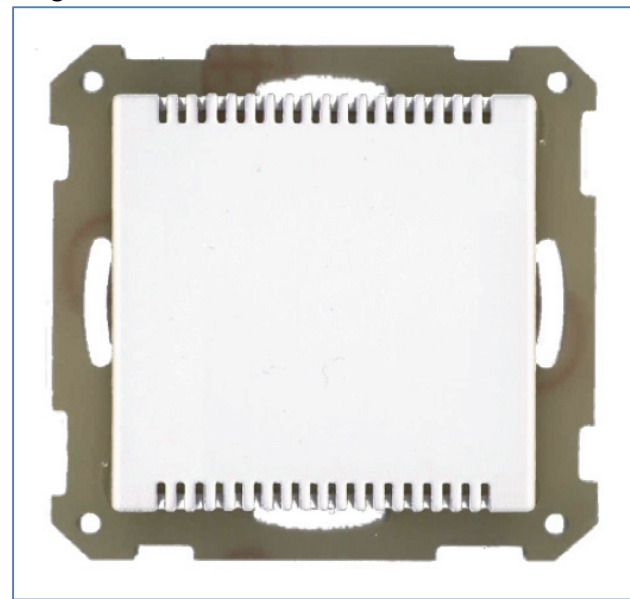

**Abbildung 2: Übersicht Hardwaremodul**

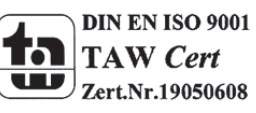

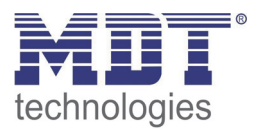

## **2.5 Funktion**

Die Funktionen des Luftqualität/CO2 Sensors sind in folgende Menüs unterteilt:

- **allgemeine Einstellungen** Hier kann die Geräteanlaufzeit nach einem Reset eingestellt werden.
- **Temperaturregler**

Über den Temperaturregler kann eine vollständige Heiz‐/Kühlregelung realisiert werden. Der Temperaturregler gliedert sich in 4 Untermenüs in denen dieser konfiguriert werden kann. Die Beschreibung aller Parameter und Kommunikationsobjekte für den Temperaturregler finden Sie im Abschnitt 3 Temperaturregler.

### **Luftgüte Regler**

Der Luftgüte Regler kann mit verschiedenen Regler Arten parametriert werden und beispielsweise Lüftungssysteme regeln. Je nach aktivierter Reglerart werden verschiedene Untermenüs eingeblendet in denen die Regelung eingestellt werden kann. Die Beschreibung aller Parameter und Kommunikationsobjekte für den Temperaturregler finden Sie im Abschnitt 4 Luftgüte Regler.

### **2.6 Einstellung in der ETS‐Software**

Auswahl in der Produktdatenbank

Hersteller: MDT Technologies Produktfamilie: Raumtemperaturregler Produkttyp: Beliebig Medientyp: Twisted Pair (TP) Produktname: SCN‐MGSUP.01 Luftqualität/CO2 Sensor Bestellnummer: SCN‐MGSUP.01

### **2.7 Inbetriebnahme**

Nach der Verdrahtung des Gerätes erfolgt die Vergabe der physikalischen Adresse und die Parametrierung der einzelnen Kanäle:

- (1) Schnittstelle an den Bus anschließen, z.B. MDT USB Interface
- (2) Busspannung zuschalten
- (3) Programmiertaste am Gerät drücken(rote Programmier‐LED leuchtet)
- (4) Laden der physikalischen Adresse aus der ETS‐Software über die Schnittstelle(rote LED erlischt, sobald der Vorgang erfolgreich abgeschlossen ist)
- (5) Laden der Applikation mit gewünschter Parametrierung
- (6) Wenn das Gerät betriebsbereit ist, kann die gewünscht Funktion geprüft werden(ist auch mit Hilfe der ETS‐Software möglich)

**Achtung: Nach einem Reset benötigt die CO2 Messung bis zu 7 Minuten bis zum Senden der ersten Werte. Nur so ist eine fehlerfreie Messung zu garantieren!**

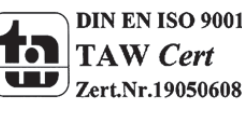

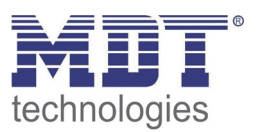

# **3 Temperaturregler**

Der Temperaturregler wird mit dem nachfolgenden Parameter im Menü "Temperaturregler" aktiviert:

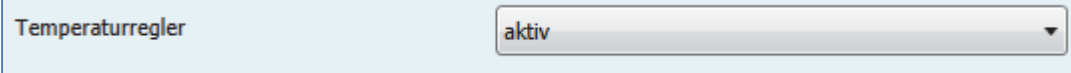

**Abbildung 3: Aktivierung Temperaturregler**

Sobald der Temperaturregler aktiviert wird werden die dazugehörigen Untermenüs eingeblendet in denen der Temperaturregler weiter parametriert werden kann. Diese gliedern sich in die folgenden Untermenüs auf:

- **Temperaturmessung**
	- Einstellung der Sendebedingungen für den Temperaturwert sowie Aktivierung von Min/Max Werten und Einstellen des Abgleichs für den Temperaturwert.
	- **Alarme/Meldungen** Einstellung und Aktivierung von Alarmen und Meldungen.
	- **Regler allgemein** Einstellung der Regler Art(Heizen, Kühlen, Heizen und Kühlen) sowie der Sollwerte und Betriebsarten.
	- **Regelparameter**

Einstellung wie Stellgröße ausgegeben werden soll(PI, PWM, Zweipunkt) sowie der Regelspezifischen Größen für eingestellte Stellgröße.

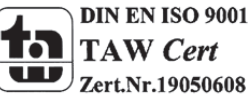

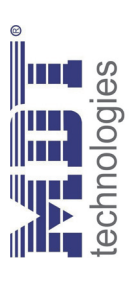

# 3.1 Kommunikationsobjekte **3.1 Kommunikationsobjekte**

# 3.1.1 Übersicht und Verwendung **3.1.1 Übersicht und Verwendung**

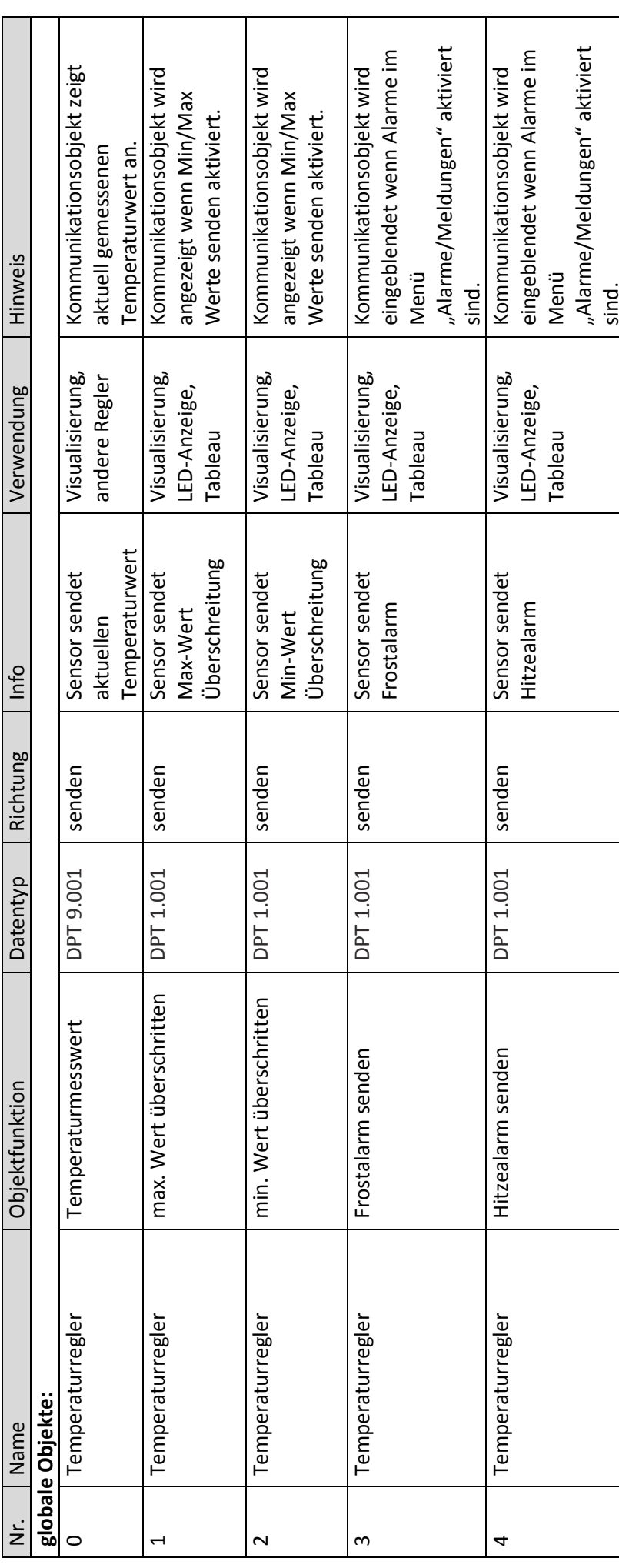

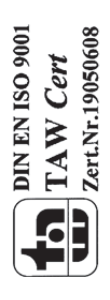

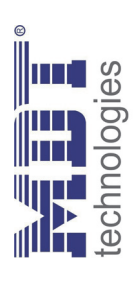

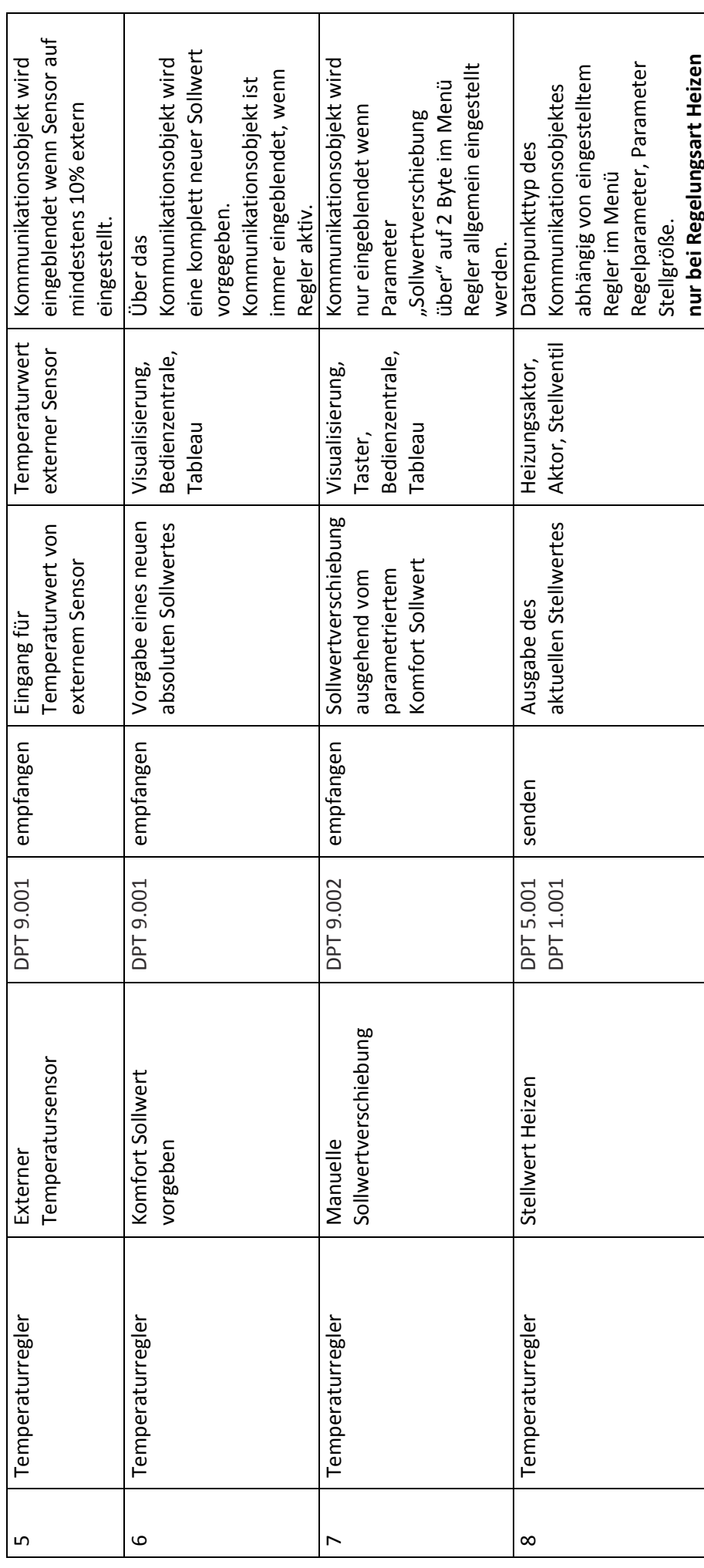

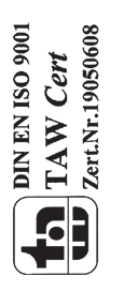

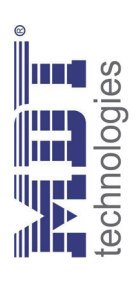

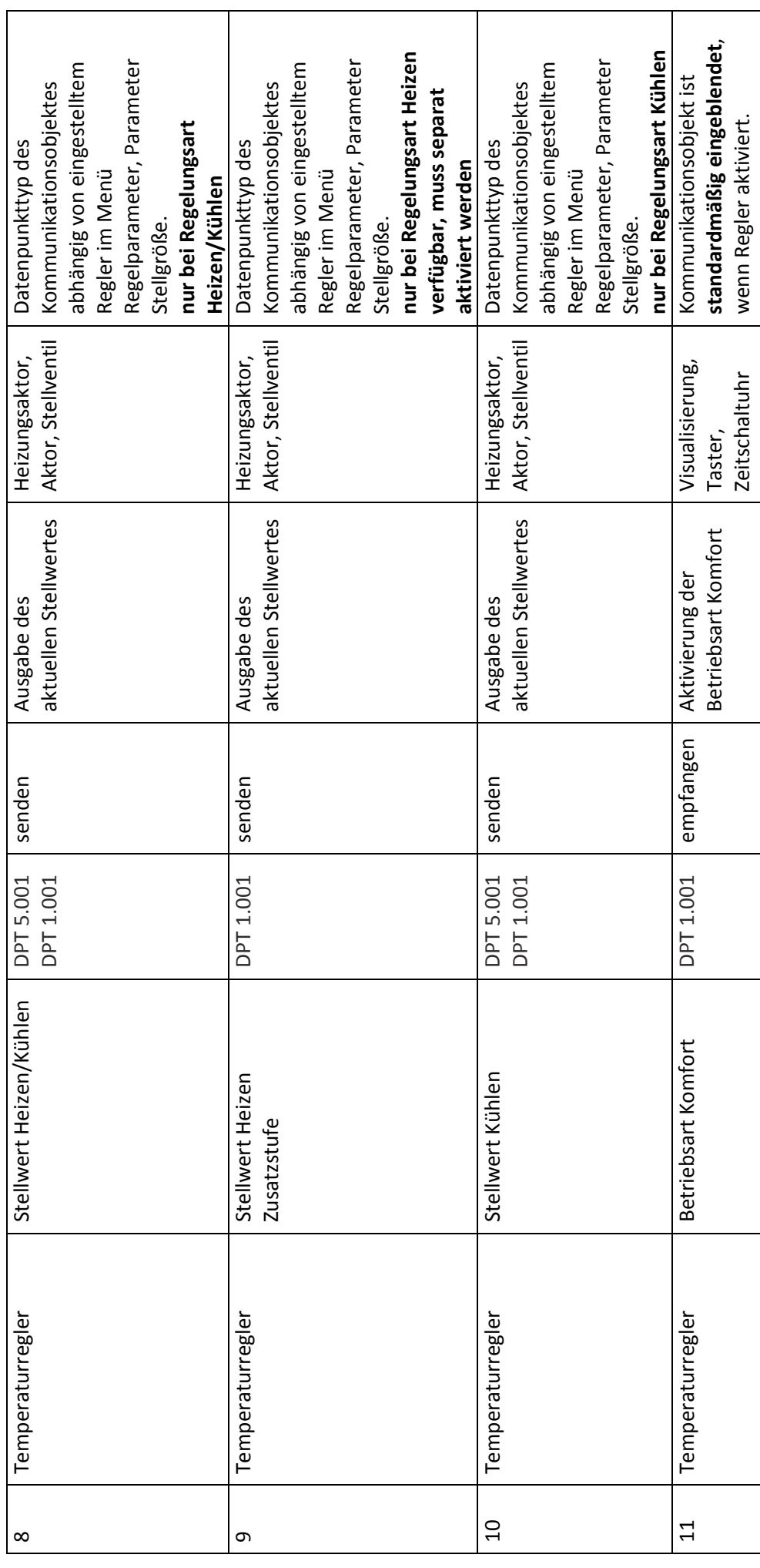

**MENSO 9001**<br>TAW Cert<br>Lert.Nr.1995668

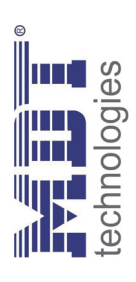

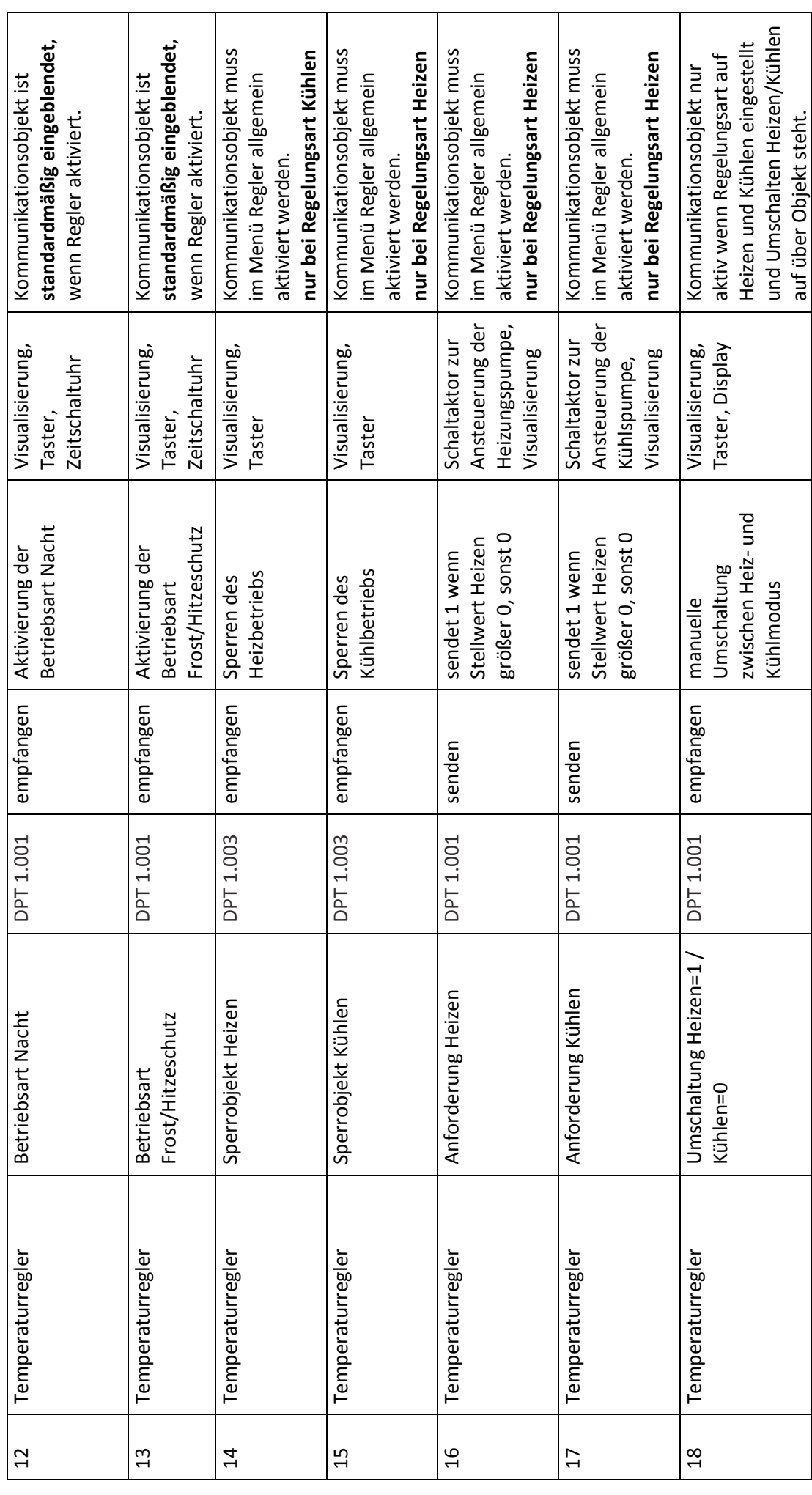

**MENSO 9001**<br>TAW Cert<br>Lert.Nr.1995668

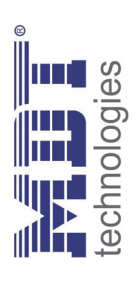

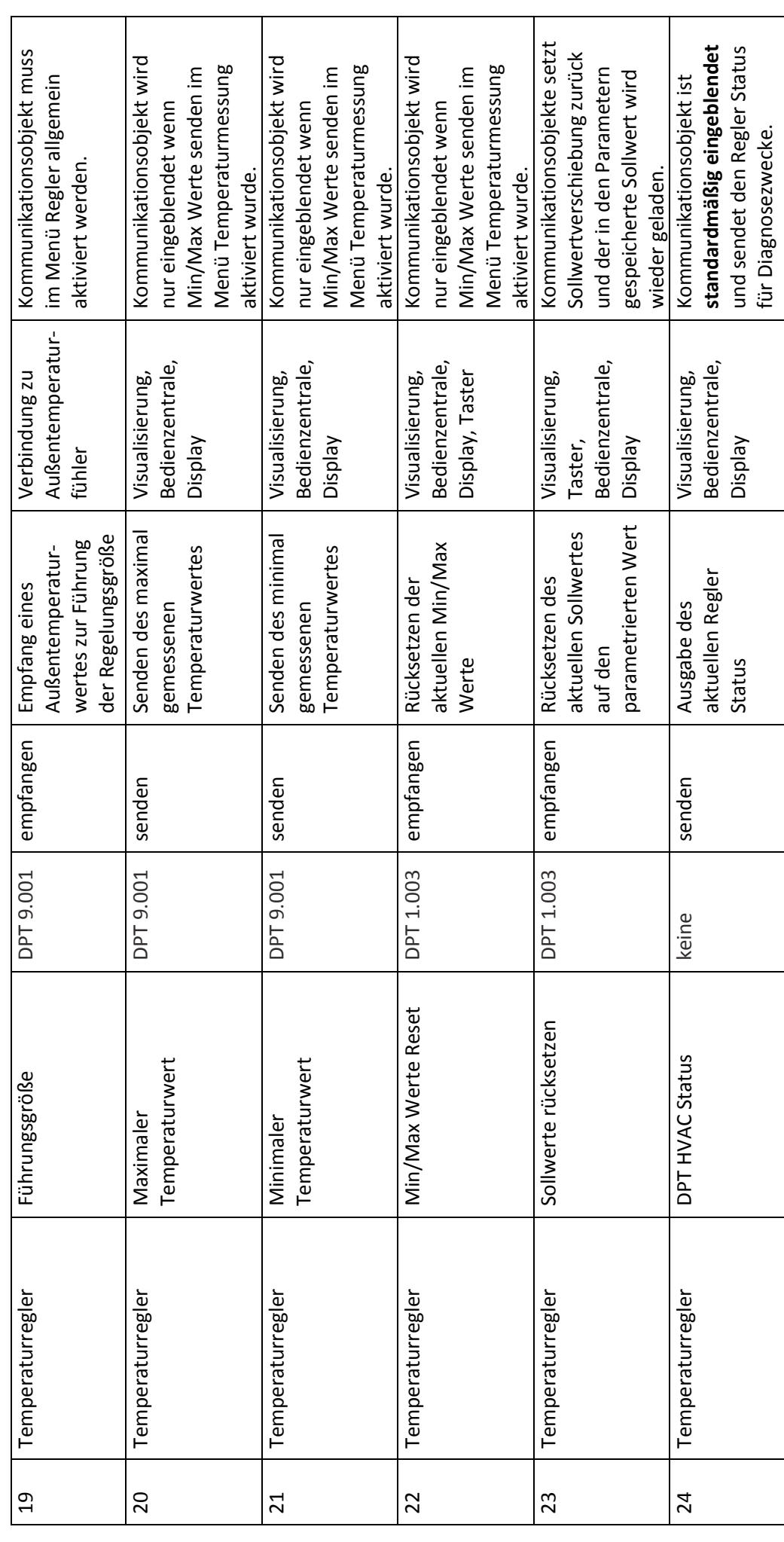

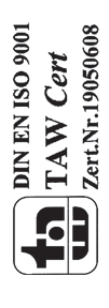

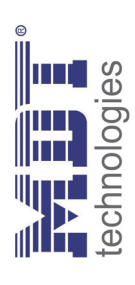

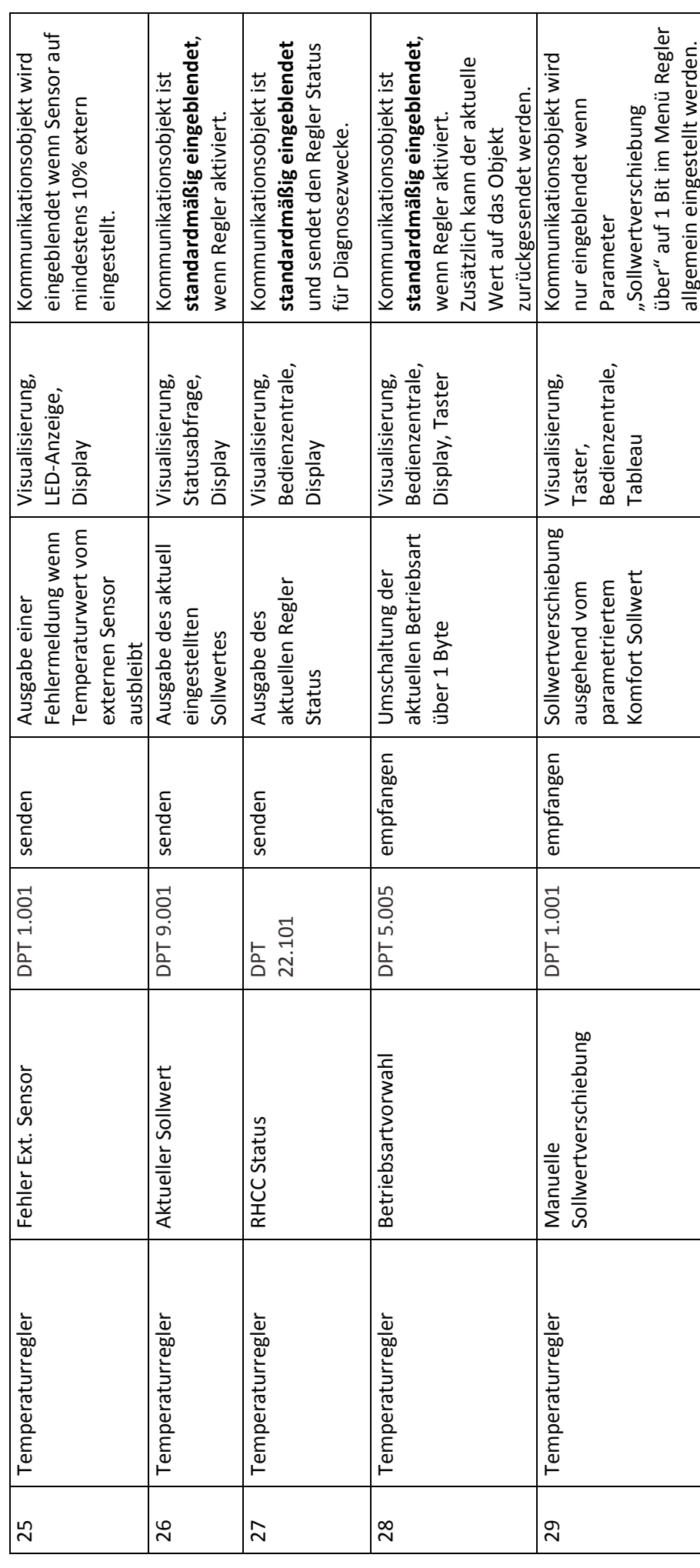

Tabelle 1: Kommunikationsobjekte Temperaturregler **Tabelle 1: Kommunikationsobjekte Temperaturregler**

MDT technologies GmbH • 51766 Engelskirchen • Papiermühle 1 • Tel: +49-2263-880 • Fax: +49-2263-4588 • knx@mdt.de • www.mdt.de  **MDT technologies GmbH •** 51766 Engelskirchen • Papiermühle 1 • Tel.: +49-2263-880 • Fax: +49-2263-4588 • knx@mdt.de • www.mdt.de

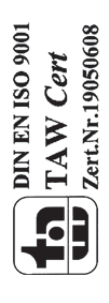

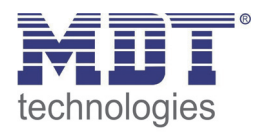

## **3.1.2 Standardeinstellungen der Kommunikationsobjekte**

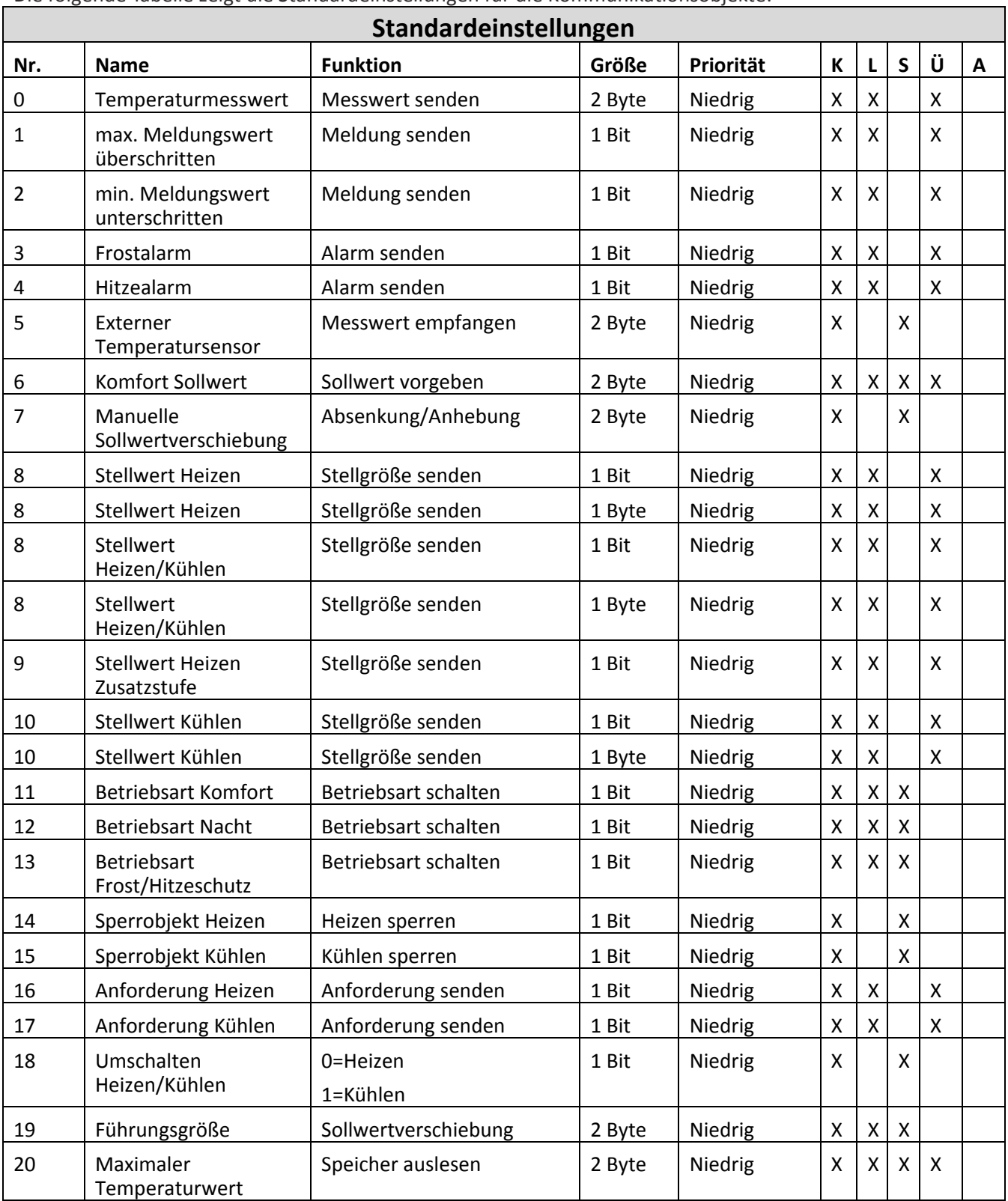

Die folgende Tabelle zeigt die Standardeinstellungen für die Kommunikationsobjekte:

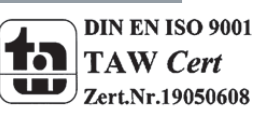

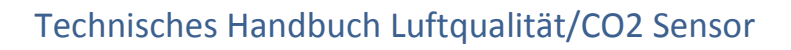

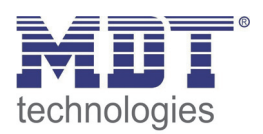

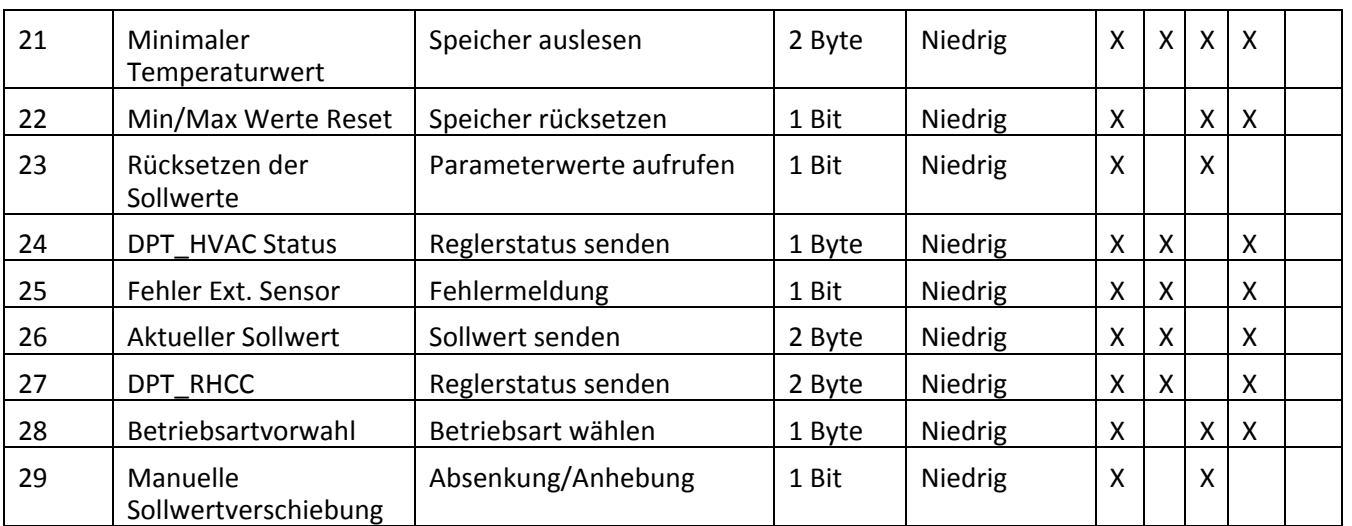

**Tabelle 2: Standardeinstellungen Kommunikationsobjekte Temperaturregler**

Aus der oben stehenden Tabelle können die voreingestellten Standardeinstellungen entnommen werden. Die Priorität der einzelnen Kommunikationsobjekte, sowie die Flags können nach Bedarf vom Benutzer angepasst werden. Die Flags weisen den Kommunikationsobjekten ihre jeweilige Aufgabe in der Programmierung zu, dabei steht K für Kommunikation, L für Lesen, S für Schreiben, Ü für Übertragen und A für Aktualisieren.

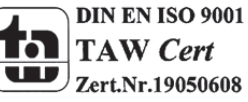

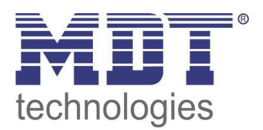

## **3.2 Referenz ETS Parameter**

### **3.2.1 Temperaturmessung**

Im folgenden Bild sind die Parametrierungsmöglichkeiten im Einstellbereich allgemeine Einstellungen zu sehen:

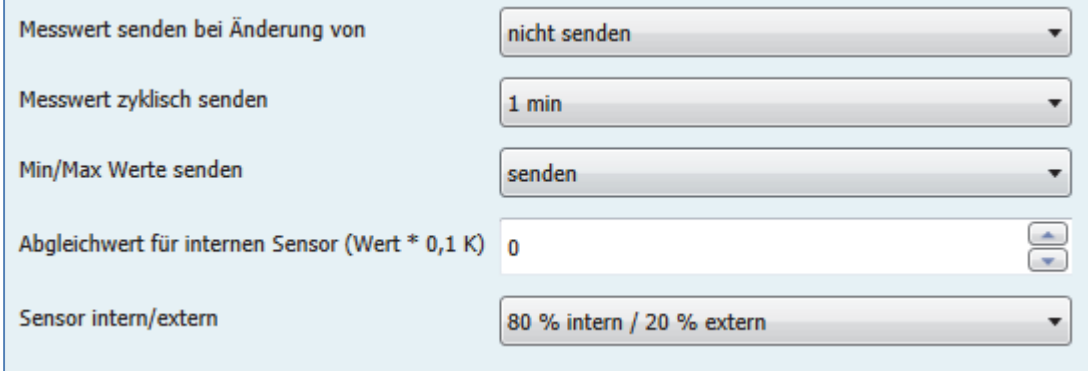

**Abbildung 4: Temperaturmessung**

### Die Tabelle zeigt die möglichen Parametrierungsmöglichkeiten für diesen Einstellbereich

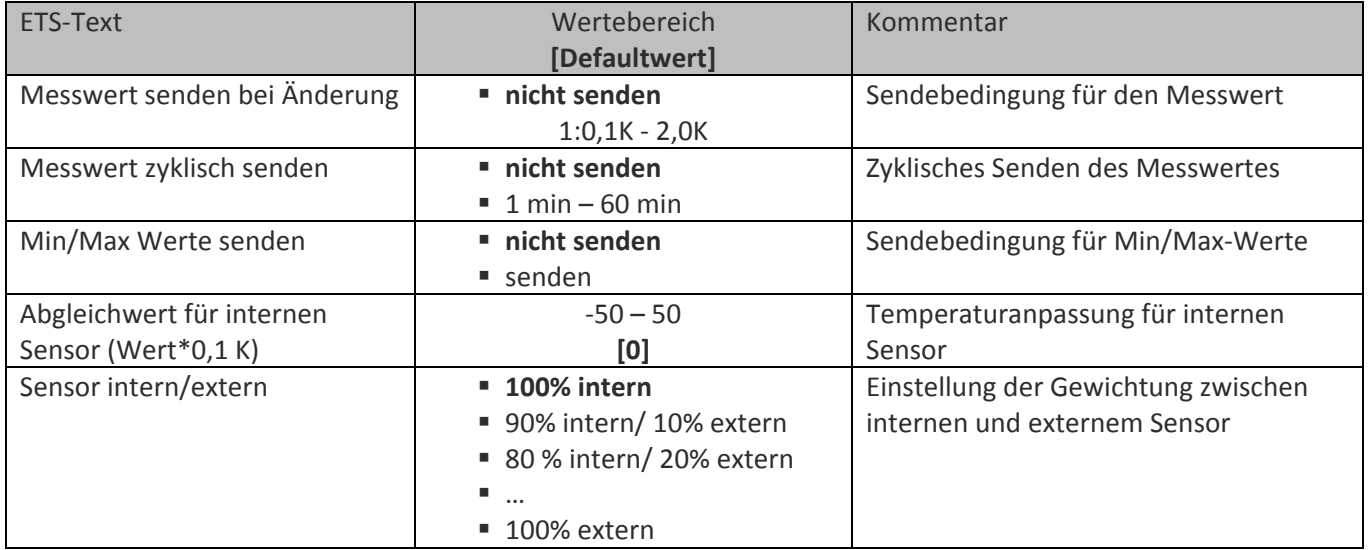

**Tabelle 3: Parameter Temperaturmessung**

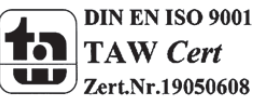

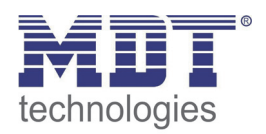

Durch die Einstellung "Messwert senden bei Änderung" kann eingestellt werden bei welcher Änderung der Sensor seinen aktuellen Temperaturwert sendet. Ist diese Funktion deaktiviert, d.h., auf "nicht senden" eingestellt, so sendet der Sensor, egal wie groß die Änderung ist, keinen Wert. Durch die Einstellung "Messwert zyklisch senden" kann eingestellt werden in welchen Abständen der Sensor seinen aktuellen Temperaturwert sendet. Die zyklische Sendefunktion kann unabhängig von der Einstellung "Messwert senden bei Änderung" aktiviert oder deaktiviert werden. Es werden auch Messwerte gesendet, falls der Sensor keine Änderung erfasst hat.

Sind beide Werte deaktiviert, also auf "nicht senden" eingestellt, so sendet der Sensor nicht seinen aktuellen Wert.

Zusätzlich kann für den internen Sensor ein Korrekturwert unter der Einstellung "Abgleichwert für internen Sensor" parametriert werden. Dieser Korrekturwert dient der Anhebung/Absenkung des tatsächlich gemessenen Wertes. Der Einstellbereich reicht von ‐50 bis 50 \* 0,1K, d.h. der gemessene Wert kann um ‐5 Kelvin abgesenkt werden und bis maximal 5 Kelvin angehoben werden. Wird zum Beispiel ein Wert von 10 eingestellt, so wird der gemessene Temperaturwert um 1 Kelvin angehoben. Diese Einstellung macht Sinn, wenn der Sensor an einem ungünstigen Ort eingebaut wurde, wie z.B. über einem Heizkörper oder im Zugluftbereich. Der Temperatursensor sendet, bei Aktivierung dieser Funktion, den korrigierten Temperaturwerte. Zusätzlich verfügen die Sensoren über einen werksseitigen Temperaturabgleich auf 0,1K, welcher vor der Auslieferung vorgenommen wird. Das zugehörige Kommunikationsobjekt ist in der Tabelle dargestellt:

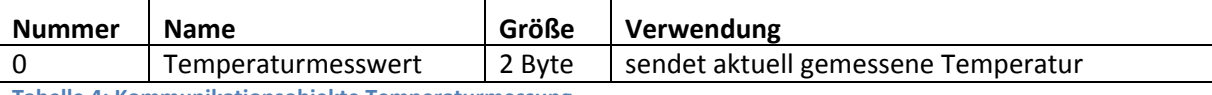

**Tabelle 4: Kommunikationsobjekte Temperaturmessung**

Die Funktion "Min/Max Werte senden" kann durch die Einstellung "nicht senden" deaktiviert werden und durch die Einstellung "senden" aktiviert werden. Ist diese Funktion deaktiviert so werden von dem Temperatursensor auch keine Minimal‐ und Maximal‐Werte gespeichert. Durch Aktivierung dieser Funktion speichert der Sensor einmal erreichte Min/Max Werte. Sobald ein neuer Minimal‐ oder Maximal‐Wert registriert wurde sendet der Sensor diesen über das zugehörige Kommunikationsobjekt. Über das Kommunikationsobjekt "Min/Max Werte Reset" werden die gespeicherten Werte zurückgesetzt. Die Resetfunktion ist ein 1 Bit Objekt und kann, z.B. über ein Schaltobjekt eines Binäreingangs zurückgesetzt werden.

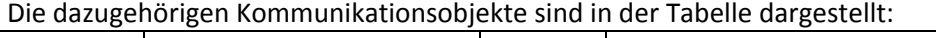

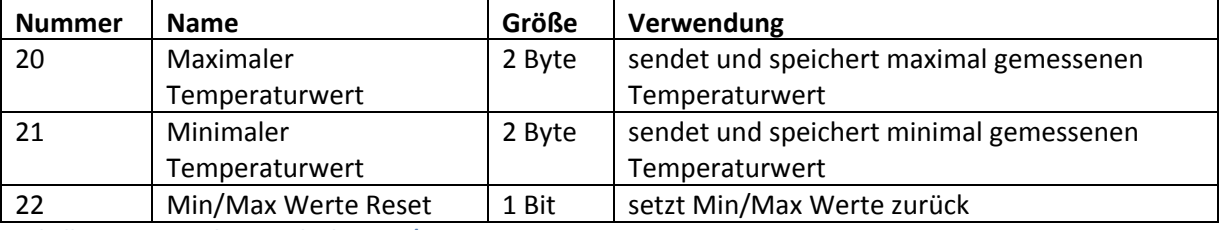

**Tabelle 5: Kommunikationsobjekte Min/Max Werte**

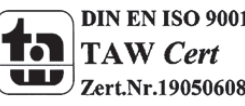

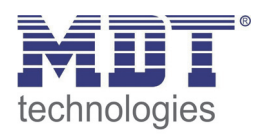

Über die Gewichtung "Sensor intern/extern" kann ein externer Sensor aktiviert oder deaktiviert werden. Ist die Gewichtung auf 100% intern eingestellt, so ist kein externer Sensor aktiviert und es erscheinen auch keine Kommunikationsobjekte für den externen Sensor. Bei jeder anderen Gewichtung wird ein externer Sensor aktiviert und auch die dazugehörigen Kommunikationsobjekte eingeblendet. Das Kommunikationsobjekt "Externer Temperatursensor" sendet die aktuell gemessene Temperatur des Sensors. Das Kommunikationsobjekt "Fehler Ext. Sensor" dient der Rückmeldung falls der externe Sensor defekt ist. Sendet der externe Sensor 30 Minuten keinen Wert, dann wird dieses Kommunikationsobjekt aktiv.

Die dazugehörigen Kommunikationsobjekte sind in der Tabelle dargestellt:

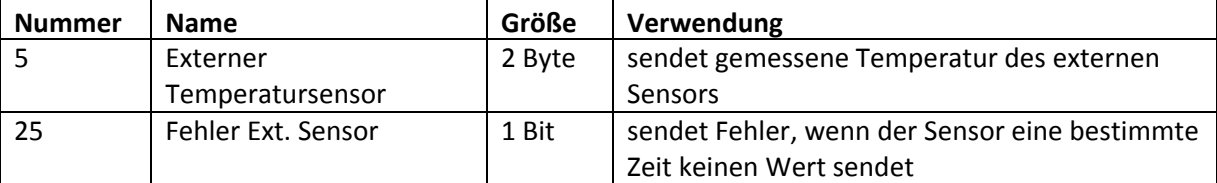

**Tabelle 6: Kommunikationsobjekte Externer Sensor**

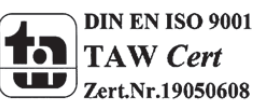

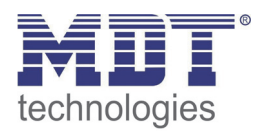

### **3.2.2 Alarme/Meldungen**

Im folgenden Bild sind die Parametrierungsmöglichkeiten im Einstellbereich allgemeine Einstellungen zu sehen:

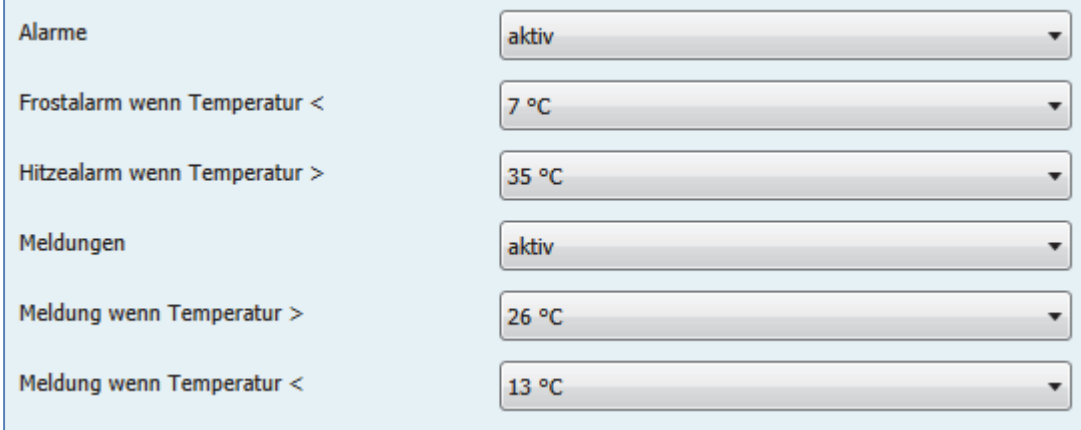

**Abbildung 5: Alarme/Meldungen**

### Die Tabelle zeigt die möglichen Parametrierungsmöglichkeiten für diesen Einstellbereich

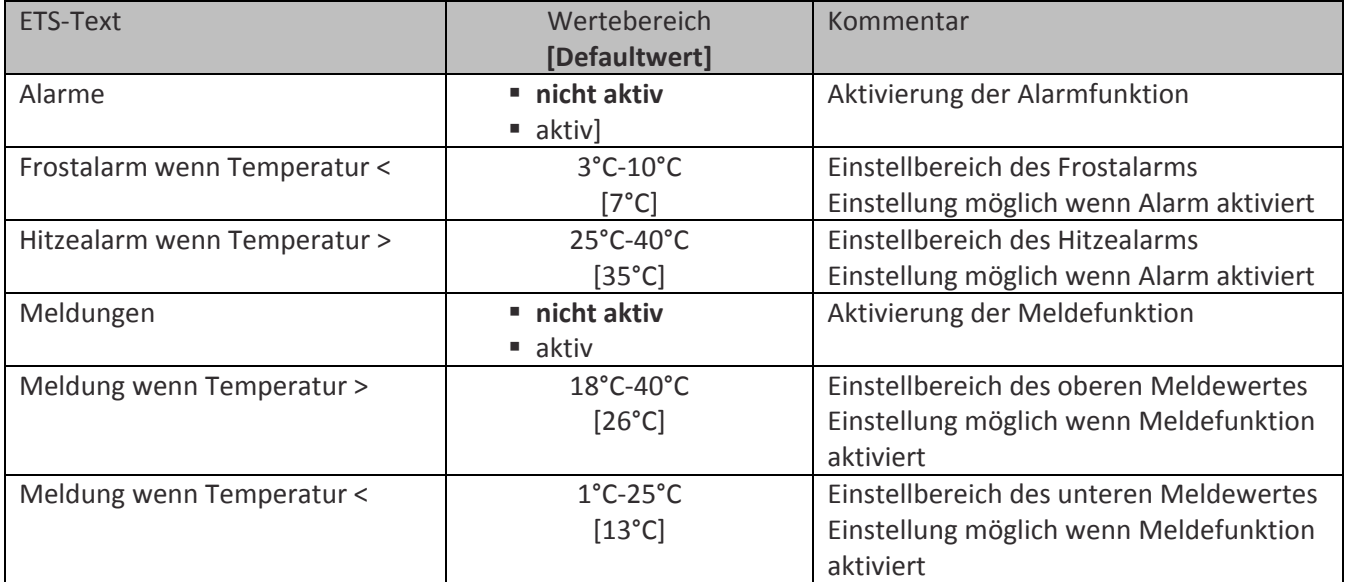

**Tabelle 7: Parameter Alarme/Meldungen**

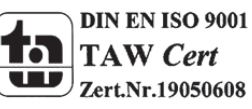

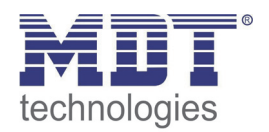

Ist die Alarmfunktion aktiviert, so können zwei Alarmklassifikationen parametriert werden. Zum einen den Alarm für den unteren Ansprechwert, den "Frostalarm" und zum anderen den für den oberen Ansprechwert, den "Hitzealarm". Die beiden Alarme besitzen jeweils ein separates Kommunikationsobjekt, welche auch individuell verknüpft werden können. Bei den Kommunikationsobjekten handelt es sich jeweils um 1 Bit Objekte.

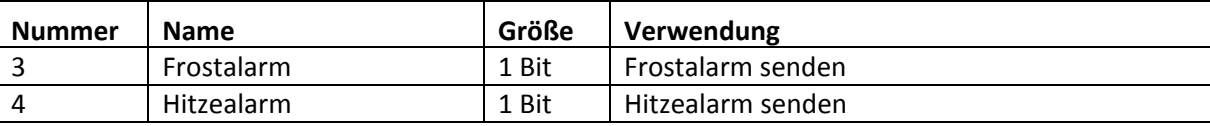

Die dazugehörigen Kommunikationsobjekte sind in der Tabelle dargestellt:

**Tabelle 8: Kommunikationsobjekte Parameter Alarm**

Die Meldefunktion verhält sich ähnlich wie die Alarmfunktion, allerdings ist sie in ihrer Priorität gegenüber der Alarmfunktion herabgestuft.

Ist die Meldefunktion aktiviert, so können zwei Meldefunktionen parametriert werden. Zum einen die Meldefunktion für den unteren Ansprechwert, den "minimalen Meldungswert", und zum anderen den oberen Ansprechwert, den "maximalen Meldungswert". Die Meldefunktion verfügt über einen deutlich größeren Einstellbereich als die Alarmfunktion und es sind auch Überschneidungen möglich, sodass ein fließendes Umschalten zwischen der Meldung für den Minimalwert und dem Maximalwert zu realisieren ist. Die beiden Meldefunktionen besitzen jeweils ein separates Kommunikationsobjekt, welche auch individuell verknüpft werden können. Bei den Kommunikationsobjekten handelt es sich um 1 Bit Objekte.

Die dazugehörigen Kommunikationsobjekte sind in der Tabelle dargestellt:

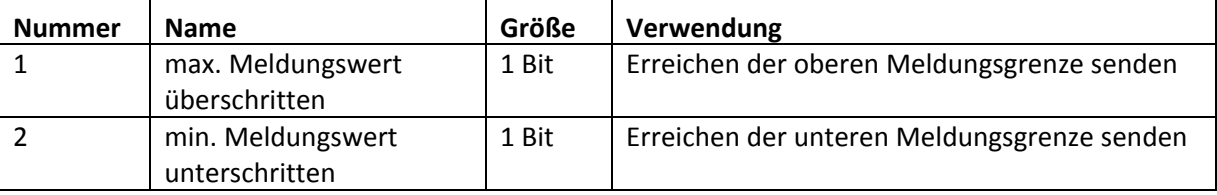

**Tabelle 9: Kommunikationsobjekte Parameter Meldungen**

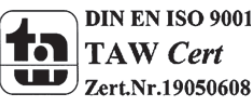

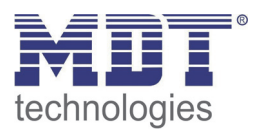

### **3.2.3 Regler allgemein**

### *3.2.3.1 Reglerart*

Im folgenden Bild sind die Parametrierungsmöglichkeiten für die Reglerart im Einstellbereich Regler allgemein zu sehen:

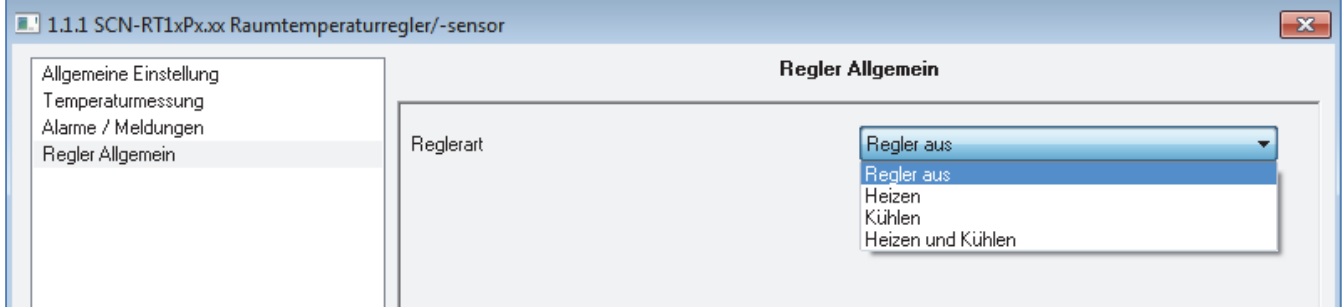

**Abbildung 6: Einstellung Reglerart**

### Die Tabelle zeigt die möglichen Parametrierungsmöglichkeiten für die Reglerart:

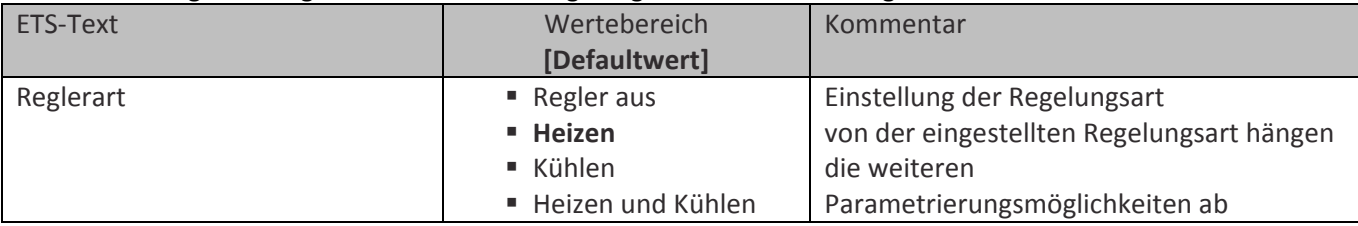

**Tabelle 10: Einstellung Reglerart**

Wird bei Reglerart die Einstellung "Regler aus" eingestellt, so wird der Regler deaktiviert und es gibt keine weiteren Parametrierungsmöglichkeiten für den Regler. Sobald dem Regler eine bestimmte Funktion, je nach Anwendung Heizen, Kühlen oder Heizen & Kühlen, zugewiesen wurde, können weitere Einstellungen getroffen werden und auch der nächste Einstellbereich

"Regelparameter" erscheint auf der linken Seite.

Aufgabe der Regelung ist es die Isttemperatur möglichst immer an den vorgegeben Sollwert anzugleichen. Um dies zu realisieren, stehen dem Anwender eine Reihe von Einstellmöglichkeiten zur Verfügung, so kann der Regler die Stellgröße über 3 verschiedene Regelungsarten(PI‐Regelung, 2Punkt Regelung, PWM Regelung) beeinflussen. Zusätzlich kann dem Regler noch eine Zusatzstufe zugewiesen werden.

Außerdem verfügt der Regler über 4 verschiedene Betriebsarten (Frost/Hitzeschutz, Nacht, Komfort, Standby) zur differenzierten Steuerung verschiedener Anforderungsbereiche.

Weitere Funktionen des Reglers sind die manuelle Sollwertverschiebung, die dynamische Sollwertverschiebung, unter Berücksichtigung der gemessenen Außentemperatur, sowie die Betriebsartenanwahl nach Reset und Einbinden von Sperrobjekten.

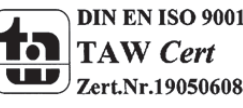

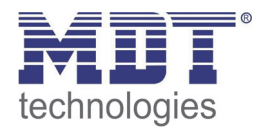

### *3.2.3.2 Betriebsarten & Sollwerte*

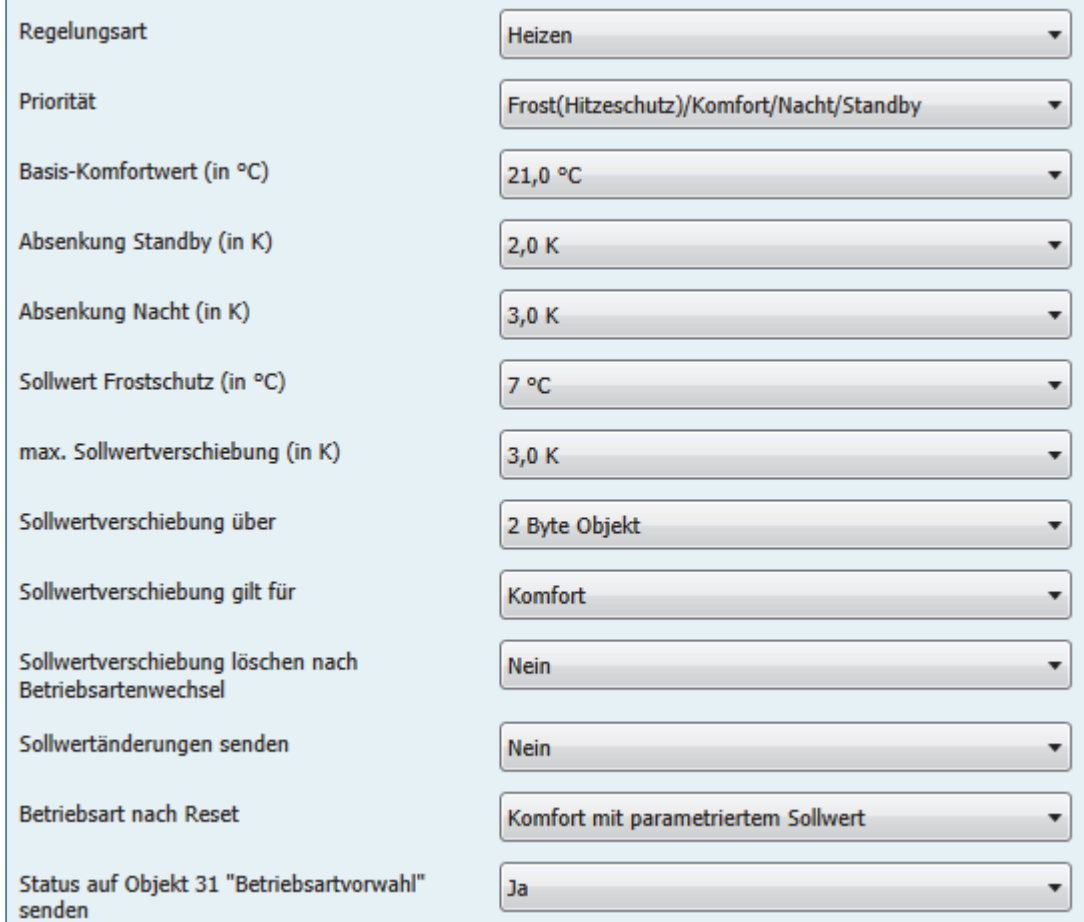

Im folgenden Bild sind die Parametrierungsmöglichkeiten für die Betriebsarten zu sehen:

**Abbildung 7: Einstellungen Betriebsarten & Sollwerte**

### Die folgende Tabelle zeigt die einzelnen Betriebsarten und deren Einstellbereiche:

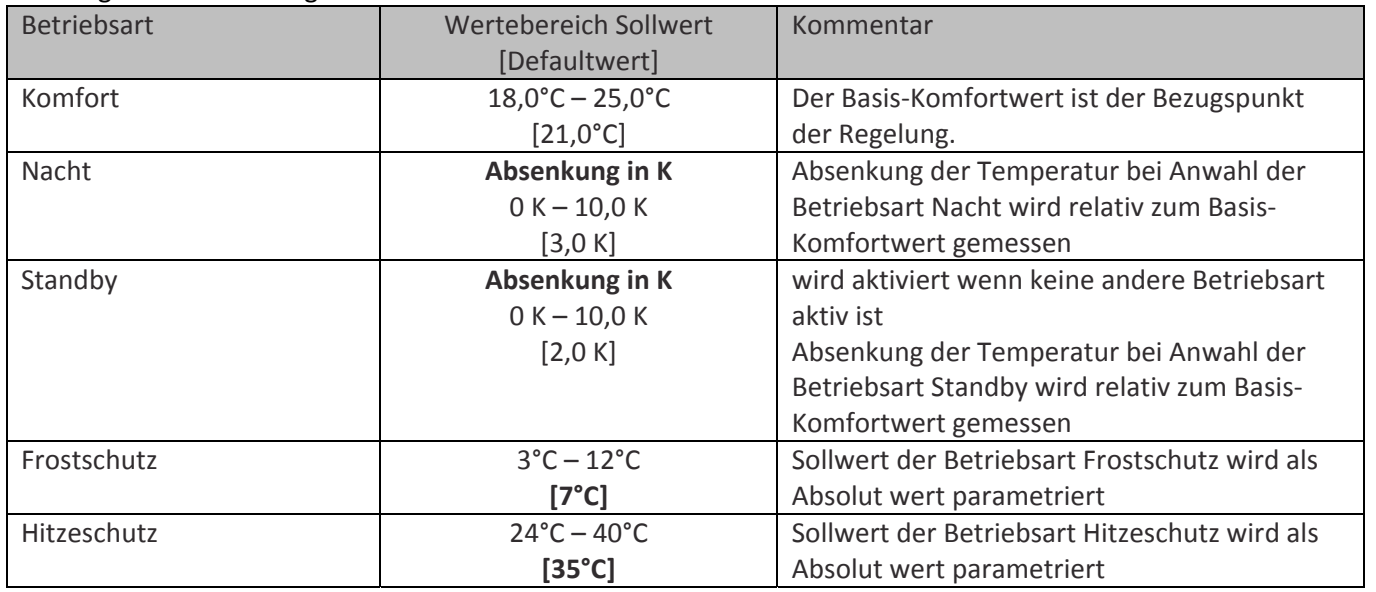

**Tabelle 11: Betriebsarten & Sollwerte**

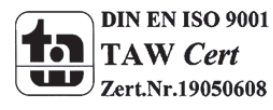

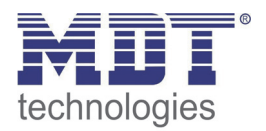

### *Betriebsart Komfort*

Die Betriebsart Komfort ist die Bezugsbetriebsart des Reglers. Hiernach richten sich die Absenkwerte in den Betriebsarten Nacht und Standby. Die Betriebsart Komfort sollte aktiviert werden, wenn der Raum genutzt wird. Als Sollwert wird der Basis‐Komfortwert parametriert. Ist die Reglerart auf Heizen & Kühlen eingestellt so gilt der Basis‐Komfortwert für den Heizvorgang(näheres dazu 4.4.7 Totzone).

Das 1 Bit Kommunikationsobjekt für diese Betriebsart ist in nachfolgender Tabelle dargestellt:

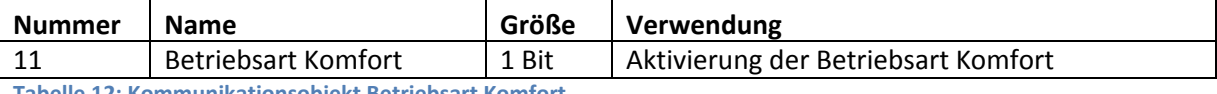

**Tabelle 12: Kommunikationsobjekt Betriebsart Komfort**

### *Betriebsart Nacht*

Die Betriebsart Nacht soll eine deutliche Temperatursenkung bewirken, z.B. Nachts oder am Wochenende. Der Wert der Absenkung ist frei parametrierbar und bezieht sich auf den Basis‐ Komfortwert. Wenn also eine Absenkung von 5K parametriert wurde und ein Basis‐Komfortwert von 21°C eingestellt wurde, so ist der Sollwert für die Betriebsart Nacht 16°C.

Das 1 Bit Kommunikationsobjekt für diese Betriebsart ist in nachfolgender Tabelle dargestellt:

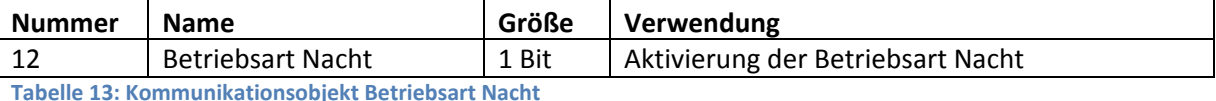

### *Betriebsart Standby*

Die Betriebsart Standby wird verwendet, wenn niemand den Raum benutzt. Sie soll eine geringe Absenkung der Temperatur bewirken. Die Absenkung sollte hier deutlich geringer eingestellt sein, als die Absenkung bei der Betriebsart Nacht um ein schnelleres Wiederaufheizen des Raums zu ermöglichen.

Der Wert der Absenkung ist frei parametrierbar und bezieht sich auf den Basis‐Komfortwert. Wenn also eine Absenkung von 2K parametriert wurde und ein Basis‐Komfortwert von 21°C eingestellt wurde, so ist der Sollwert für die Betriebsart Standby 19°C.

Die Betriebsart Standby wird dann aktiviert, sobald alle anderen Betriebsarten deaktiviert sind. Somit verfügt diese Betriebsart auch über kein Kommunikationsobjekt.

### *Betriebsart Frost‐/Hitzeschutz*

Die Betriebsart Frostschutz wird aktiviert, sobald dem Regler die Funktion Heizen zugewiesen wurde, die Betriebsart Hitzeschutz wird aktiviert, sobald dem Regler die Funktion Kühlen zugewiesen wurde. Wird dem Regler die Funktion Heizen & Kühlen zugewiesen, so wird eine kombinierte Betriebsart mit dem Namen Frost‐/Hitzeschutz aktiviert.

Die Betriebsart Frost‐/Hitzeschutz bewirkt ein automatisches Einschalten von Heizung bzw. Kühlung bei unter‐ bzw. überschreiten der parametrierten Temperatur. Die Temperatur wird hier als Absolut Wert parametriert. Darf z.B. während einer längeren Abwesenheit die Temperatur nicht unter einen bestimmten Wert sinken, so sollte die Betriebsart Frostschutz aktiviert werden.

Das 1 Bit Kommunikationsobjekt für diese Betriebsart ist in nachfolgender Tabelle dargestellt:

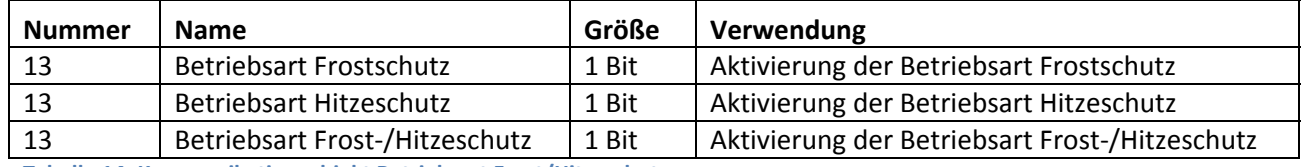

**Tabelle 14: Kommunikationsobjekt Betriebsart Frost/Hitzeschutz**

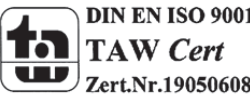

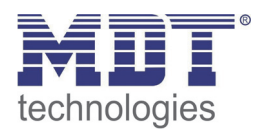

### *Priorität der Betriebsarten*

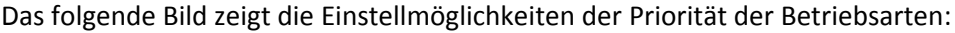

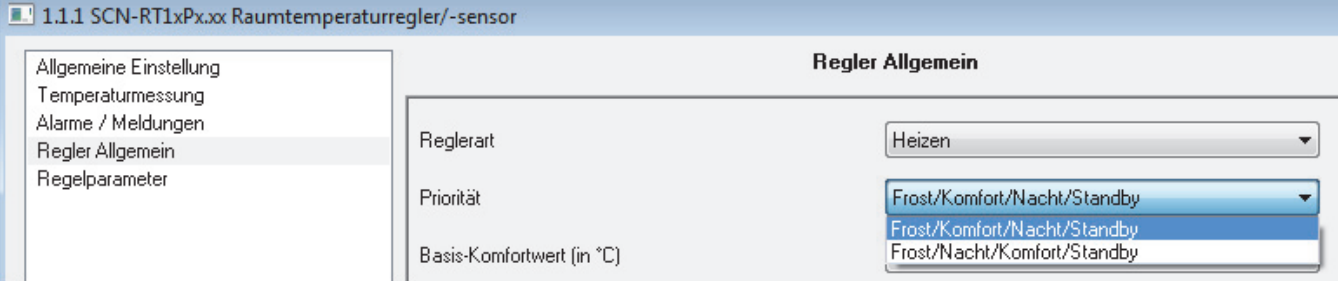

**Abbildung 8: Einstellungen Priorität Betriebsarten**

### In der nachfolgenden Tabelle sind die Einstellmöglichkeiten für diesen Parameter dargestellt:

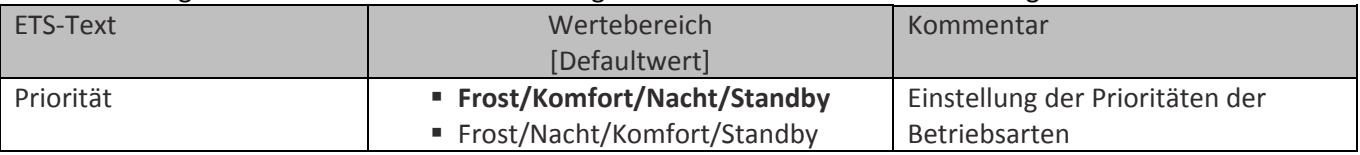

**Tabelle 15: Einstellbereich Parameter Priorität**

Durch die Prioritätseinstellung der Betriebsarten kann eingestellt werden, welche Betriebsart vorrangig eingeschaltet wird, wenn mehrere Betriebsarten angewählt wurden. Ist bei der Priorität Frost/Komfort/Nacht/Standby z.B. Komfort und Nacht gleichzeitig eingeschaltet, so bleibt der Regler solange im Komfortbetrieb bis dieser ausgeschaltet wird. Anschließend wechselt der Regler automatisch in den Nachtbetrieb.

### *Betriebsartenumschaltung*

Es gibt 2 Möglichkeiten der Betriebsartenumschaltung: Zum einen kann die Betriebsart über die dazugehörigen 1 Bit Kommunikationsobjekte angesteuert werden und zum anderen über ein 1 Byte Objekt(ab Version 1.2).

Die Anwahl der Betriebsarten über ihr dazugehöriges 1 Bit Kommunikationsobjekt geschieht über eine direkte Ansteuerung ihres individuellen Kommunikationsobjektes. Unter Berücksichtigung der eingestellten Priorität( $\rightarrow$  siehe 4.4.2.5) wird die über ihr Kommunikationsobjekt angesteuerte Betriebsart ein‐ oder ausgeschaltet. Um den Regler von einer Betriebsart höherer Priorität in eine mit niedriger Priorität zu schalten muss die vorherige Betriebsrat erst mit einer logischen 0 deaktiviert werden. Sind alle Betriebsarten ausgeschaltet, so schaltet sich der Regler in den Standby‐Betrieb. **Beispiel(eingestellte Priorität: Frost/Komfort/Nacht/Standby):**

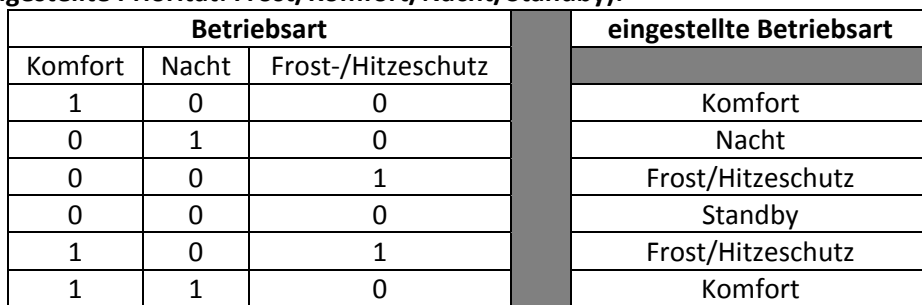

**Tabelle 16: Beispiel Betriebsartenumschaltung 1 Bit** 

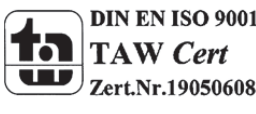

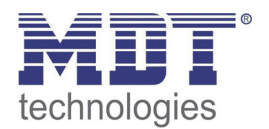

Die Betriebsartenumschaltung über 1 Byte geschieht über ein einziges Objekt, mit der Größe 1 Byte, dem DPT HVAC Mode 20.102 laut KNX‐Spezifikation. Zusätzlich sind 2 Objekte zur Visualisierung vorhanden, zum einen das 1 Byte Objekt "DPT HVAC Status" und zum anderen das 2 Byte Objekt "DPT\_RHCC Status". Zur Betriebsartenanwahl wird ein Hex‐Wert an das Objekt "Betriebsartvorwahl" gesendet. Das Objekt wertet den empfangen Hex‐Wert aus und schaltet so die zugehörige Betriebsart ein und die davor aktive Betriebsart aus. Werden alle Betriebsarten ausgeschaltet(Hex‐Wert=0), so geht auch hier der Regler automatisch in den Standby Betrieb. Die eingestellten Hex‐Wert für die einzelnen Betriebsarten können aus nachfolgender Tabelle entnommen werden:

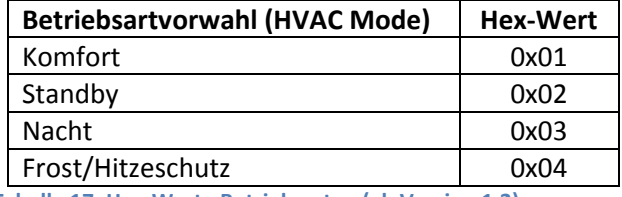

**Tabelle 17: Hex‐Werte Betriebsarten (ab Version 1.2)**

Das nachfolgende Beispiel soll verdeutlichen, wie der Regler empfangene Hex‐Werte verarbeitet und damit Betriebsarten ein‐ oder ausschaltet. Die Tabelle baut von oben nach unten aufeinander auf. **Beispiel(eingestellte Priorität: Frost/Komfort/Nacht/Standby):**

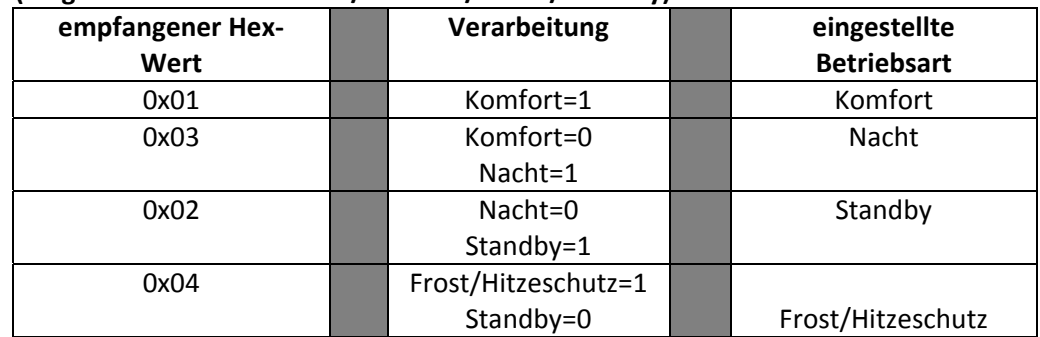

**Tabelle 18: Beispiel Betriebsartenumschaltung 1 Byte (ab Version 1.2)**

Das DPT HVAC Status Kommunikationsobjekt, DPT\_HVAC Status (ohne Nummer) laut KNX‐ Spezifikation, sendet zur jeweils aktuell eingestellten Betriebsart den dazugehörigen Hex‐Wert. Treffen mehrere Aussagen zu, so werden die Hex‐Wert addiert und das Statussymbol gibt dann den addierten Hex‐Wert aus. Die Hex‐Werte könne anschließend von einer Visualisierung ausgelesen werden.

Die nachfolgende Tabelle zeigt die zu den einzelnen Meldungen zugehörigen Hex‐Werte:

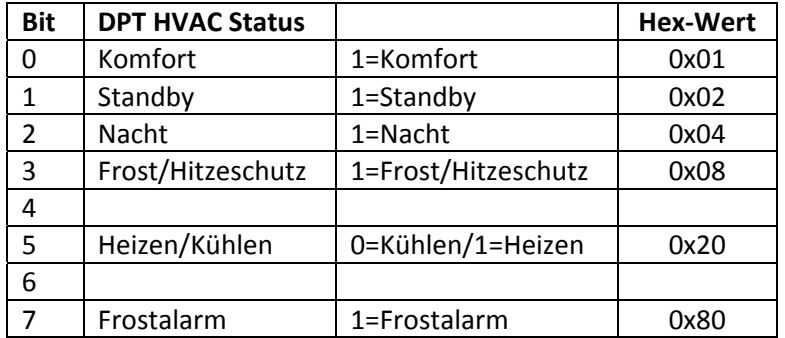

**Tabelle 19: Hex‐Werte DPT HVAC Status (ab Version 1.2)**

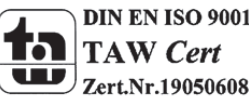

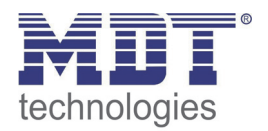

Wird zum Beispiel im Komfortbetrieb geheizt, so gibt das Kommunikationsobjekt den Wert 20(für Heizen) + 1(für den Komfortbetrieb)=21 aus.

Das DPT RHCC Status Kommunikationsobjekt ist ein zusätzliches 2 Byte Statusobjekt. Es enthält zusätzliche Statusmeldungen. Auch hier werden wieder genau wie beim HVAC Objekt die Hex‐Werte bei mehreren Meldungen addiert und der addierte Wert ausgegeben.

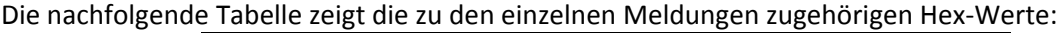

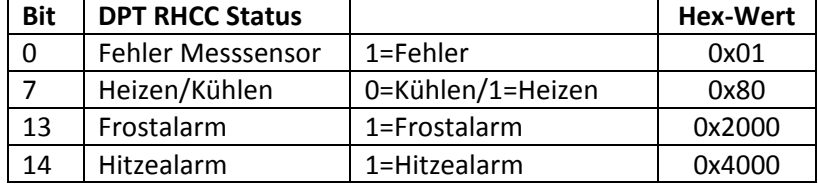

**Tabelle 20: Hex‐Werte DPT RHCC Status (ab Version 1.2)**

Der Regler reagiert immer auf den zuletzt gesendeten Wert. Wurde z.B. zuletzt eine Betriebsart über einen 1 Bit Befehl angewählt, so reagiert der Regler auf die Umschaltung über 1 Bit. Wurde zuletzt ein Hex‐Wert über das 1 Byte‐Objekt gesendet, so reagiert der Regler auf die Umschaltung über 1 Byte.

Die Kommunikationsobjekte für die Betriebsartenumschaltung sind in nachfolgender Tabelle dargestellt. Die ersten 3 Objekte sind für die 1 Bit Umschaltung, die letzten 3 Objekte für die 1 Byte Umschaltung:

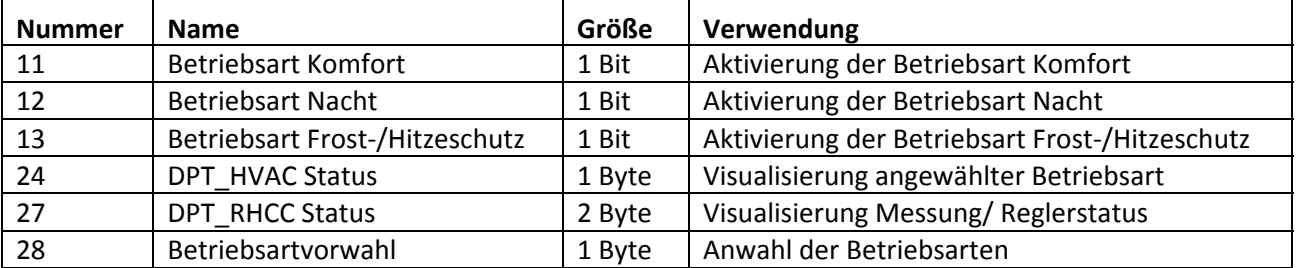

**Tabelle 21: Kommunikationsobjekte zur Betriebsartenumschaltung**

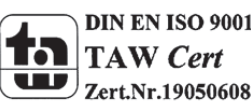

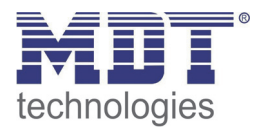

×

### *Betriebsart nach Reset*

### Das folgende Bild zeigt die Einstellmöglichkeiten für die Betriebsartanwahl nach einem Reset:

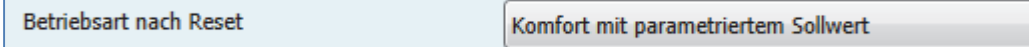

**Abbildung 9: Einstellungen Betriebsart nach Reset**

### In der nachfolgenden Tabelle sind die Einstellmöglichkeiten für diesen Parameter dargestellt:

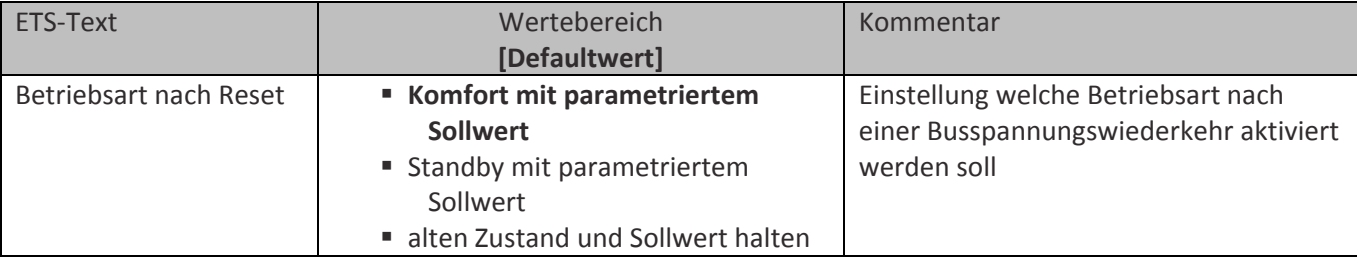

**Tabelle 22: Einstellbereich Parameter Betriebsart nach Reset**

Mit dieser Einstellung kann eingestellt werden, ob sich der Regler nach einer Busspannungswiederkehr automatisch in den Komfort‐Betrieb schaltet oder ob dieser bis zur nächsten Betriebsartanwahl im Standby‐Betrieb bleibt. Bei diesen beiden Einstellungen wird jeweils der in den Parametern eingetragene Sollwert für diese Betriebsart geladen. Mit der dritten Option "alten Zustand und Sollwert halten" wird der Zustand wiederhergestellt welcher der Regler vor dem Reset innehatte. Somit werden auch alle Sollwertverschiebungen mit übernommen.

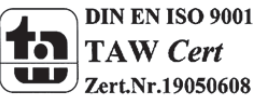

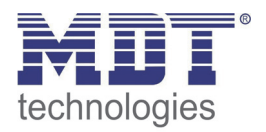

### *3.2.3.3 Sollwertverschiebung*

Das folgende Bild zeigt die Einstellmöglichkeiten für die Sollwertverschiebung:

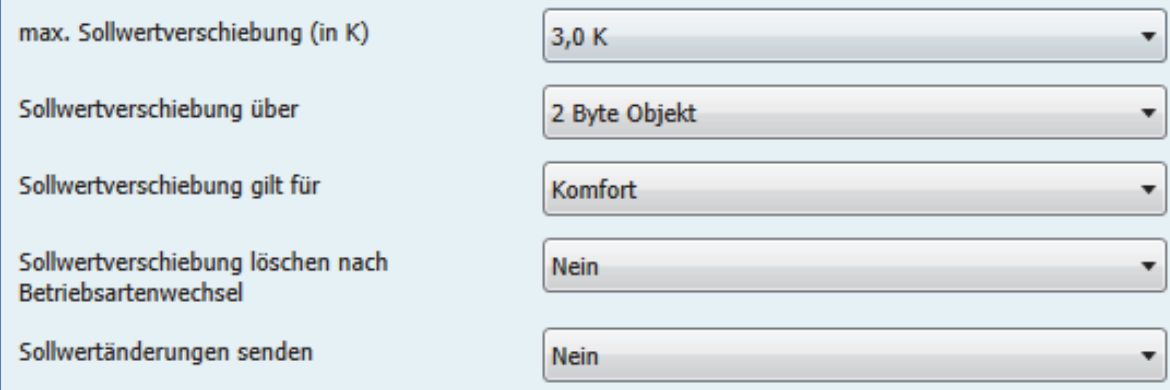

**Abbildung 10: Einstellungen Sollwertverschiebung**

### In der nachfolgenden Tabelle sind die Einstellmöglichkeiten für diesen Parameter dargestellt:

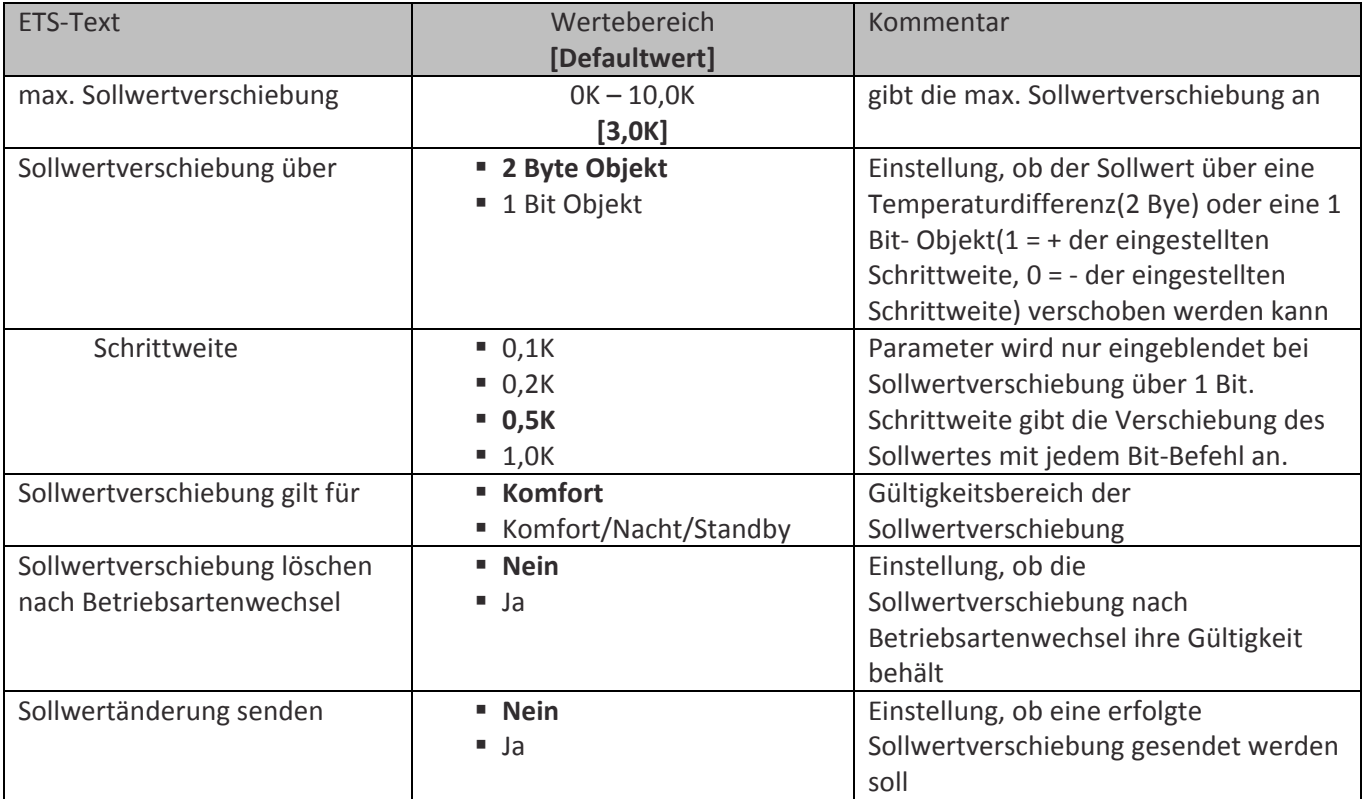

**Tabelle 23: Einstellbereich Parameter Sollwertverschiebung**

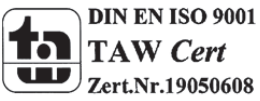

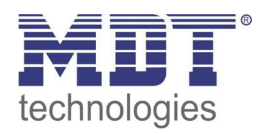

Durch die Sollwertverschiebung kann der Sollwert manuell verschoben werden, also ohne ein neues Parametrieren über die ETS‐Software. Dabei gibt es 2 Vorgehensweisen. Zum einen kann man dem Regler einen neuen absoluten Sollwert vorgeben, dies geschieht über das Kommunikationsobjekt "Komfort Sollwert" und zum anderen kann man den voreingestellten Sollwert manuell anheben oder absenken über das Kommunikationsobjekt "manuelle Sollwertverschiebung".

Beim Einlesen eines neuen absoluten Komfort Sollwertes wird dem Regler ein neuer Basis Komfortwert eingelesen. Dieser neue Komfortwert bewirkt auch automatisch eine Anpassung der abhängigen Sollwerte in den anderen Betriebsarten. Mit dieser Funktion ist es zum Beispiel möglich, dem Regler die aktuelle Raumtemperatur als neuen Basiswert einzulesen. Die Einstellungen "max. Sollwertverschiebung", "Sollwertverschiebung gilt für" und "Sollwertverschiebung löschen nach Betriebsartenwechsel" gelten hier nicht, da dem Regler ein komplett neuer Basiswert zugewiesen wird. Die Vorgabe eines neuen Basis Komfortwertes wird durch Ansprechen des Kommunikationsobjektes "Komfort Sollwert" erreicht.

Die zweite Möglichkeit der manuellen Sollwertverschiebung ist die Verschiebung des Sollwertes in Abhängigkeit des aktuell eingestellten Sollwertes. Für diesen Parameter wird das

Kommunikationsobjekt "manuelle Sollwertverschiebung" verwendet, über welches dem Regler ein positiver Kelvin‐Wert zur Anhebung oder ein negativer Kelvin‐Wert zur Absenkung gesendet wird. Über die Einstellung "max. Sollwertverschiebung" kann die maximale manuelle Verschiebung des Sollwertes eingestellt werden. Ist der Regler zum Beispiel auf einen Basis‐Komfortwert von 21°C und eine max. Sollwertverschiebung von 3K eingestellt, so kann der Basis Komfortwert nur in den Grenzen von 18°C bis 24°C manuell verschoben werden.

Die Sollwertverschiebung kann alternativ auch über ein Bit‐Objekt realisiert werden. Dabei bedeutet eine 1 eine Anhebung des aktuellen Sollwertes um die eingestellte Schrittweite. Eine 0 bedeutet eine Absenkung des aktuellen Sollwertes um die angegebene Schrittweite. Durch diese Funktion kann der Sollwert somit auch über einen einfachen Taster verschoben werden.

Über die Einstellung "Sollwertverschiebung gilt für" kann eingestellt werden, ob die Verschiebung nur für den Komfortbereich gilt oder ob die Einstellung auch für die Betriebsarten Nacht und Standby übernommen werden sollen. Die Betriebsarten Frost‐/Hitzeschutz sind in jedem Fall von der Sollwertverschiebung unabhängig.

Durch die Einstellung "Sollwertverschiebung löschen nach Betriebsartenwechsel" kann eingestellt werden, ob der neue Sollwert nach einem Betriebsartenwechsel beibehalten werden soll oder ob der Regler nach einem Betriebsartenwechsel wieder zu dem in der ETS‐Software parametrierten Wert zurückkehren soll.

Das Kommunikationsobjekt "aktueller Sollwert" dient der Abfrage des aktuell eingestellten Sollwertes(jeweils für die angewählte Betriebsart).

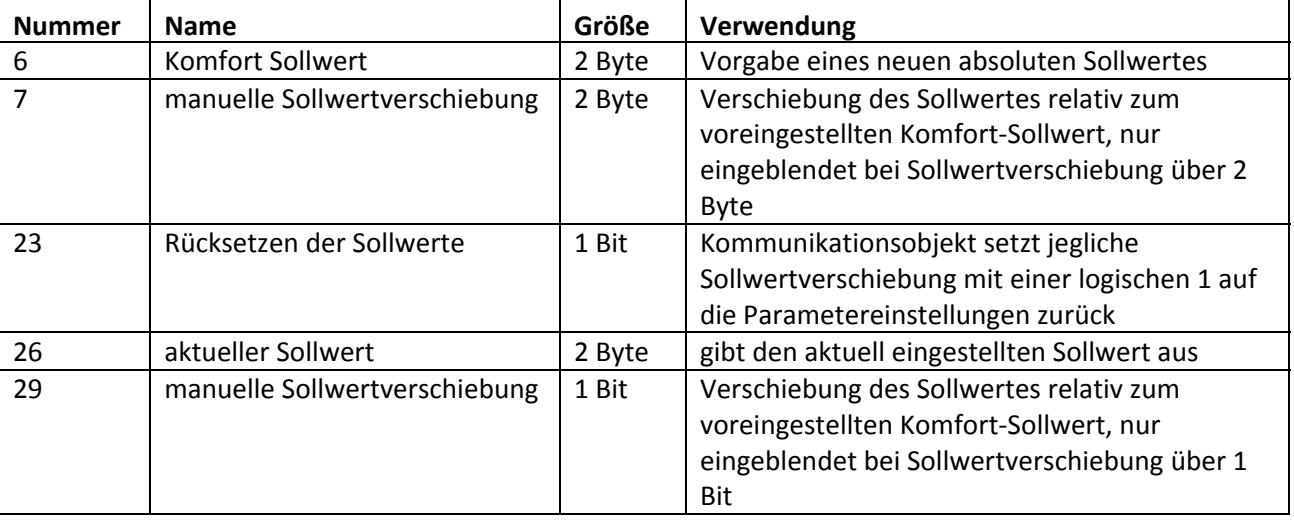

Die nachfolgende Tabelle zeigt die für diesen Parameter relevanten Kommunikationsobjekte:

**Tabelle 24: Kommunikationsobjekte Sollwertverschiebung** 

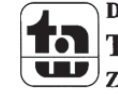

Zert.Nr.19050608

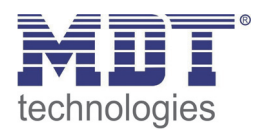

### *3.2.3.4 Sperrobjekte*

### Das folgende Bild zeigt die Einstellmöglichkeiten für die Sperrobjekte: Sperrobjekt Heizen aktiv ٠ Sperrobjekt Kühlen nicht aktiv ٠

**Abbildung 11: Einstellungen Sperrobjekte**

### In der nachfolgenden Tabelle sind die Einstellmöglichkeiten für diesen Parameter dargestellt:

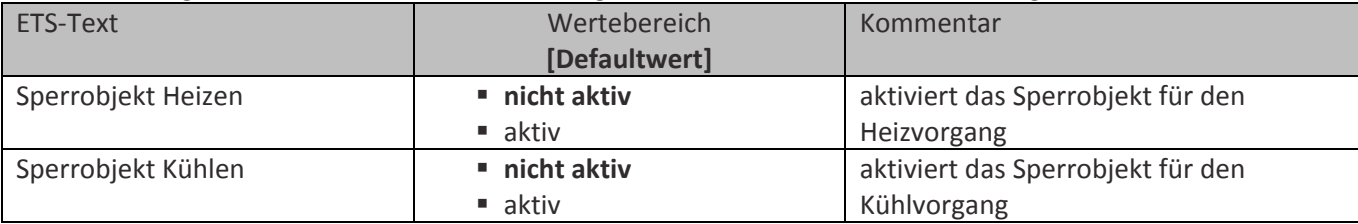

**Tabelle 25: Einstellbereich Parameter Sperrobjekte**

Durch die Aktivierung der Sperrobjekte stehen dem Anwender, je nach Einstellung der Reglerart, ein oder zwei Sperrobjekte zum Sperren der Stellgröße zur Verfügung. Diese Sperrobjekte dienen dazu die Aktoren(Heizvorrichtung oder Kühlvorrichtung) an einem ungewünschten Anlaufen zu hindern. Soll die Heizung zum Beispiel in bestimmten Situationen nicht anlaufen, z.B. bei geöffnetem Fenster, so kann das Sperrobjekt zum Sperren der Stellgröße verwendet werden. Eine weitere Anwendung des Sperrobjektes ist zum Beispiel das manuelle Sperren, z.B. über eine Taster, im Falle eines Reinigungsvorgangs. Das Sperrobjekt sperrt die Stellgröße, sobald dem zugehörigen 1Bit Kommunikationsobjekt eine 1 gesendet wird.

Die nachfolgende Tabelle zeigt die Kommunikationsobjekte für die Sperrobjekte:

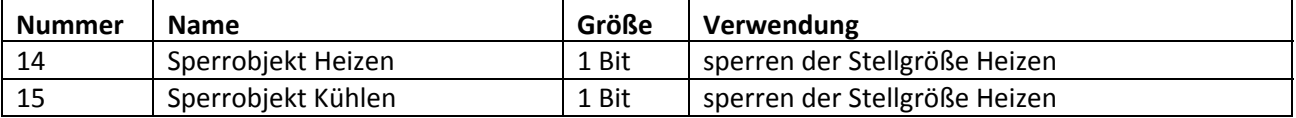

**Tabelle 26: Kommunikationsobjekte Sperrobjekte**

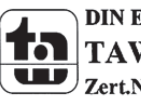

# Technisches Handbuch Luftqualität/CO2 Sensor

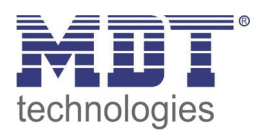

### *3.2.3.5 Objekt für Anforderung Heiz‐/Kühlvorgang*

### Das folgende Bild zeigt die Einstellmöglichkeiten für die Anforderung Heizen & Kühlen:

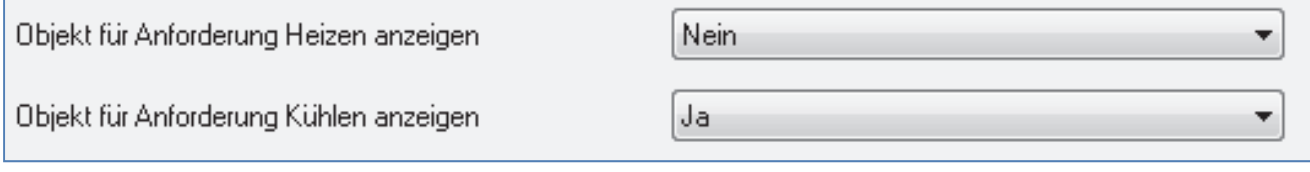

**Abbildung 12: Einstellungen manuelle Einschaltung**

### In der nachfolgenden Tabelle sind die Einstellmöglichkeiten für diesen Parameter dargestellt:

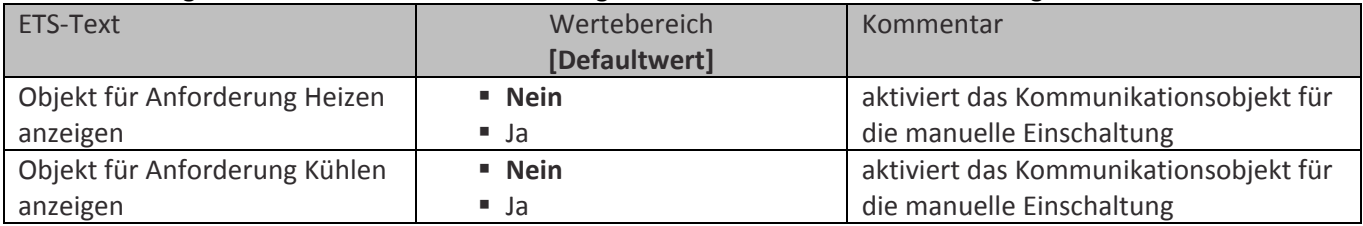

**Tabelle 27: Einstellbereich Parameter manuelle Einschaltung**

Durch die Einstellung "Objekt für Anforderung Heizen/Kühlen anzeigen" können Objekte eingeblendet werden, welche einen beginnenden Heiz‐ oder Kühlvorgang anzeigen. Es handelt sich bei diesen Objekten, also um Statusobjekte, welche anzeigen, dass die Heizung oder Kühlung sich anschaltet.

Die Objekte können zur Visualisierung eines beginnenden, bzw. endenden, Heiz‐ oder Kühlvorganges eingesetzt werden. So könnte z.B. über eine rote LED ein andauernder Heizprozess angezeigt werden und über eine blaue LED ein andauernder Kühlprozess.

Eine weitere Möglichkeit der Anwendung ist die zentrale Einschaltung eines Heiz‐ oder Kühlvorganges. So kann z.B. über eine zusätzliches Logikgatter realisiert werden, dass sich alle Heizungen eines Gebäudes/Bereiches einschalten, sobald ein Regler die Anforderung Heizen ausgibt. Das 1 Bit Kommunikationsobjekt gibt solange eine 1 aus, wie der jeweilige Prozess andauert. Solange der Heizprozess also aktiv ist gibt das Kommunikationsobjekt "Anforderung Heizen" ein 1-Signal aus.

Die nachfolgende Tabelle zeigt die Kommunikationsobjekte für die Anforderung Heizen & Kühlen:

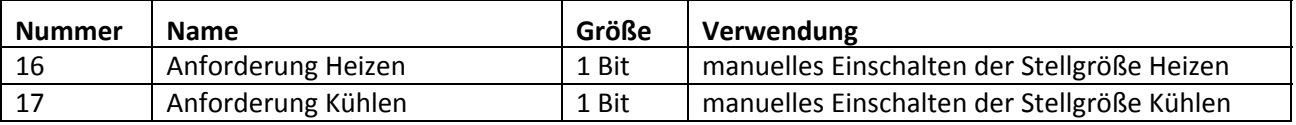

**Tabelle 28: Kommunikationsobjekte manuelle Einschaltung**

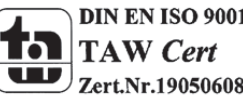

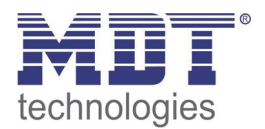

### *3.2.3.6 Führung*

### Das folgende Bild zeigt die Einstellmöglichkeiten für die Führung:

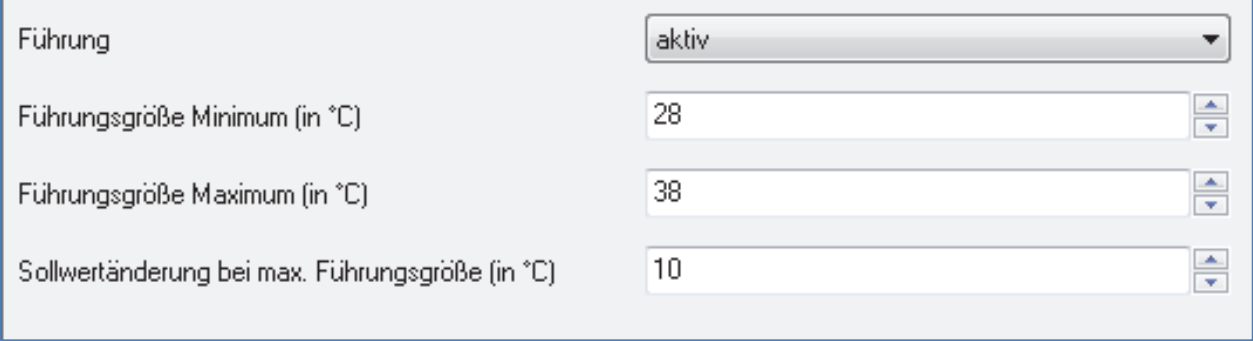

**Abbildung 13: Einstellungen Führung**

### In der nachfolgenden Tabelle sind die Einstellmöglichkeiten für diesen Parameter dargestellt:

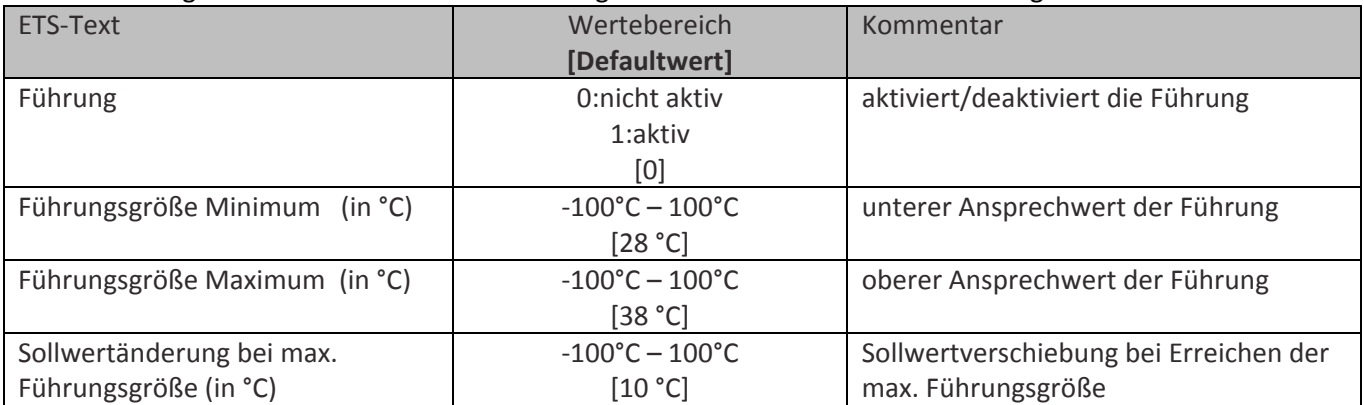

**Tabelle 29: Einstellbereich Parameter Führung**

Durch den Parameter Führung ist es möglich den Sollwert in Abhängigkeit einer beliebigen Führungsgröße, welche über einen externen Sensor erfasst wird, linear nachzuführen. Bei entsprechender Parametrierung kann eine kontinuierliche Anhebung oder Absenkung des Sollwertes erreicht werden.

Zur Festlegung in welchem Maße sich die Führung auf den Sollwert auswirkt sind drei Einstellungen vorzunehmen: Führungsgröße Minimum( $w_{min}$ ), Führungsgröße Maximum( $w_{max}$ ), sowie die Sollwertänderung bei maximaler Führungsgröße ( $\triangle$  X).

Die Einstellungen für das Führungsgrößen-Maximum(w<sub>max</sub>) und -Minimum(w<sub>min</sub>) beschreiben dabei den Temperaturbereich, in welchem die Führungsgröße beginnt und aufhört Einwirkung auf den Sollwert zu nehmen. Die Sollwertänderung bei maximaler Führungsgröße( $\triangle$  X<sub>max</sub>) beschreibt das Verhältnis wie stark ein Ansteigen der Führungstemperatur Auswirkung auf den Sollwert hat. Die tatsächliche Sollwertänderung ergibt sich dann aus folgender Beziehung:

$$
\triangle X = \triangle X_{\text{max}} * [(w - w_{\text{min}})/(w_{\text{max}} - w_{\text{min}})]
$$

Soll die Führung zu einer Sollwertanhebung führen so ist für die "Sollwertänderung bei maximaler Führungsgröße" ein positiver Wert einzustellen. Ist hingegen eine Sollwertabsenkung erwünscht so muss die "Sollwertänderung bei maximaler Führungsgröße" negativ gewählt werden. Die Sollwertänderung  $\triangle$  X wird dann auf den Basis Komfortwert addiert.

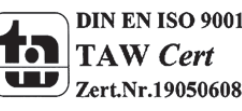

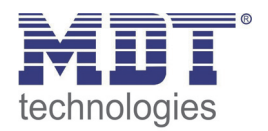

Ein Wert ober‐ oder unterhalb der Führungsgröße hat keine Auswirkung auf die Sollwertänderung. Sobald der Wert innerhalb der Führungsgröße(also zwischen  $w_{max}$  &  $w_{min}$ ) liegt wird der Sollwert abgesenkt oder angehoben.

Die nachfolgenden Grafiken sollen den Einfluss der Führungsgröße auf den Sollwert verdeutlichen: (Xsoll=neuer Sollwert; Xbasis=Basis Sollwert)

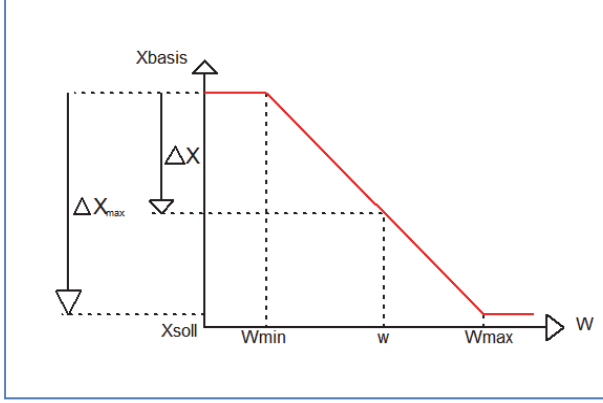

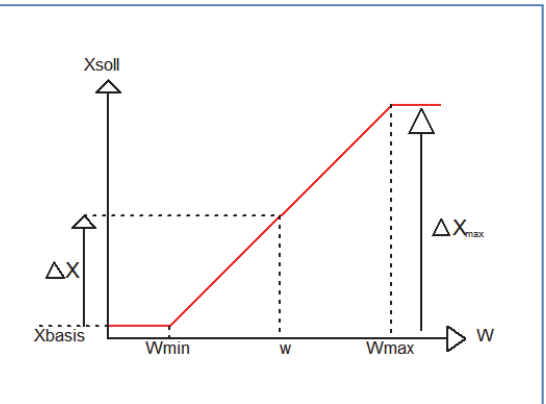

**Abbildung 14: Beispiel Führung Absenkung Abbildung 15: Beispiel Führung Anhebung**

Mit dem Kommunikationsobjekt der Führungsgröße kann die aktuelle Temperatur des externen Sensors ausgelesen werden. Das Kommunikationsobjekt muss zu Aktivierung der Führung nicht mit dem Kommunikationsobjekt der Sollwerte verknüpft werden, sondern dient lediglich der Abfrage der Führungstemperatur.

Die Tabelle zeigt das dazugehörige Kommunikationsobjekt:

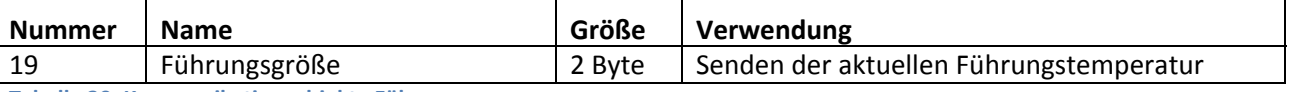

**Tabelle 30: Kommunikationsobjekte Führung**

### **Beispiel für die Anwendung:**

Für die Temperaturregelung eines Raums soll der Sollwert(22°C) so angehoben werden, dass in einem Außentemperaturbereich von 28°C bis 38°C der Temperaturunterschied zwischen Außen und Innentemperatur nicht größer als 6K wird.

### **vorzunehmende Einstellungen:**

Basis Komfortwert: 22°C Führung: aktiv Führungsgröße Minimum: 28 °C

Führungsgröße Maximum: 38°C

Sollwertänderung bei max. Führungsgröße: 10°C

Würde die Außentemperatur nun auf einen Wert von 32°C steigen so würde der Sollwert um folgenden Wert angehoben:  $\triangle X = 10^{\circ}C * [(32^{\circ}C - 28^{\circ}C)/(38^{\circ}C - 28^{\circ}C)] = 4^{\circ}C$ Folglich würde sich ein neuer Sollwert von 22°C+4°C=26°C ergeben.

Erreicht die Außentemperatur den eingestellten Höchstwert von 38°C, so würde der Sollwert 32°C betragen und sich bei weiter steigender Temperatur nicht mehr erhöhen.

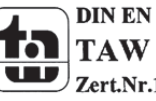

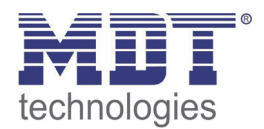

### *3.2.3.7 Totzone*

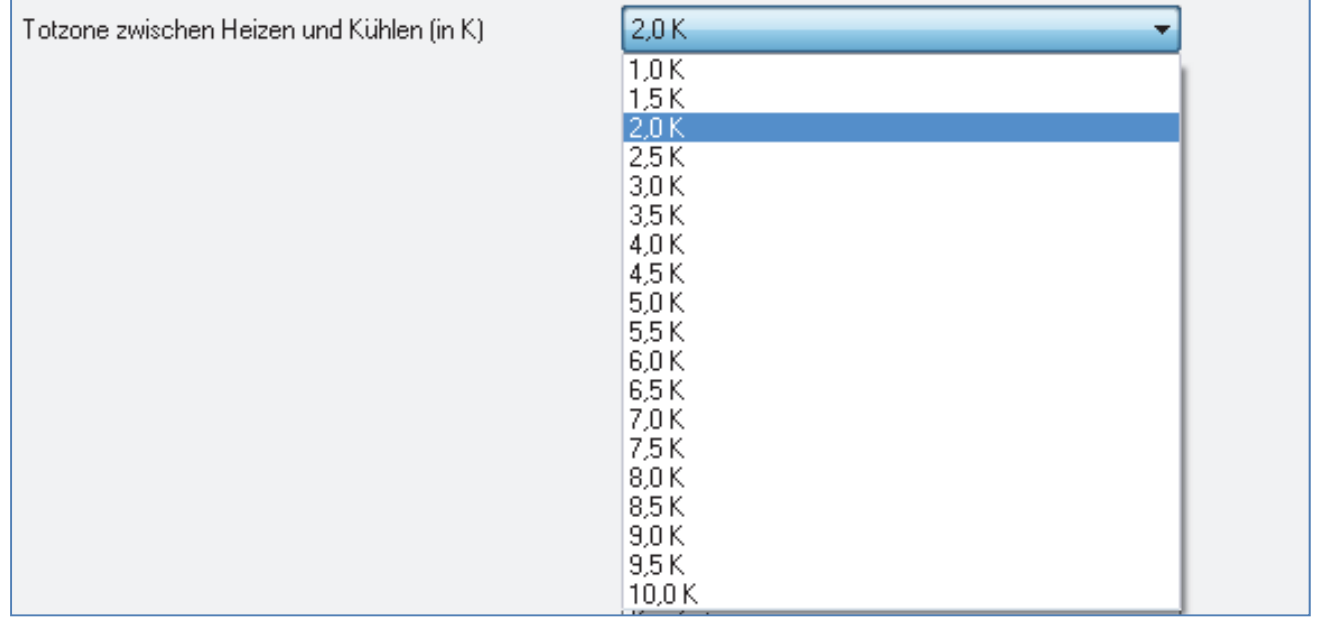

Das folgende Bild zeigt die Einstellmöglichkeiten für die Totzone:

**Abbildung 16: Einstellungen Totzone**

In der nachfolgenden Tabelle sind die Einstellmöglichkeiten für diesen Parameter dargestellt:

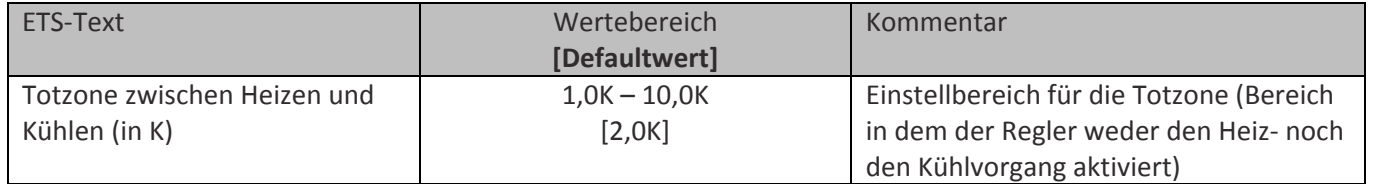

**Tabelle 31: Einstellbereich Parameter Totzone**

Die Einstellungen für die Totzone sind nur möglich wenn die Reglerart auf Heizen und Kühlen (siehe 3.2.3.1 Reglerart) eingestellt ist. Sobald diese Einstellungen getroffen sind kann die Totzone parametriert werden.

Als Totzone wird der Bereich beschrieben, in dem der Regler weder den Heiz‐ noch den Kühlvorgang aktiviert. Der Regler sendet der Stellgröße folglich in dem Bereich der Totzone keinen Wert und somit bleibt die Stellgröße ausgeschaltet. Bei der Einstellung der Totzone ist zu beachten, dass ein niedrig gewählter Wert zu einem häufigen Umschalten zwischen Heiz‐ und Kühlvorgang führt, ein hoch gewählter Wert jedoch zu einer großen Schwankung der tatsächlichen Raumtemperatur. Wenn der Regler auf Heizen und Kühlen gestellt ist, so bildet der Basis‐Komfortwert immer den Sollwert für den Heizvorgang. Der Sollwert für den Kühlvorgang ergibt sich aus der Addition des Basis‐Komfortwertes und der Totzone. Ist also der Basis‐Komfortwert auf 21°C und die Totzone auf 3K eingestellt so ergibt sich für den Heizvorgang ein Sollwert von 21°C und für den Kühlvorgang ein Sollwert von 24°C.

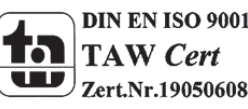

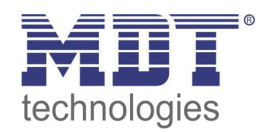

Die abhängigen Sollwerte für Heizen und Kühlen, also die für die Betriebsarten Standby und Nacht, können in der Reglerart Heizen und Kühlen nochmal unabhängig voneinander parametriert werden. Die Sollwerte werden dann in Abhängigkeit des Basis‐Komfortwertes, der Sollwert der Betriebsart Komfort, für den Heiz‐ und den Kühlvorgang berechnet.

Die Sollwerte für den Hitze‐ und den Frostschutz sind unabhängig von den Einstellungen für die Totzone und den anderen Sollwerten.

Nachfolgende Grafik zeigt nochmal die Zusammenhänge zwischen Totzone und den Sollwerten für die einzelnen Betriebsarten:

Folgende Einstellungen wurden für dieses Beispiel gewählt:

Basis‐Komfortwert: 21°C

Totzone zwischen Heizen und Kühlen: 3K

Anhebung und Absenkung Standby: 2K

Anhebung und Absenkung Nacht: 4K

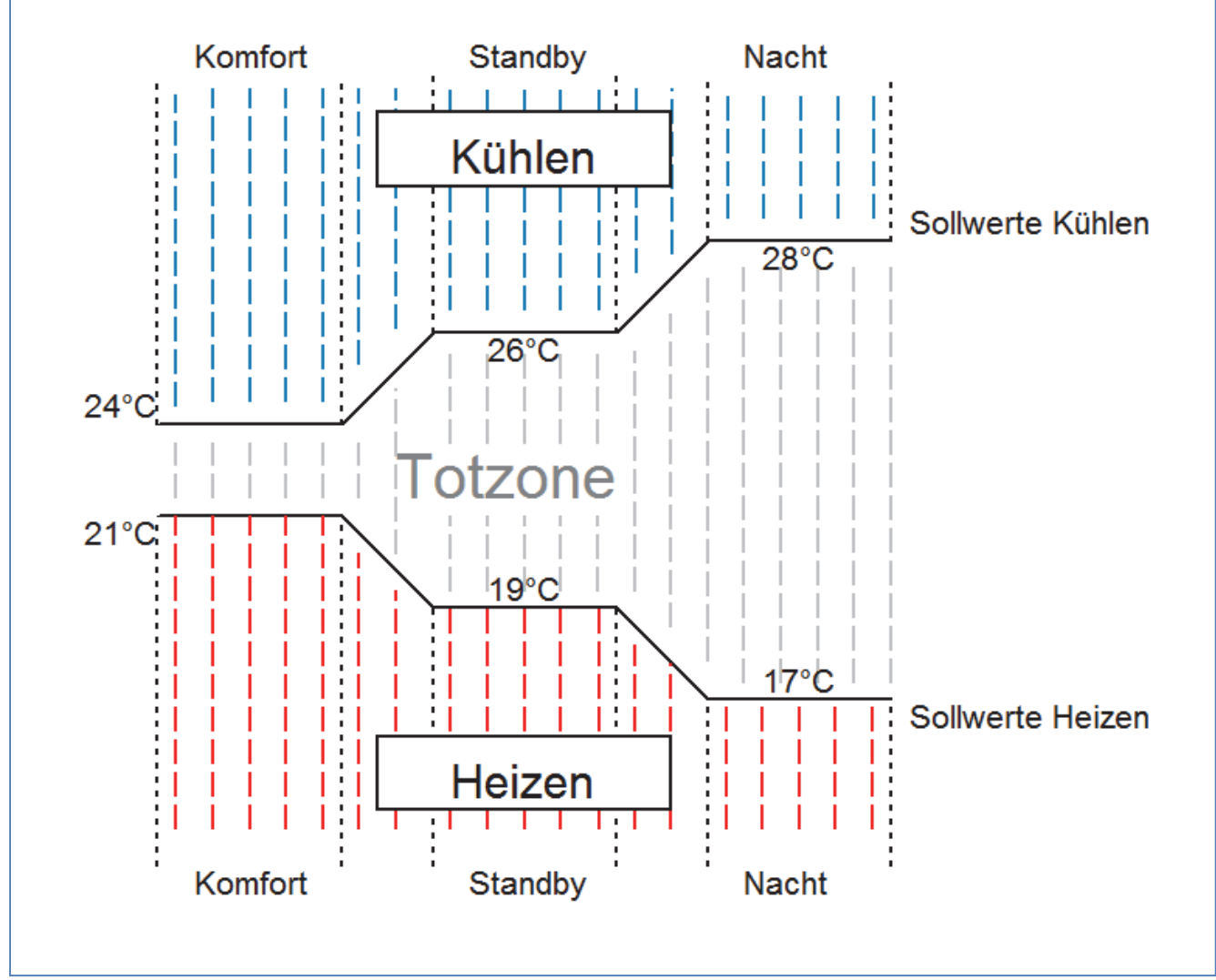

**Abbildung 17: Beispiel Totzone und resultierende Sollwerte**

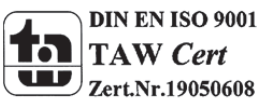

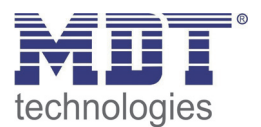

### **3.2.4 Regelparameter**

### *3.2.4.1 Stellgröße*

### Das folgende Bild zeigt die Einstellmöglichkeiten für die Stellgröße:

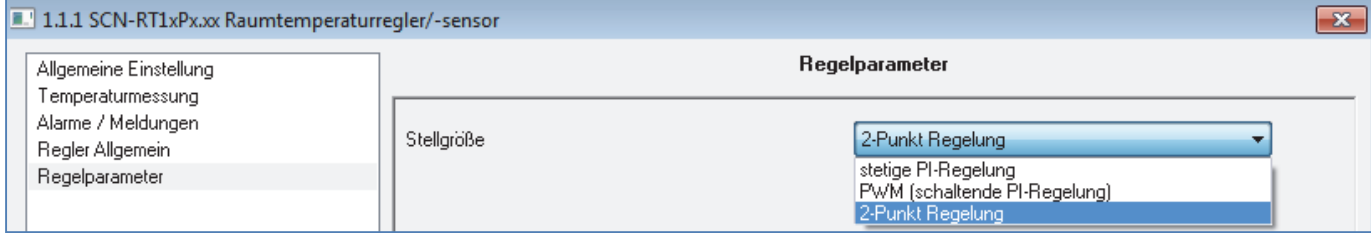

**Abbildung 18: Einstellungen Stellgröße**

### In der nachfolgenden Tabelle sind die Einstellmöglichkeiten für diesen Parameter dargestellt:

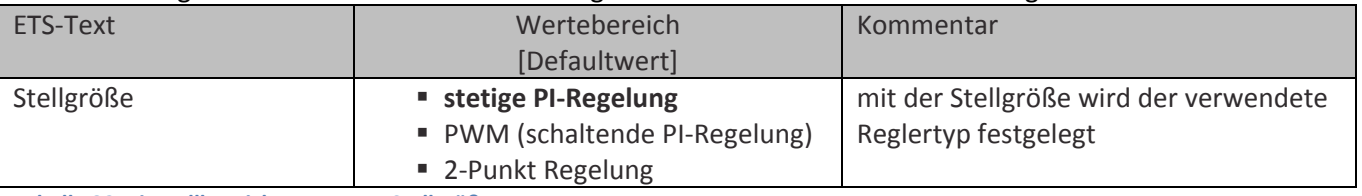

**Tabelle 32: Einstellbereich Parameter Stellgröße**

Der Regler verfügt über drei verschiedene Regler Typen, welche die Stellgröße steuern. Von dem verwendeten Regler Typen hängen die weiteren Parametrierungsmöglichkeiten ab. Folgende Regler können ausgewählt werden:

- stetige PI-Regelung (siehe 4.5.2)
- PWM (schaltende PI‐Regelung) (siehe 4.5.3)
- 2-Punkt Regelung (siehe 4.5.4)

Die Tabelle zeigt die Kommunikationsobjekte für die Stellgröße:

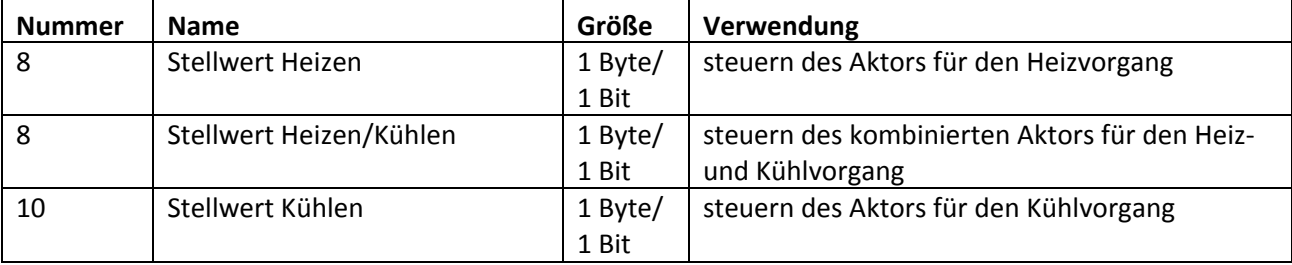

**Tabelle 33: Kommunikationsobjekte Stellgröße**

Je nach eingestellter Reglerart(siehe3.2.3.1 Reglerart) steuert die Stellgröße den Heiz‐ und/oder den Kühlvorgang. Wird die Stellgröße als stetige PI‐Regelung ausgewählt, so ist das Kommunikationsobjekt für die Stellgröße ein 1 Byte‐Objekt, da die Stellgröße mehrere Zustände annehmen kann. Wenn die Stellgröße als 2‐Punkt Regelung oder als PWM‐Regelung ausgewählt wird, so ist das Kommunikationsobjekt ein 1 Bit Objekt, da die Stellgröße nur 2 Zustände (0;1) annehmen kann.

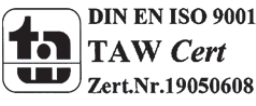
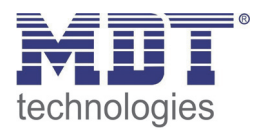

#### *3.2.4.2 stetige PI‐Regelung*

Wird die Stellgröße als stetige PI‐Regelung ausgewählt, so ergeben sich folgende Einstellmöglichkeiten(hier: Reglerart Heizen):

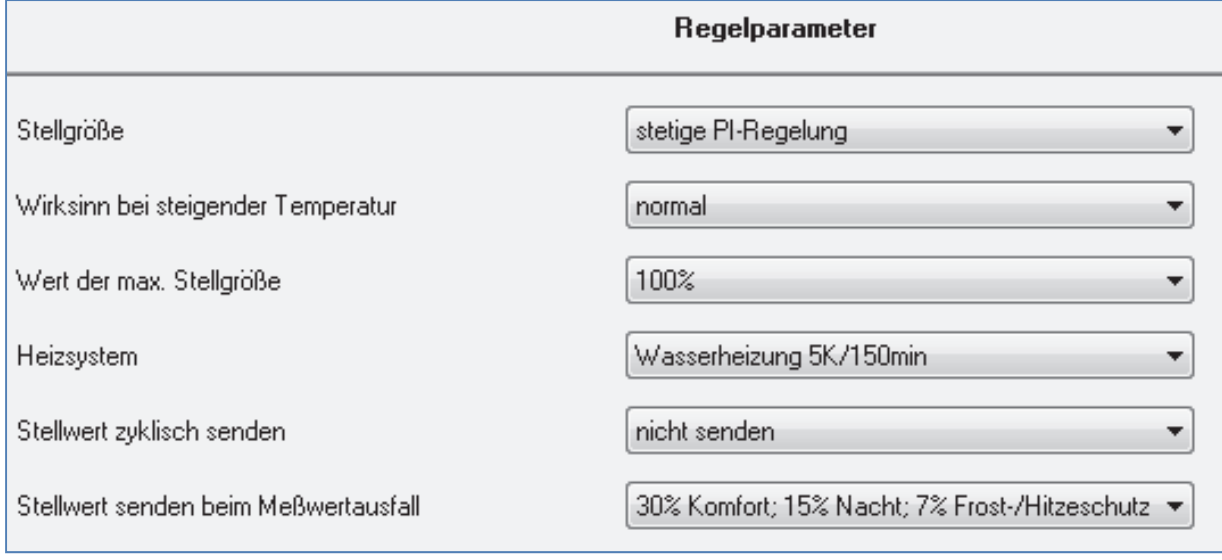

**Abbildung 19: Einstellungen stetige PI‐Regelung**

#### In der nachfolgenden Tabelle sind die Einstellmöglichkeiten für die PI‐Regelung dargestellt:

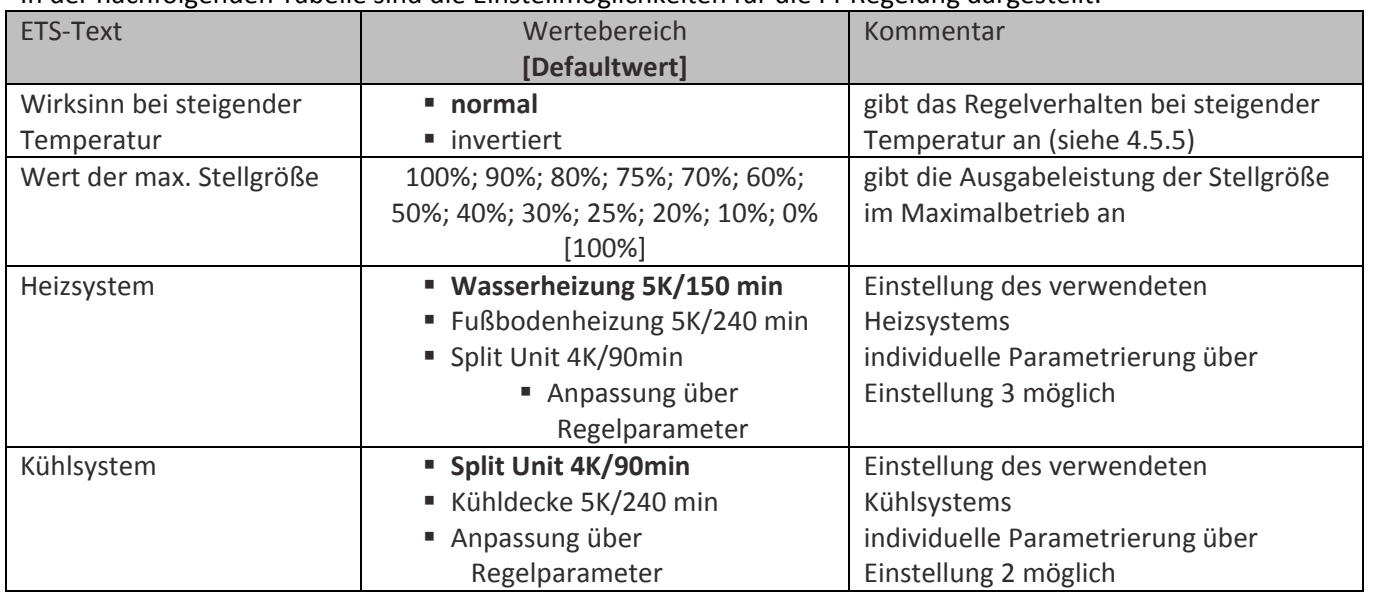

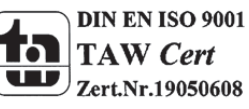

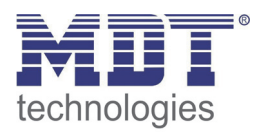

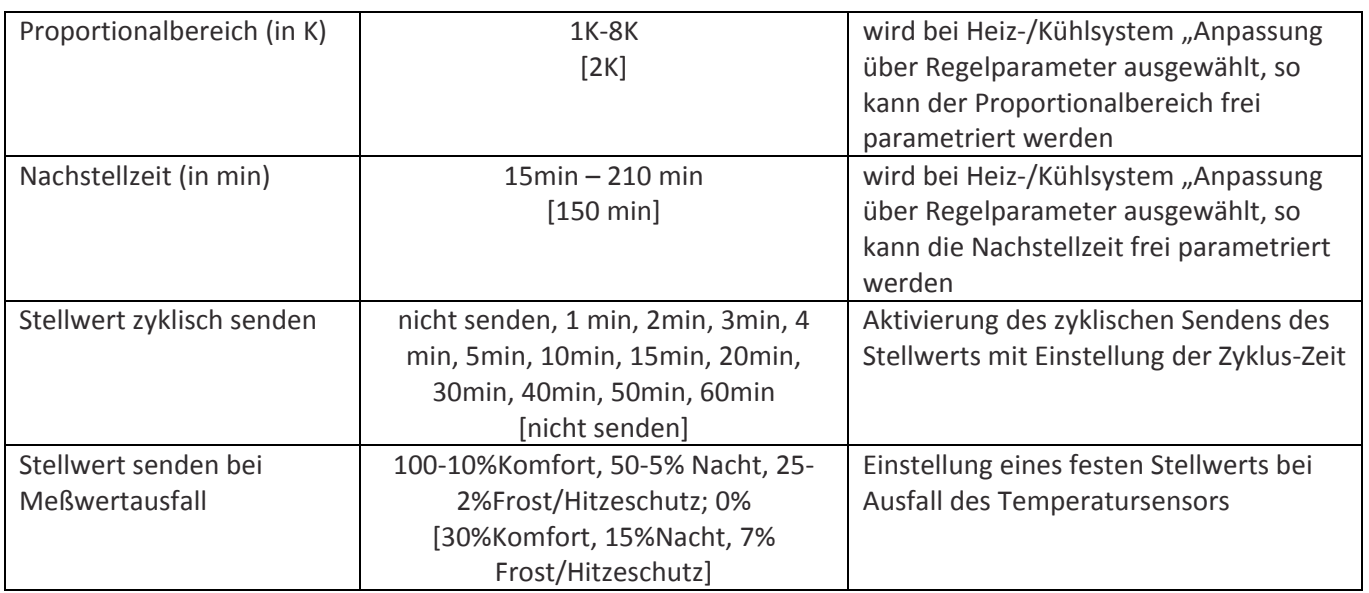

**Tabelle 34: Einstellmöglichkeiten stetige PI‐Regelung**

Die PI‐Regelung ist eine stetige Regelung mit einem Proportionalanteil dem P‐Anteil und einem integralem Anteil, dem I-Anteil. Die Größe des P-Anteils wird in K angeben, z.B. hat bei "Split Unit" der P‐Anteil den Wert 4K. Der I‐Anteil wird als Nachstellzeit bezeichnet und in min angeben, z.B. hat bei "Split Unit" der I-Anteil den Wert 90min.

Die Stellgröße bei einer stetigen PI‐Regelung wird in Stufen von 0% bis zum eingestellten max. Wert der Stellgröße(siehe Wert max. Stellgröße) gesteuert. Eine großen Regeldifferenz bewirkt bei normalen Wirksinn eine große Stellgröße um die Regeldifferenz möglichst schnell auszuregeln. Nähere Erläuterungen und Regeln für die Einstellungen des PI‐Reglers finden Sie im Anhang unter 7.4.2 stetige PI‐Regelung.

#### *Wert max. Stellgröße*

Durch die Einstellung "Wert der max. Stellgröße" kann eingestellt werden, welchen maximalen Wert die Stellgröße annehmen darf. Um Schaltvorgänge bei großen Stellgrößen zu unterbinden, kann der Parameter "Wert der max. Stellgröße" auf einen Wert eingestellt werden, so dass das Stellglied diesen maximalen Wert nicht überschreitet.

#### *Heiz‐/ Kühlsystem*

Über die Einstellung des verwendeten Heiz‐/Kühlsystems werden die einzelnen Regelparameter, P‐ Anteil und I‐Anteil, eingestellt. Es ist möglich voreingestellte Werte zu benutzen, welche zu bestimmten Heiz‐ bzw. Kühlsystemen passen oder aber auch die Anteile des P‐Reglers und des I‐ Reglers frei zu parametrieren. Die voreingestellten Werte bei dem jeweiligem Heiz‐ bzw. Kühlsystemen beruhen auf, aus der Praxis erprobten, Erfahrungswerten und führen meist zu guten Regelergebnissen.

Wird eine freie "Anpassung über Regelparameter" ausgewählt so können Proportionalbereich und Nachstellzeit frei parametriert werden. Diese Einstellung setzt ausreichende Kenntnisse auf dem Gebiet der Regelungstechnik voraus.

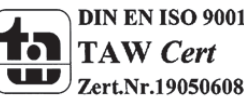

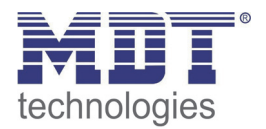

#### *Proportionalbereich*

Der Proportionalbereich steht für den P‐Anteil einer Regelung. Der P‐Anteil einer Regelung führt zu einem proportionalen Anstieg der Stellgröße zur Regeldifferenz.

Ein kleiner Proportionalbereich führt dabei zu einer schnellen Ausregelung der Regeldifferenz. Der Regler reagiert bei einem kleinen Proportionalbereich nahezu unvermittelt und stellt die Stellgröße schon bei kleinen Regeldifferenzen nahezu auf den max. Wert(100%). Wird der Proportionalbereich jedoch zu klein gewählt, so ist die Gefahr des Überschwingens sehr groß.

#### *Nachstellzeit*

Die Nachstellzeit steht für den I‐Anteil einer Regelung. Der I‐Anteil einer Regelung führt zu einer integralen Annährung des Istwertes an den Sollwert. Eine kurze Nachstellzeit bedeutet, dass der Regler einen starken I‐Anteil hat.

Eine kleine Nachstellzeit bewirkt dabei, dass die Stellgröße sich schnell der dem Proportionalbereich entsprechend eingestellten Stellgröße annähert. Eine große Nachstellzeit hingegen bewirkt eine langsame Annäherung an diesen Wert.

Bei der Einstellung ist zu beachten, dass eine zu klein eingestellte Nachstellzeit ein Überschwingen verursachen könnte. Grundsätzlich gilt je träger das System je größer die Nachstellzeit.

#### *Stellwert zyklisch senden*

Mit Hilfe des Parameters "Stellwert zyklisch senden" kann eingestellt werden, ob der Kanal seinen aktuellen Status in gewissen Zeitabständen senden soll. Die Zeitabstände zwischen zwei Sendungen können ebenfalls parametriert werden

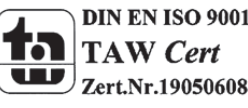

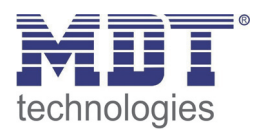

#### *3.2.4.3 PWM (schaltende PI‐Regelung)*

Wird die Stellgröße als stetige PWM‐Regelung ausgewählt, so ergeben sich folgende Einstellmöglichkeiten(hier: Reglerart Heizen):

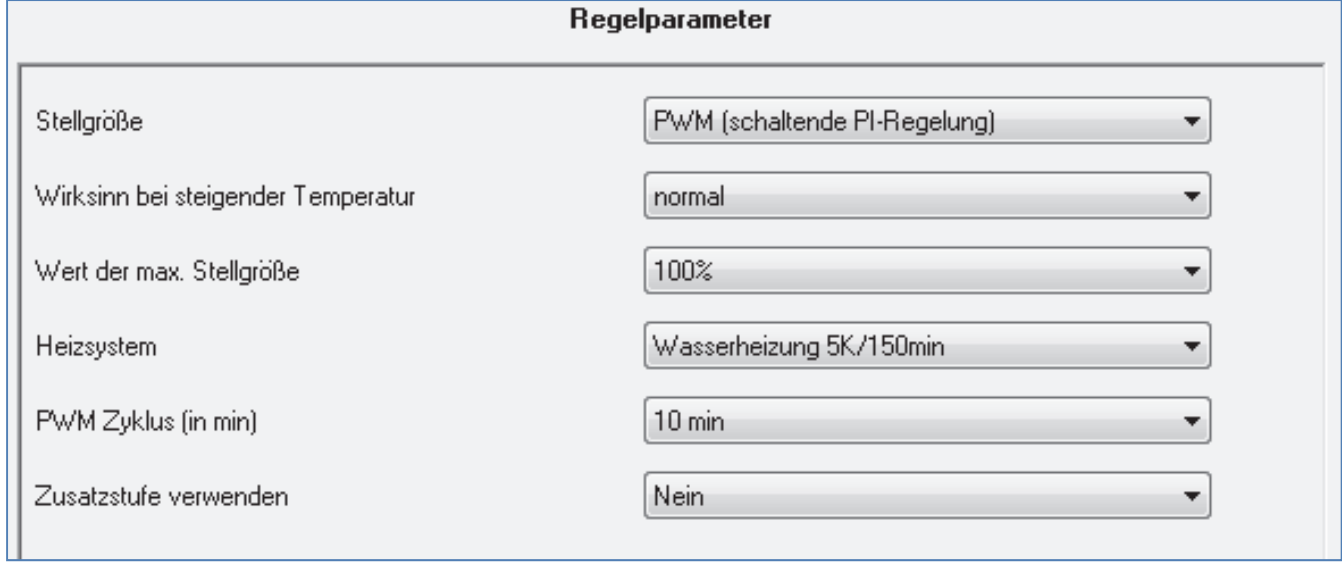

**Abbildung 20: Einstellungen PWM(schaltende PI‐Regelung)**

Die PWM‐Regelung ist eine Weiterentwicklung zur PI‐Regelung. Alle bei der PI‐Regelung möglichen Einstellungen können auch hier vorgenommen werden. Zusätzlich kann noch die PWM‐Zyklus Zeit (siehe 4.5.3.1) eingestellt werden.

In der nachfolgenden Tabelle sind die Einstellmöglichkeiten für die PWM‐Regelung dargestellt:

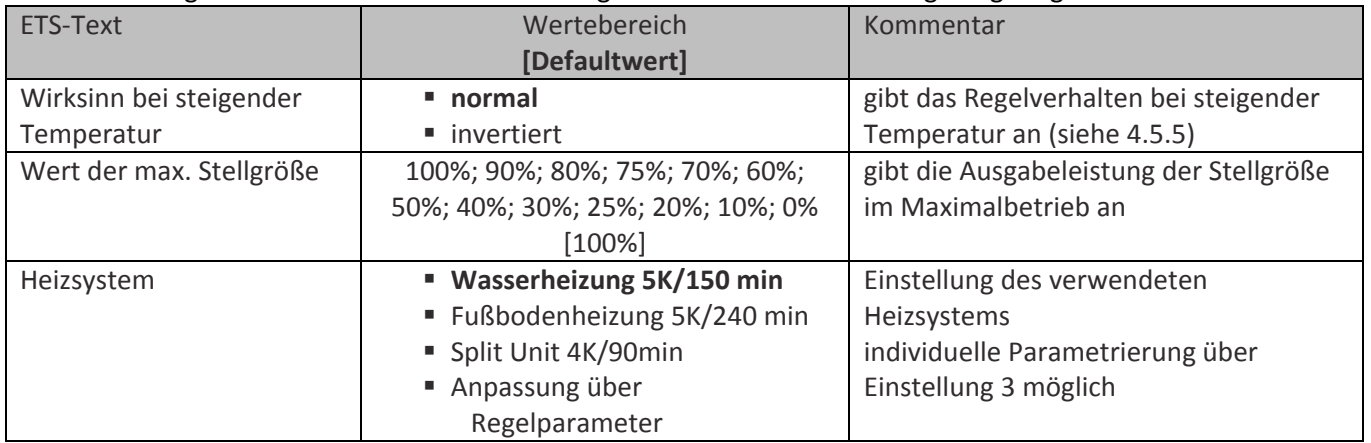

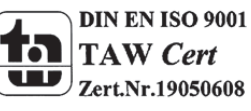

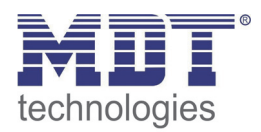

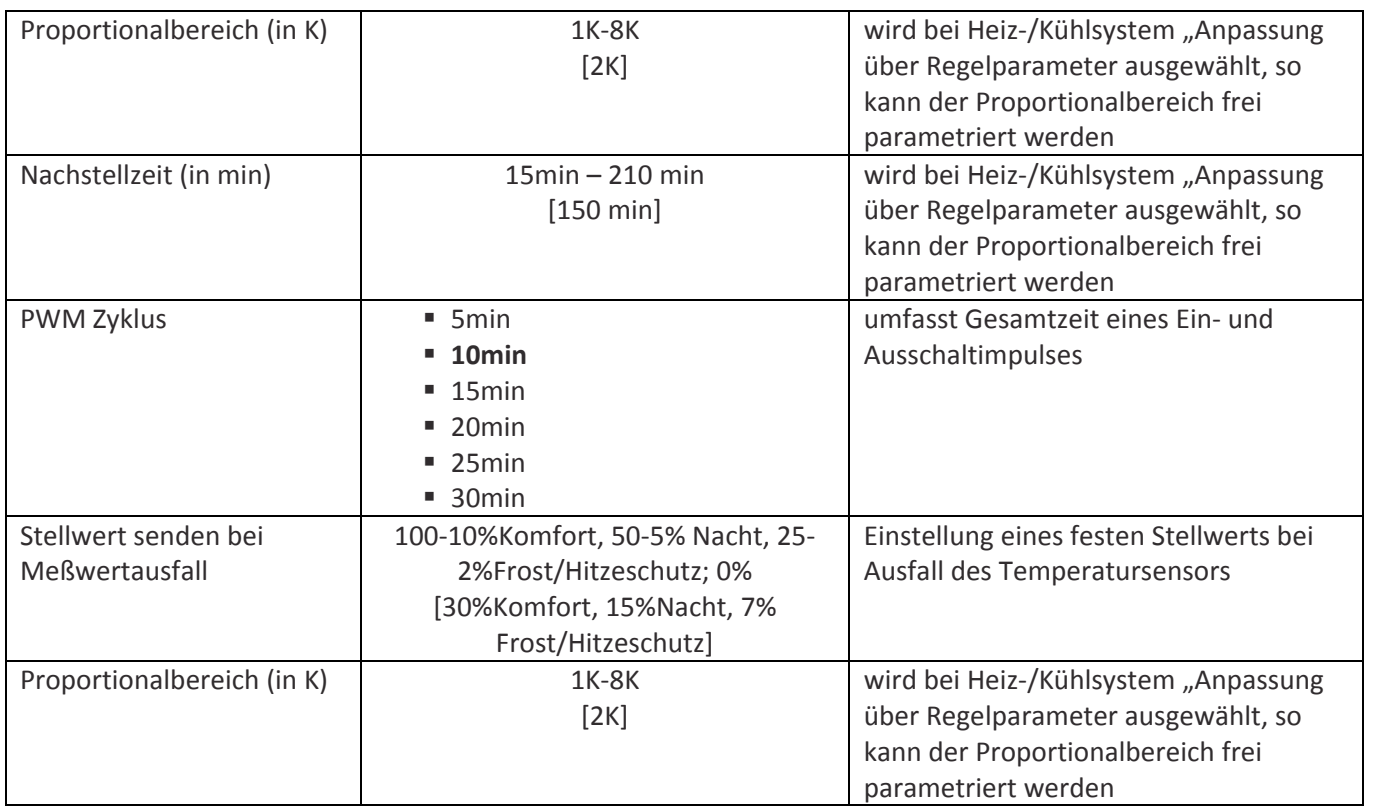

**Tabelle 35: Einstellmöglichkeiten PWM(schaltende PI‐Regelung)**

Bei einer PWM‐Regelung schaltet der Regler die Stellgröße entsprechend des bei der PI‐Regelung berechneten Wertes unter Beachtung der Zykluszeit. Die Stellgröße wird somit in eine Puls‐Weiten Modulation (PWM) umgewandelt.

#### *PWM Zyklus*

Die Zykluszeit "PWM Zyklus" dient der PWM-Regelung zur Berechnung des Ein- und Ausschaltimpulses der Stellgröße. Diese Berechnung geschieht auf Basis der berechneten Stellgröße. Ein PWM‐Zyklus umfasst die Gesamtzeit die vom Einschaltpunkt bis zum erneuten Einschaltpunkt vergeht.

Beispiel: Wird eine Stellgröße von 75% berechnet, bei einer eingestellten Zykluszeit von 10min, so wird die Stellgröße für 7,5min eingeschaltet und für 2,5min ausgeschaltet. Grundsätzlich gilt für die Zykluszeit, je träger das Gesamtsystem, desto größer kann auch die Zykluszeit eingestellt werden.

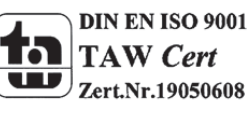

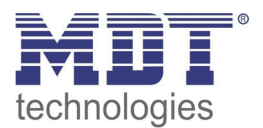

#### *3.2.4.4 Zweipunkt‐Regler*

Wird die Stellgröße als 2‐Punkt Regelung ausgewählt, so ergeben sich folgende Einstellmöglichkeiten(hier: Reglerart Heizen):

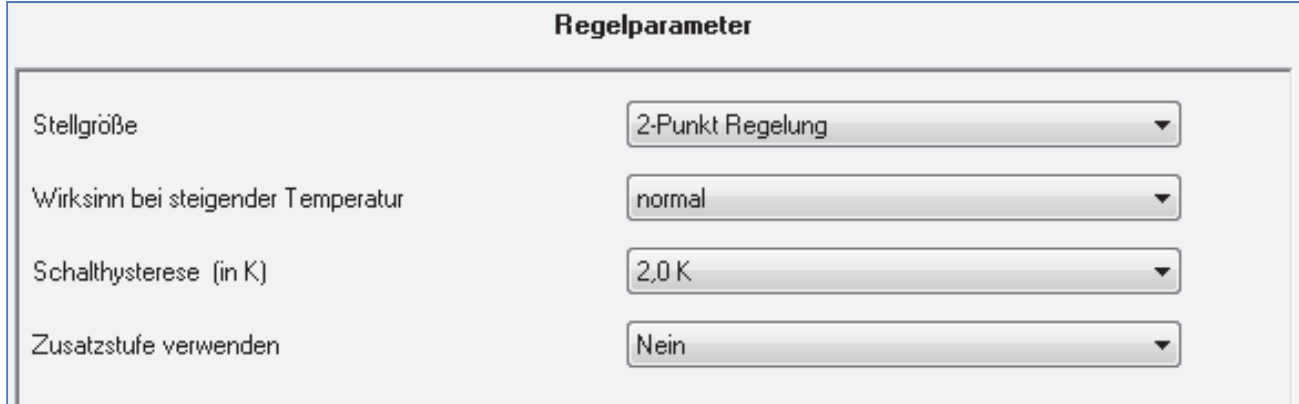

**Abbildung 21: Einstellungen 2‐Punkt Regelung**

#### In der nachfolgenden Tabelle sind die Einstellmöglichkeiten für die 2‐Punkt Regelung dargestellt:

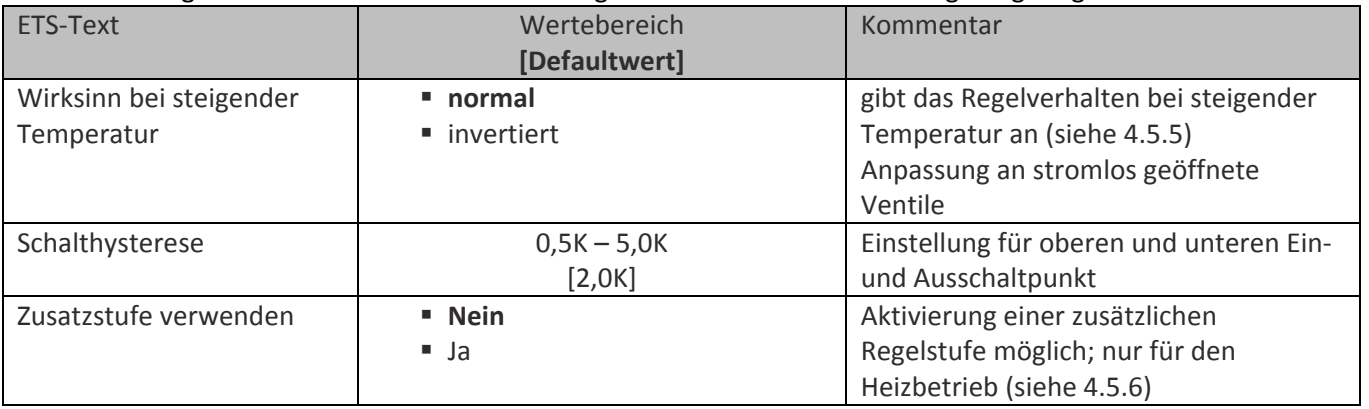

**Tabelle 36: Einstellmöglichkeiten 2‐Punkt Regelung**

Der 2‐Punkt Regler ist die einfachste Art der Regelung. Der Stellgröße werden lediglich die beiden Zustände EIN oder AUS gesendet.

Der Regler schaltet die Stellgröße(z.B. Heizvorgang) bei unterschreiten einer gewissen Richttemperatur ein und bei Überschreiten einer gewissen Richttemperatur wieder aus. Die Ein‐ und Ausschaltpunkte, also dort wo die Richttemperatur liegt, hängen von dem aktuell eingestellten Sollwert sowie der eingestellten Schalthysterese ab.

Der 2‐Punkt Regler findet seine Anwendung, wenn die Stellgröße nur zwei Zustände annehmen kann, wie z.B. ein elektrothermisches Ventil.

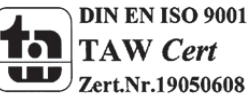

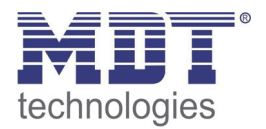

#### *Schalthysterese*

Die Einstellung der Schalthysterese dient dem Regler zur Berechnung des Ein‐ und Ausschaltpunktes. Dies geschieht unter Berücksichtigung des aktuell gültigen Sollwertes.

Beispiel: Im Regler, bei Reglerart Heizen, wurde ein Basis‐Komfortwert von 21°C, sowie eine Hysterese von 2K eingestellt. In der Betriebsart Komfort ergibt sich somit eine Einschalttemperatur von 20°C und eine Ausschalttemperatur von 22°C.

Bei der Einstellung ist zu beachten, dass eine große Hysterese zu einer großen Schwankung der tatsächlichen Raumtemperatur führt. Eine kleine Hysterese kann jedoch ein permanentes Ein‐ und Ausschalten der Stellgröße bewirken, da Ein‐ und Ausschaltpunkt nah beieinander liegen.

 $\rightarrow$  Details zur Einstellung und Wirkweise unter 7.4.1

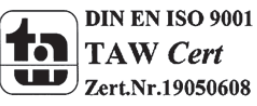

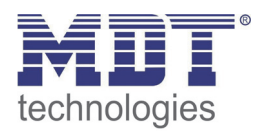

#### *3.2.4.5 Wirksinn*

Das nachfolgende Bild zeigt die Einstellungen für den Wirksinn bei steigender Temperatur:

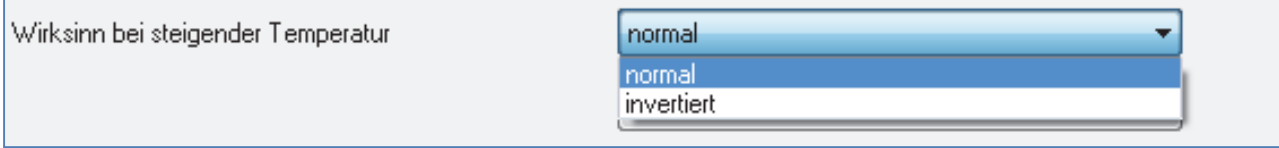

**Abbildung 22: Einstellungen Wirksinn**

Der Wirksinn des Reglers beschreibt das Verhalten der Stellgröße auf eine Änderung der Regeldifferenz bei steigender Temperatur. Die Stellgröße kann normales Regelverhalten auf eine steigende Temperatur aufweisen oder invertiertes Regelverhalten. Der Wirksinn ist für alle Einstellungen der Stellgröße(PI‐Regelung; PWM; 2 Punkt) verfügbar.

Eine invertierte Stellgröße dient bei der PWM‐ und der 2‐Punkt‐Regelung zur Anpassung an stromlos geöffnete Ventile.

Für die einzelnen Regler bedeutet eine invertierte Stellgröße, bei Reglerart Heizen, folgendes:

- PI-Regler Die Stellgröße nimmt bei zunehmender Regeldifferenz ab und bei abnehmender Regeldifferenz zu.
- PWM-Regler Das Verhältnis der Einschaltdauer zum gesamten PWM‐Zyklus wird bei steigender Temperatur größer und bei fallender kleiner.
- 2‐Punkt Regler Der Regler schaltet sich am eigentlichen Ausschaltpunkt an und am eigentlichen Einschaltpunkt aus.

#### *3.2.4.6 Zusatzstufe*

Das nachfolgende Bild zeigt die Einstellmöglichkeiten für eine mögliche Zusatzstufe:

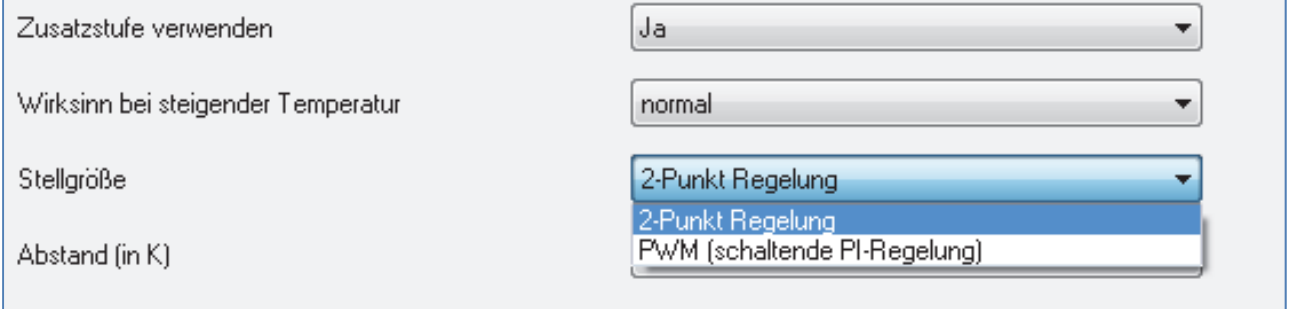

**Abbildung 23: Einstellungen Zusatzstufe**

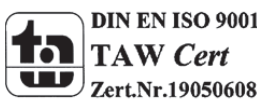

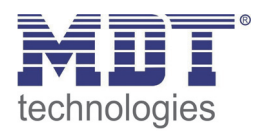

In der nachfolgenden Tabelle sind die Einstellmöglichkeiten für eine mögliche Zusatzstufe dargestellt(Einstellmöglichkeiten werden eingeblendet, wenn "Zusatzstufe verwenden" Ja ausgewählt wurde) :

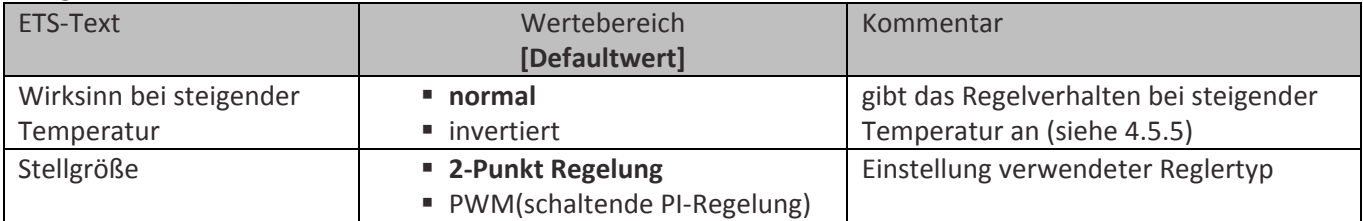

**Tabelle 37: Einstellmöglichkeiten Zusatzstufe**

Die Zusatzstufe kann bei trägen Systemen angewendet werden, um die Aufheizphase zu verkürzen, z.B. könnte bei einer Fußbodenheizung, als Grundstufe, ein Heizkörper oder eine Elektroheizung, als Zusatzstufe, eingesetzt werden um die längere Aufheizphase der trägen Fußbodenheizung zu verkürzen.

Eine Zusatzstufe kann nur für einen Heizvorgang ausgewählt werden. Auch bei der Zusatzstufe kann der Wirksinn der Stellgröße als normal oder als invertiert eingestellt werden. Für die Einstellung des Reglertyps der Stellgröße stehen dem Anwender die 2‐Punkt Regelung und die PWM‐Regelung zur Verfügung. Das Kommunikationsobjekt der Zusatzstufe ist somit in jedem Fall ein 1‐Bit Objekt und schaltet die Stellgröße nur EIN oder AUS.

Mit dem Abstand (in K) kann der Sollwert der Zusatzstufe parametriert werden. Der eingestellte Abstand wird von dem Sollwert der Grundstufe abgezogen, somit ergibt sich dann der Sollwert für die Zusatzstufe.

Beispiel: Der Regler befindet sich in der Betriebsart Komfort, für welche ein Basis Komfortwert von 21°C eingestellt wurde. Der Abstand der Zusatzstufe wurde auf 2,0K eingestellt. Somit ergibt sich für den Sollwert der Zusatzstufe: 21°C‐2,0K = 19°C

Die Tabelle zeigt das Kommunikationsobjekt für die Zusatzstufe:

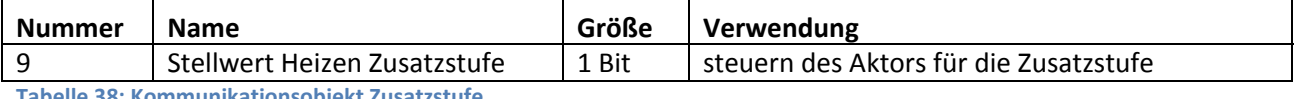

**Tabelle 38: Kommunikationsobjekt Zusatzstufe**

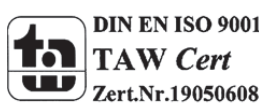

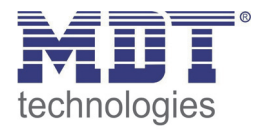

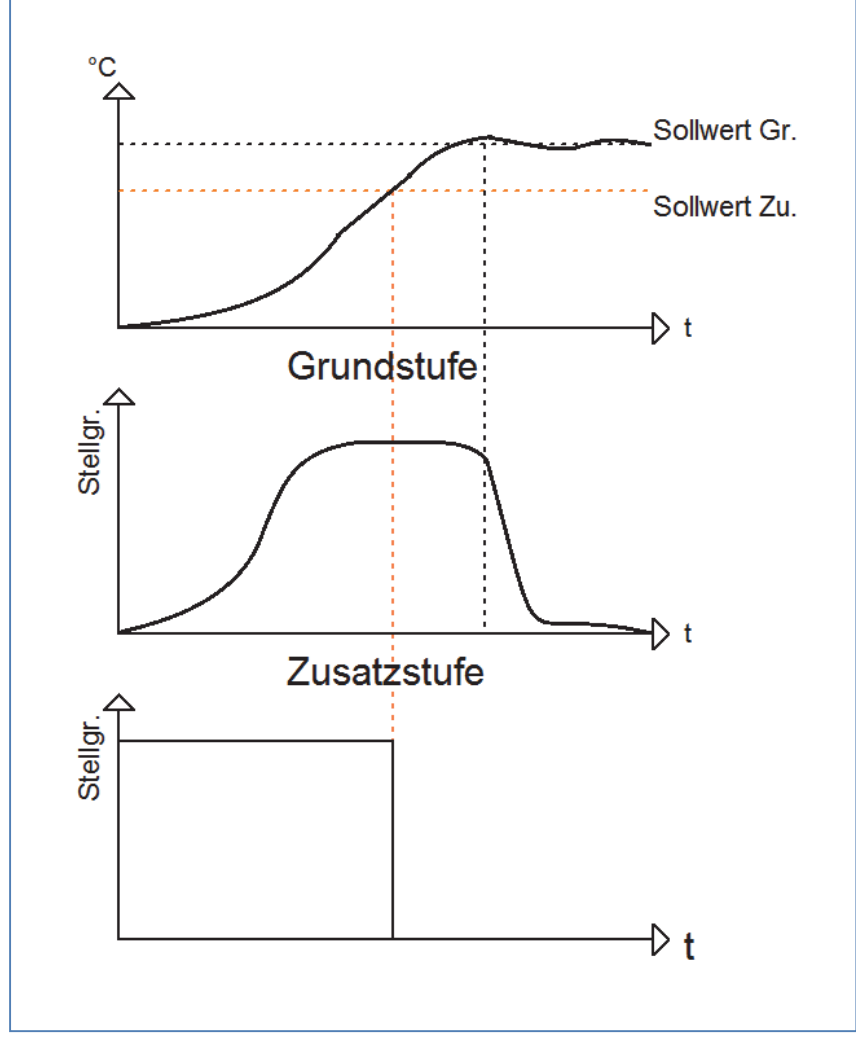

Das nachfolgende Bild zeigt das Zusammenwirken zwischen Grund‐ und Zusatzstufe:

**Abbildung 24: Zusammenwirken Grund‐ & Zusatzstufe**

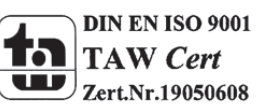

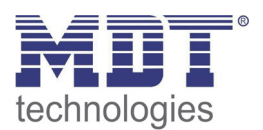

#### *3.2.4.7 zusätzliche Einstellungen bei Heiz‐ & Kühlbetrieb*

#### Das Bild zeigt die zusätzlichen Einstellungen im Heiz‐ & Kühlbetrieb

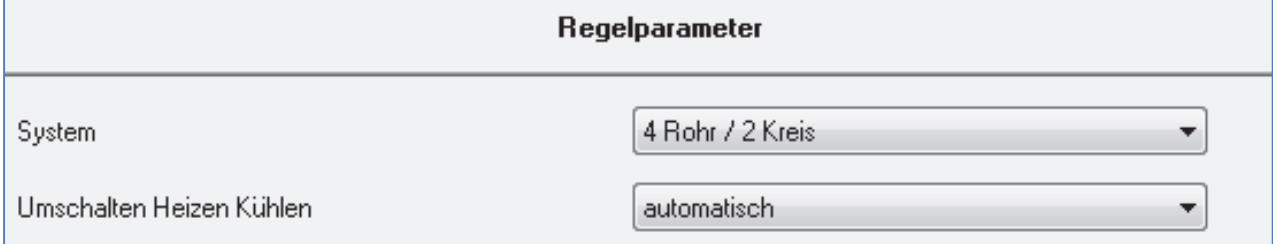

**Abbildung 25: Einstellungen Heizen & Kühlen**

Die nachfolgende Tabelle zeigt die zusätzlichen Einstellungen, wenn sich der Regler im Heiz‐ & Kühlbetrieb befindet:

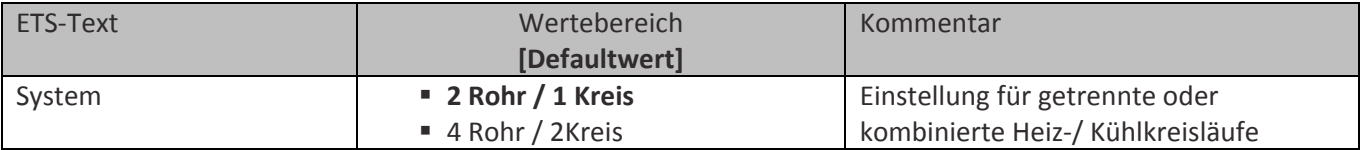

**Tabelle 39: Einstellmöglichkeiten Heiz‐ & Kühlbetrieb**

Wird bei der Reglerart(siehe 4.4.1) Heizen & Kühlen ausgewählt, so ergeben sich die oben angezeigten zusätzlichen Einstellmöglichkeiten.

Über die Einstellung System kann das verwendete System ausgewählt werden. Liegt ein gemeinsames System für den Kühl‐ & Heizvorgang vor, so ist die Einstellung 2 Rohr/1 Kreis auszuwählen. Werden Kühlvorgang und Heizvorgang von zwei individuellen Geräten gesteuert, so ist die Einstellung 4 Rohr/2 Kreis auszuwählen.

Außerdem ist es möglich zwischen einer manuellen Umschaltung zwischen Heiz‐ und Kühlvorgang und einer automatischen Umschaltung auszuwählen.

#### *2 Rohr/1 Kreis:*

Bei einem gemeinsamen Rohrsystem für den Kühl‐ und den Heizvorgang existiert auch nur ein Kommunikationsobjekt, welches die Stellgröße ansteuert. Bevor der Wechsel von Heizen auf Kühlen oder von Kühlen auf Heizen erfolgt muss eine Umschaltung zwischen Heizen und Kühlen erfolgen. Für die Stellgröße kann in diesem Fall auch nur ein gemeinsamer Regler(PI, PWM oder 2‐Punkt) ausgewählt werden. Auch der Wirksinn kann nur für beide Vorgänge identisch festgelegt werden. Jedoch können die einzelnen Regelparameter, wie unter 4.5.2 – 4.5.4 beschrieben, für den verwendeten Reglertyp unabhängig voneinander parametriert werden.

Das nachfolgende Bild zeigt die Einstellmöglichkeiten bei der Einstellung 2 Rohr / 1 Kreis:

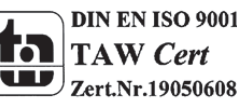

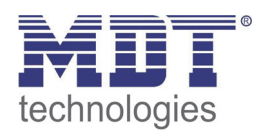

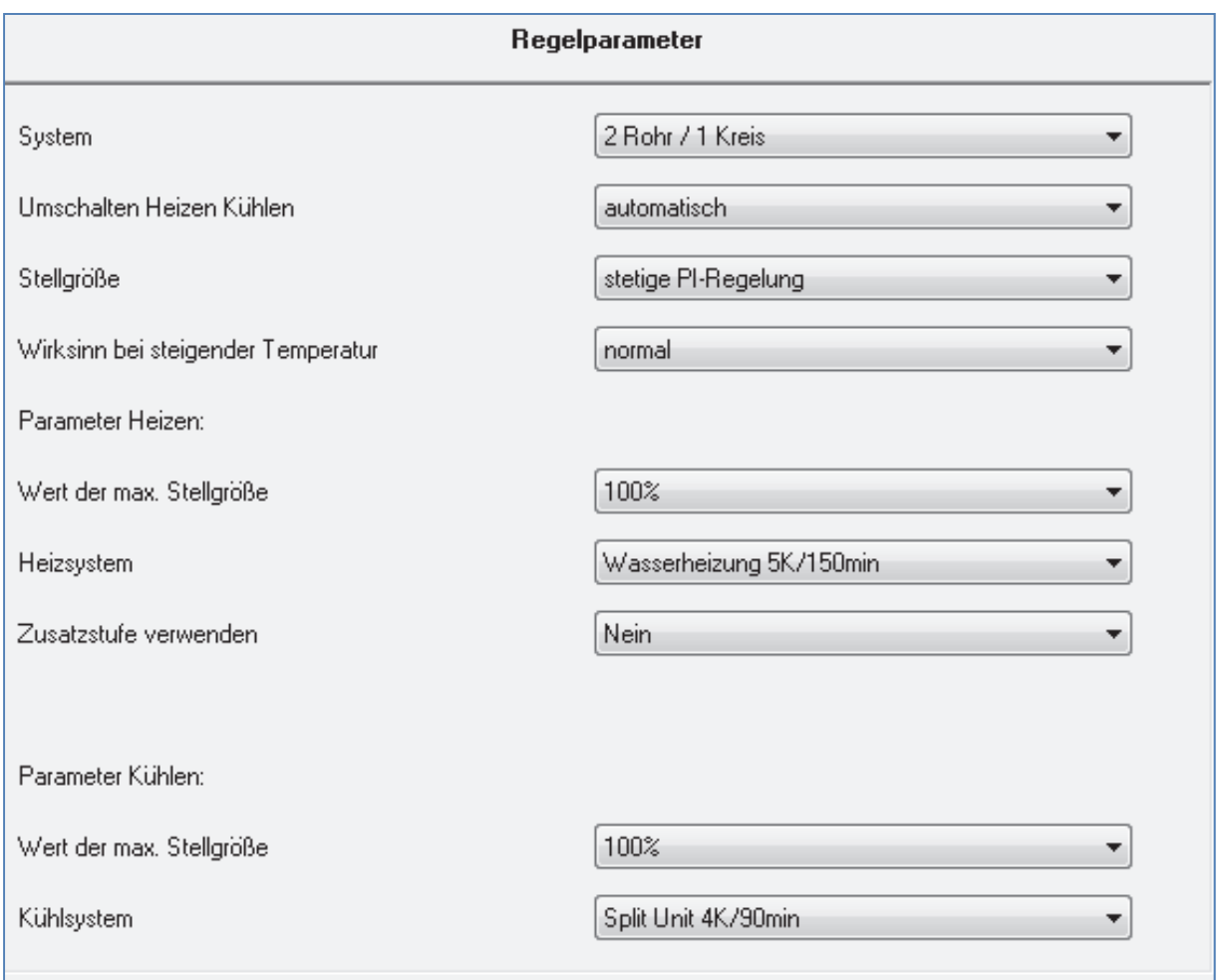

**Abbildung 26: Einstellungen 2 Rohr/ 1 Kreis**

#### *4 Rohr/ 2 Kreis:*

Liegt ein getrenntes Rohrsystem für den Heiz‐ und Kühlvorgang vor, so können beide Vorgänge auch separat voneinander parametriert werden. Folglich existieren für beide Stellgrößen auch eigene Kommunikationsobjekte. Somit ist es möglich den Heizvorgang z.B. über eine PI‐Regelung steuern zu lassen und den Kühlvorgang z.B. über eine 2‐Punkt Regelung, da beide Vorgänge von unterschiedlichen Geräten angesteuert werden. Für jeden der beiden Einzelvorgänge sind somit die Einstellungen möglich, welche ab 4.5 Regelparameter beschrieben sind.

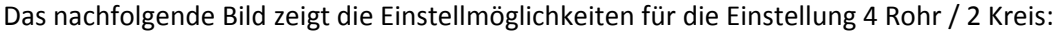

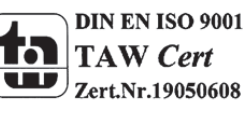

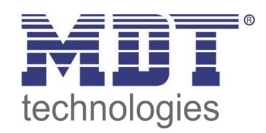

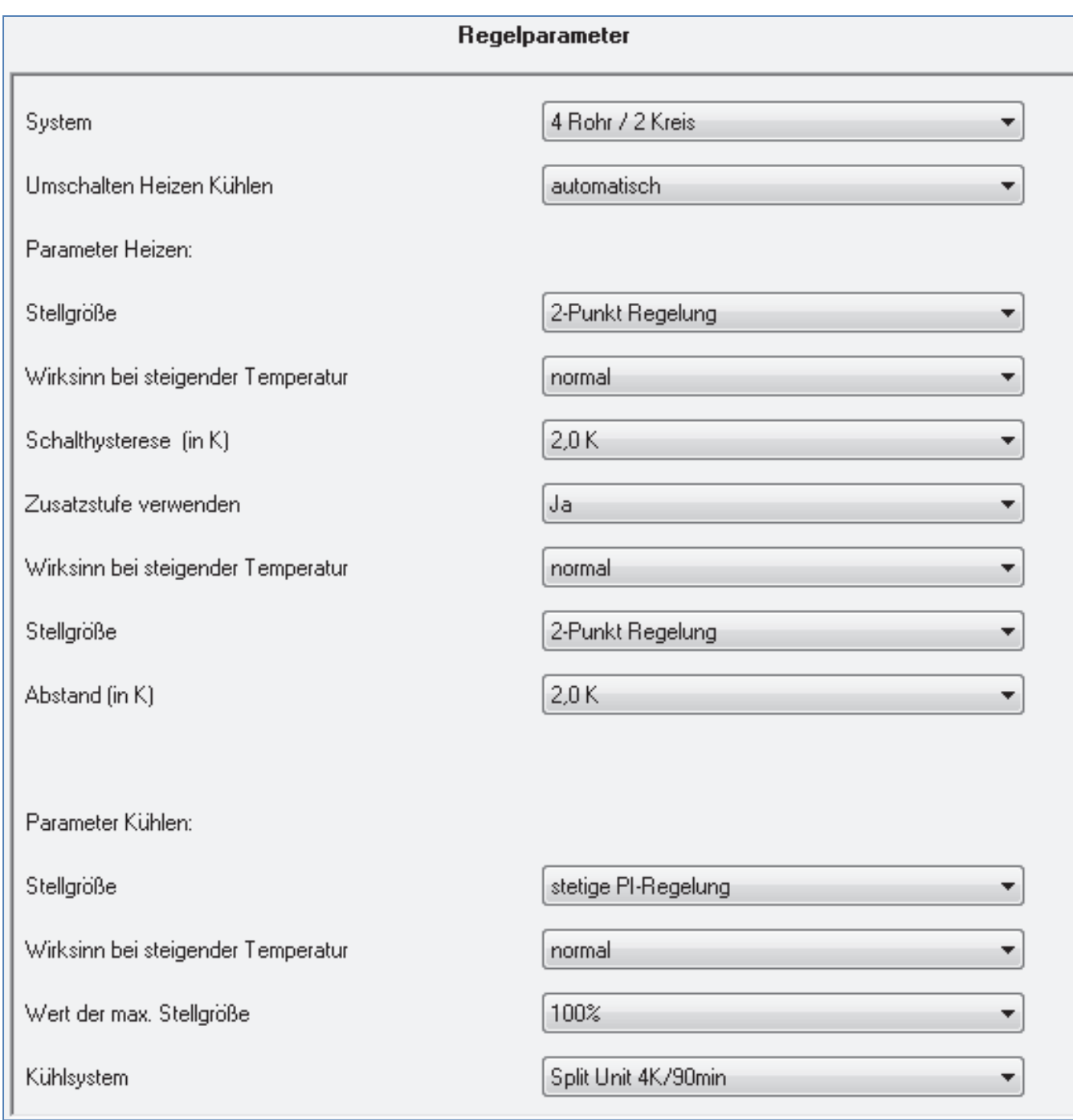

**Abbildung 27: Einstellungen 4 Rohr/ 2 Kreis**

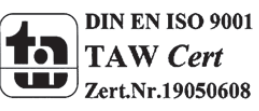

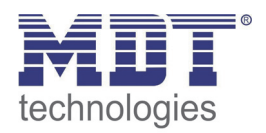

#### *Umschaltung Heizen/Kühlen*

Über die Einstellung "Umschalten Heizen/Kühlen" ist es möglich einzustellen, ob der Regler automatisch zwischen Heizen und Kühlen umschaltet oder ob dieser Vorgang manuell über ein Kommunikationsobjekt geschehen soll. Bei der automatischen Umschaltung wertet der Regler die Sollwerte aus und weiß aufgrund der eingestellten Werte in welchem Modus er sich gerade befindet. Wenn vorher geheizt wurde, so schaltet der Regler um, sobald der Sollwert für den Kühlvorgang erreicht wird. Solange der Regler sich in de Totzone befindet, bleibt der Regler auf Heizen eingestellt, heizt jedoch nicht solange der Sollwert für den Heizvorgang nicht unterschritten wird. Wird die Umschaltung "über Objekt" ausgewählt, so wird ein zusätzliches Kommunikationsobjekt eingeblendet, über welches die Umschaltung vorgenommen werden kann. Der Regler bleibt bei dieser Einstellung solange in dem angewählten Modus bis dieser ein Signal über das Kommunikationsobjekt erfährt. Solange der Regler sich in der Stufe Heizen befindet, wird somit auch nur der Sollwert für den Heizvorgang betrachtet, auch wenn der Regler sich von den Sollwerten eigentlich schon im Kühlvorgang befindet. Ein Anlauf des Kühlvorgangs ist somit erst möglich, wenn der Regler ein Signal über das Kommunikationsobjekt bekommt, dass er auf den Kühlvorgang umschalten soll. Empfängt der Regler eine 0 über das Kommunikationsobjekt, so wird der Heizvorgang eingeschaltet, bei einer 1 der Kühlvorgang.

Die nachfolgende Tabelle zeigt das zugehörige Kommunikationsobjekt:

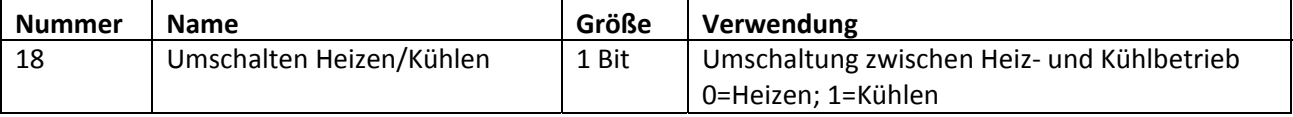

**Tabelle 40: Kommunikationsobjekt Heiz‐ & Kühlbetrieb**

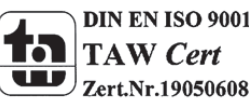

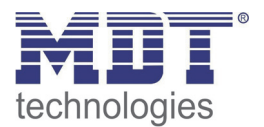

### **4 Luftgüte Regler**

| Luftgüteregelung aktivieren als | Inicht aktiv              |  |
|---------------------------------|---------------------------|--|
|                                 | nicht aktiv               |  |
|                                 | nur Messsensor            |  |
|                                 | Stufenregler              |  |
|                                 | PI Regler                 |  |
|                                 | Stufenregler binärkodiert |  |
|                                 | Stufenregler als Byte     |  |

**Abbildung 28: Aktivierung Luftgüteregler**

Die Luftgüteregelung kann in verschiedenen Modi aktiviert werden. Je nach aktiviertem Modus werden die dazugehörigen Untermenüs eingeblendet.

Folgende Modi sind verfügbar:

**nur Messsensor**

Mit der Einstellung ist nur die Messung aktiv. Es wird nur das Menü CO2 Messung eingeblendet.

**F** Stufenregler

Mit der Einstellung werden die Messung sowie der Stufenregler und die Ampelsteuerung aktiviert. Es werden die Menüs CO2 Messung, Stufenregler und Ampelsteuerung eingeblendet.

#### **PI Regler**

Mit der Einstellung werden die Messung sowie ein PI‐Regler und die Ampelsteuerung aktiviert. Es werden die Menüs CO2 Messung, PI Regler und Ampelsteuerung eingeblendet.

#### **Stufenregler binärkodiert**

Mit der Einstellung werden die Messung sowie der Stufenregler mit binärkodierter Ausgabe und die Ampelsteuerung aktiviert. Es werden die Menüs CO2 Messung, Stufenregler und Ampelsteuerung eingeblendet.

#### **Stufenregler als Byte**

Mit der Einstellung werden die Messung sowie der Stufenregler mit prozentualer Ausgabe und die Ampelsteuerung aktiviert. Es werden die Menüs CO2 Messung, Stufenregler als Byte und Ampelsteuerung eingeblendet.

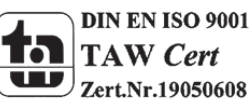

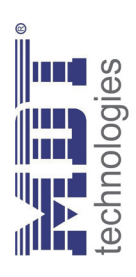

# 3.1 Kommunikationsobjekte **3.1 Kommunikationsobjekte**

## 3.1.1 Übersicht und Verwendung **3.1.1 Übersicht und Verwendung**

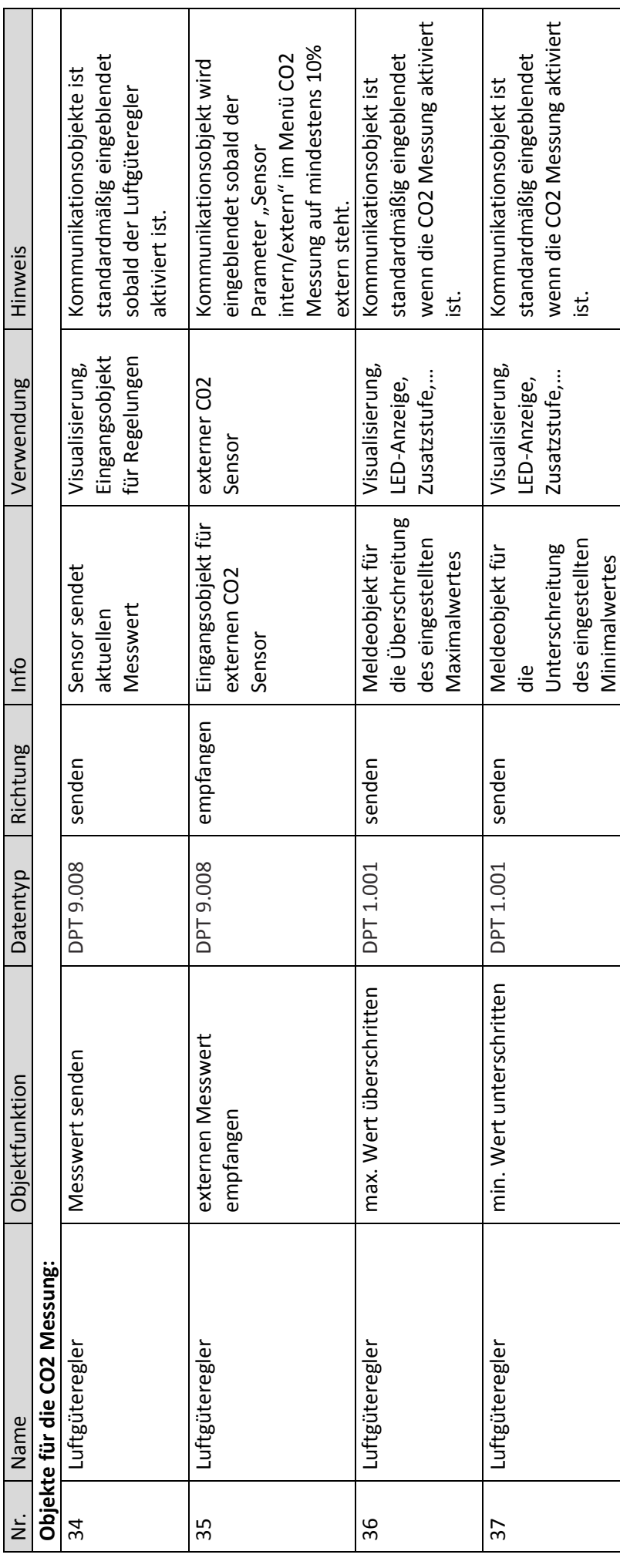

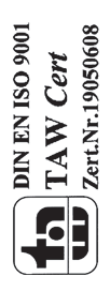

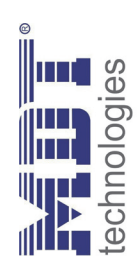

# Technisches Handbuch Luftqualität/CO2 Sensor Technisches Handbuch Luftqualität/CO2 Sensor

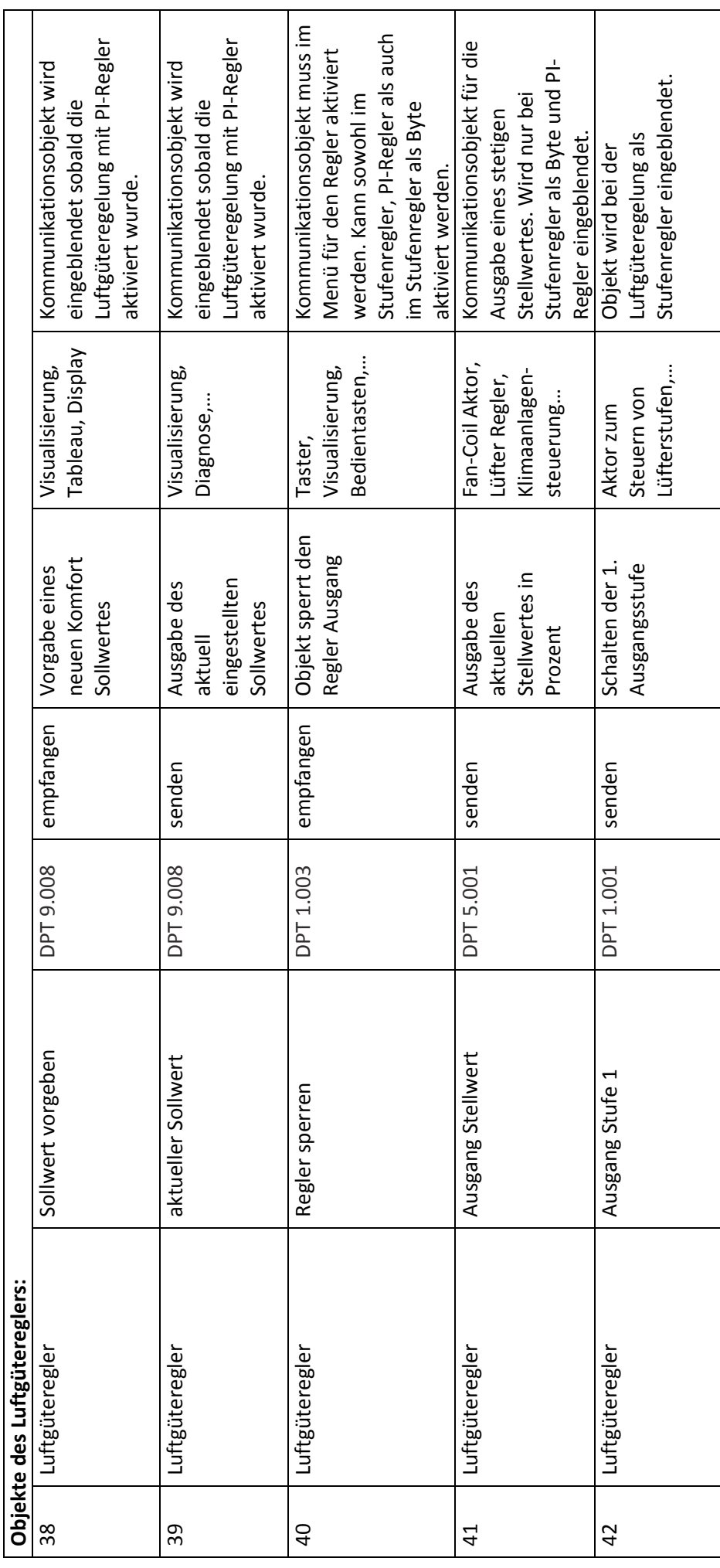

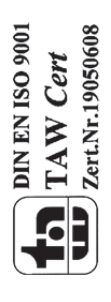

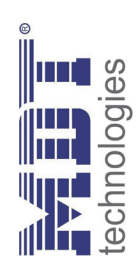

Technisches Handbuch Luftqualität/CO2 Sensor Technisches Handbuch Luftqualität/CO2 Sensor

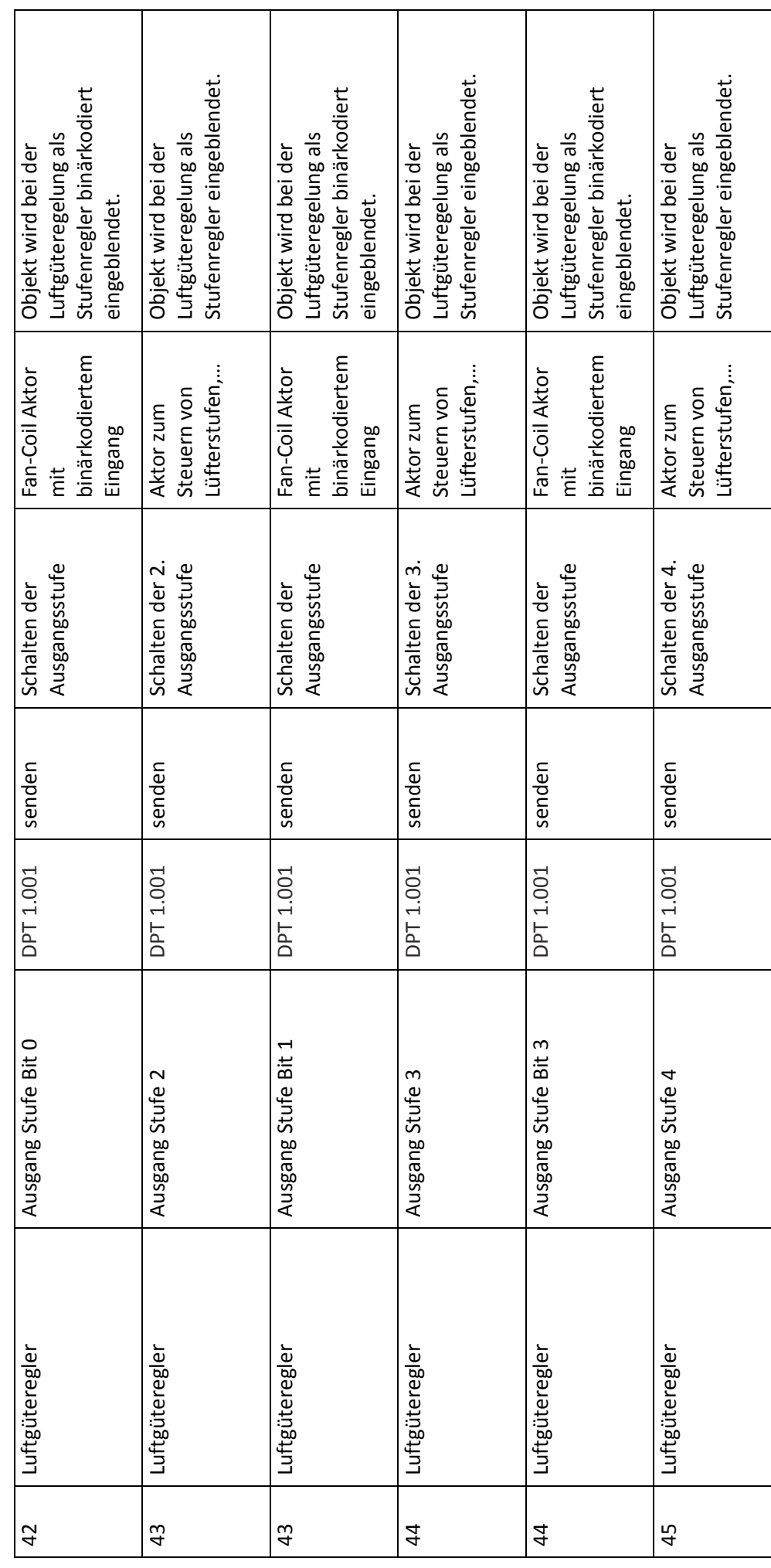

**MENSO 9001**<br>TAW Cert<br>Lert.Nr.1995668

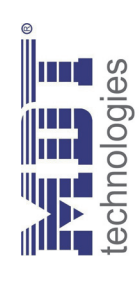

# Technisches Handbuch Luftqualität/CO2 Sensor Technisches Handbuch Luftqualität/CO2 Sensor

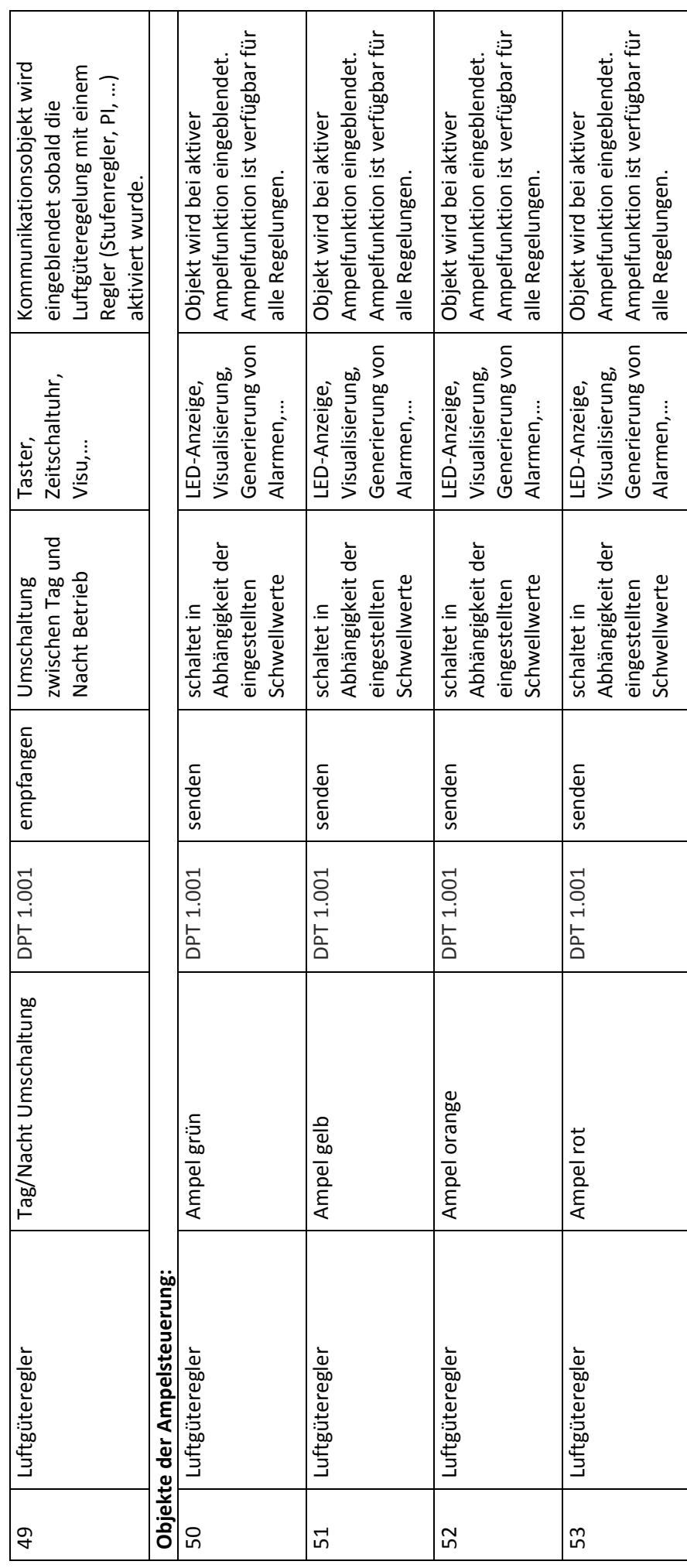

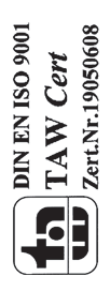

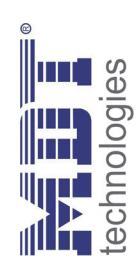

I

# Technisches Handbuch Luftqualität/CO2 Sensor Technisches Handbuch Luftqualität/CO2 Sensor

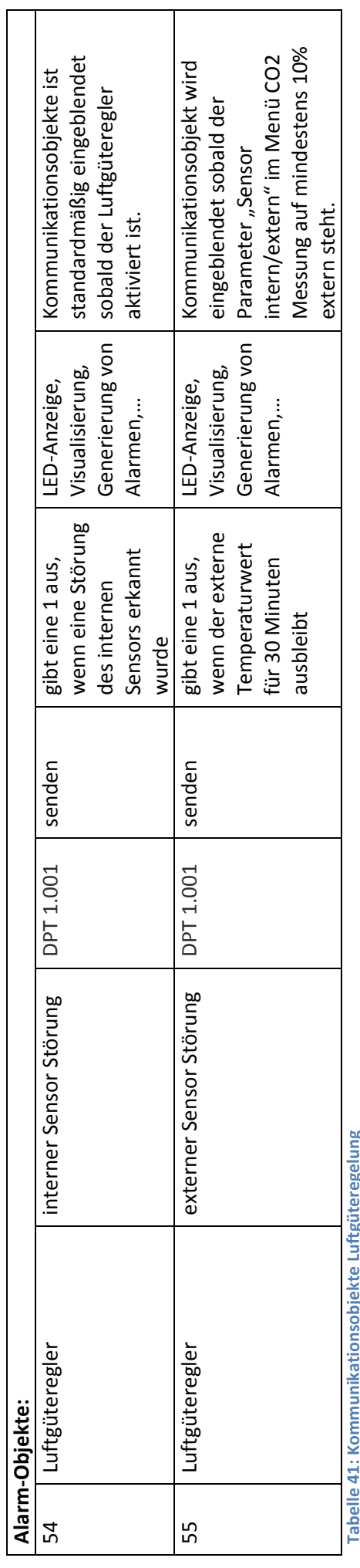

۱g **Tabelle 41: Kommunikationsobjekte Luftgüteregelung**ă. 2

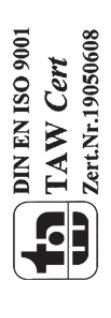

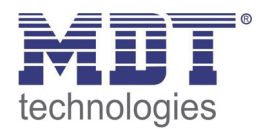

#### **4.1.2 Standardeinstellungen der Kommunikationsobjekte**

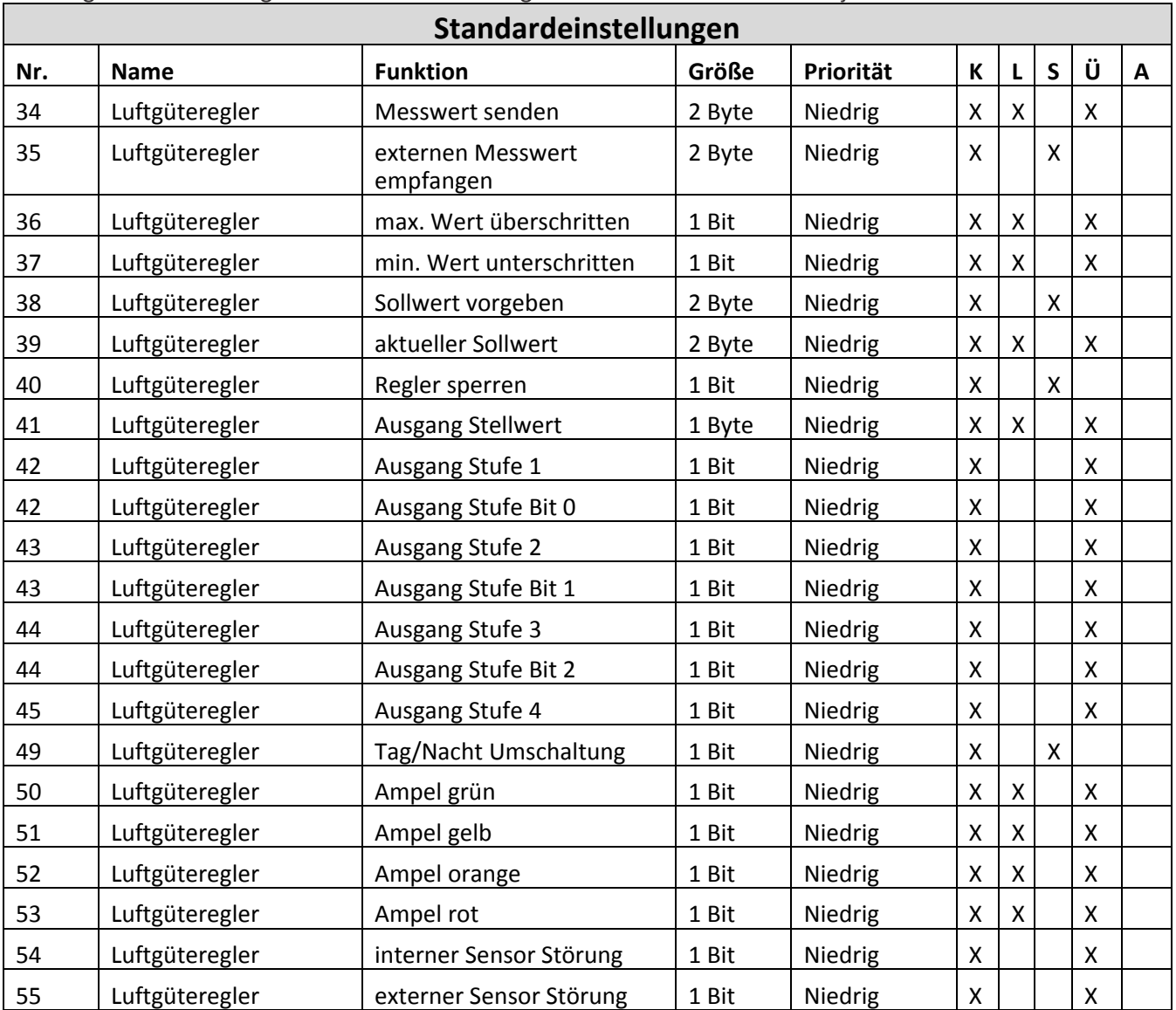

Die folgende Tabelle zeigt die Standardeinstellungen für die Kommunikationsobjekte:

**Tabelle 42: Standardeinstellungen Kommunikationsobjekte Temperaturregler**

Aus der oben stehenden Tabelle können die voreingestellten Standardeinstellungen entnommen werden. Die Priorität der einzelnen Kommunikationsobjekte, sowie die Flags können nach Bedarf vom Benutzer angepasst werden. Die Flags weisen den Kommunikationsobjekten ihre jeweilige Aufgabe in der Programmierung zu, dabei steht K für Kommunikation, L für Lesen, S für Schreiben, Ü für Übertragen und A für Aktualisieren.

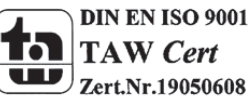

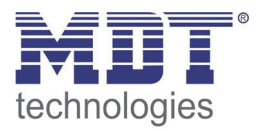

#### **4.2 Referenz ETS Parameter**

#### **4.2.1 CO2 Messung**

Das nachfolgende Bild zeigt die verfügbaren Einstellungen im Menü CO2 Messung:

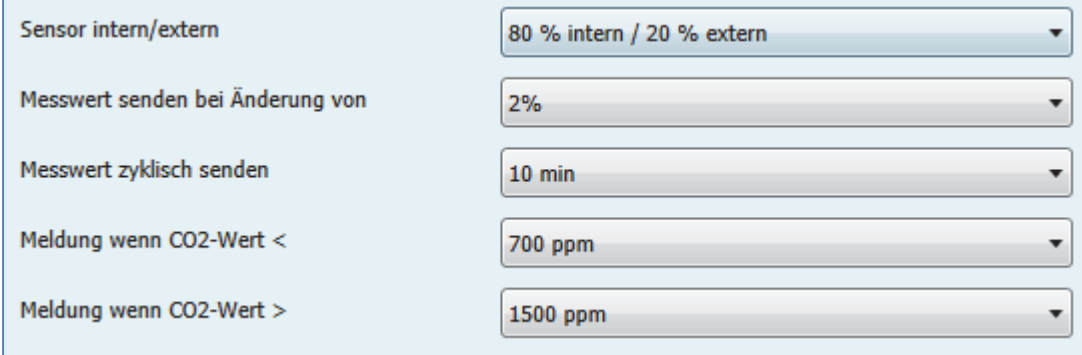

**Abbildung 29: Menü CO2 Messung**

#### Folgende Parametereinstellungen sind verfügbar:

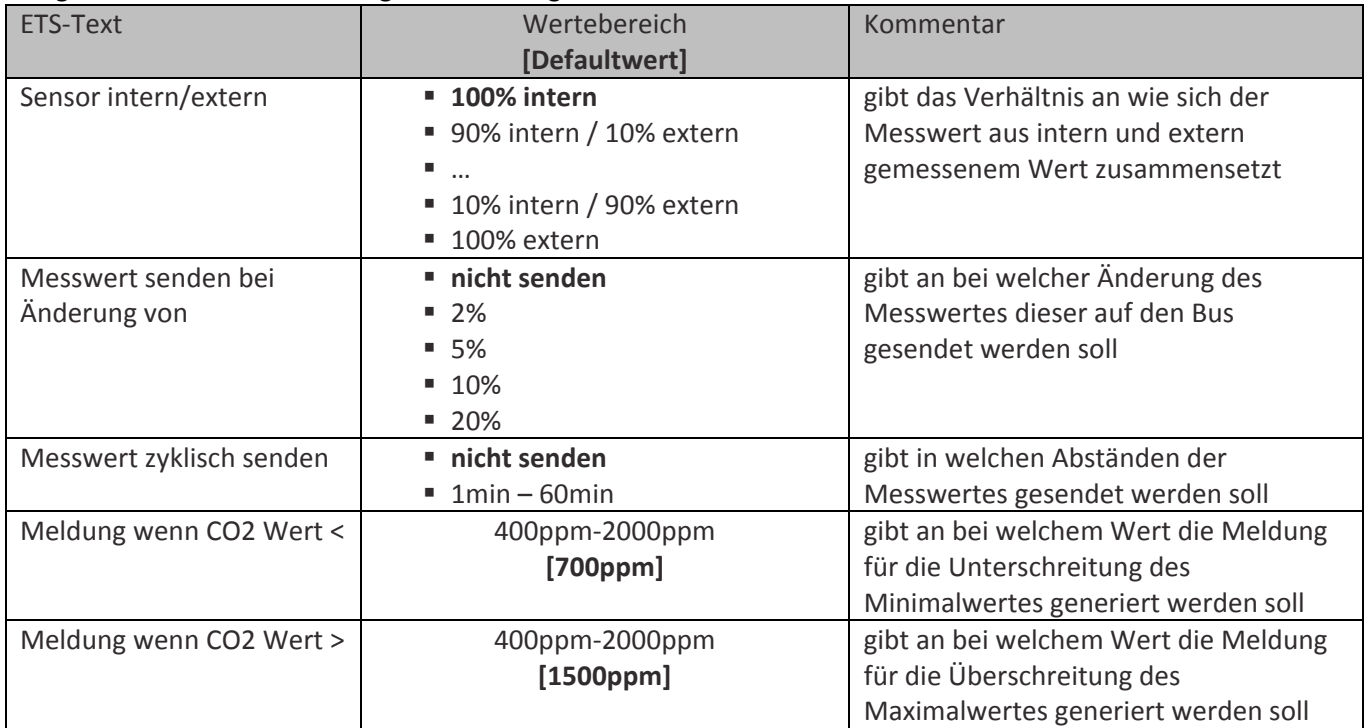

**Tabelle 43: Parameter CO2 Messung**

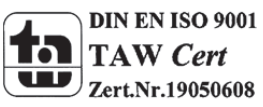

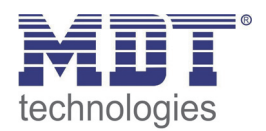

#### **Sensor intern/extern**

Mit diesem Parameter kann der Messwert mit unterschiedlicher Gewichtung aus eine externem Wert und dem internen Wert berechnet werden. Soll z.B. die Lüftungsanlage in einer Etage durch den Mittelwert der CO2 Werte von Wohnzimmer und Küche geregelt werden, so kann dies realisiert werden indem der Parameter Sensor intern/extern auf 50% intern/50%extern eingestellt werden. Der Messwert des externen Sensors wird dann mit dem Objekt 35 externen Messwert empfangen in einer Gruppenadresse verknüpft. Die Sendebedingung für den externen Messwert sollte dabei auf einen Zeitwert von maximal 5 min sowie bei Änderung eingestellt werden um die Luftgüte sicher abbilden zu können.

#### **Messwert senden bei Änderung von**

Dieser Parameter definiert bei welcher prozentualen Änderung der Messwert auf das Objekt 34 ausgegeben werden soll.

#### **Messwert zyklisch senden**

Dieser Parameter definiert die Periode in welchen Abständen der Messwert auf das Objekt 34 ausgegeben werden soll. Die Ausgabe geschieht mit diesem Parameter unabhängig von einer Änderung.

#### **Meldung wenn CO2 Wert </>**

Mit diesen Parametern können die Schwellen für Minimal‐ und Maximalwert eingestellt werden. Wird der Minimalwert unterschritten so wird auf dem Objekt 37 eine 1 ausgegeben. Wird der Maximalwert überschritten so wird auf dem Objekt 36 eine 1 ausgegeben.

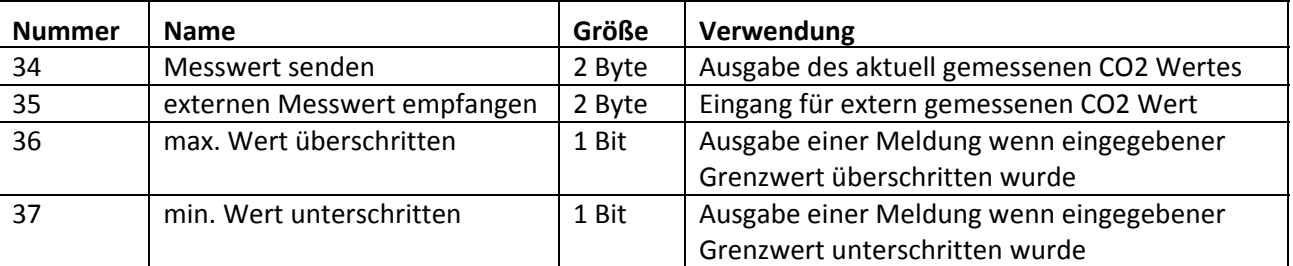

Die nachfolgende Tabelle zeigt die Kommunikationsobjekte für die CO2 Messung:

**Tabelle 44: Kommunikationsobjekt CO2 Messung**

**Achtung: Nach einem Reset benötigt die CO2 Messung bis zu 7 Minuten bis zum Senden der ersten Werte. Nur so ist eine fehlerfreie Messung zu garantieren!**

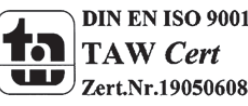

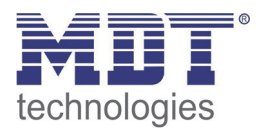

#### **4.2.2 Ampelsteuerung**

Das nachfolgende Bild zeigt die verfügbaren Einstellungen im Menü Ampelsteuerung:

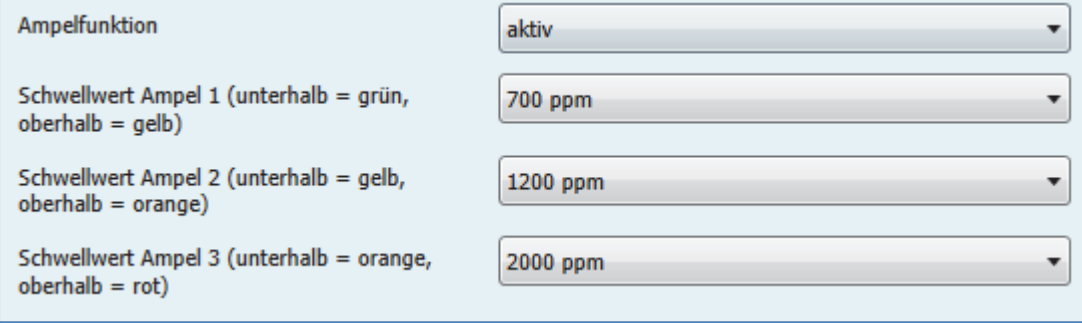

**Abbildung 30: Menü Ampelsteuerung**

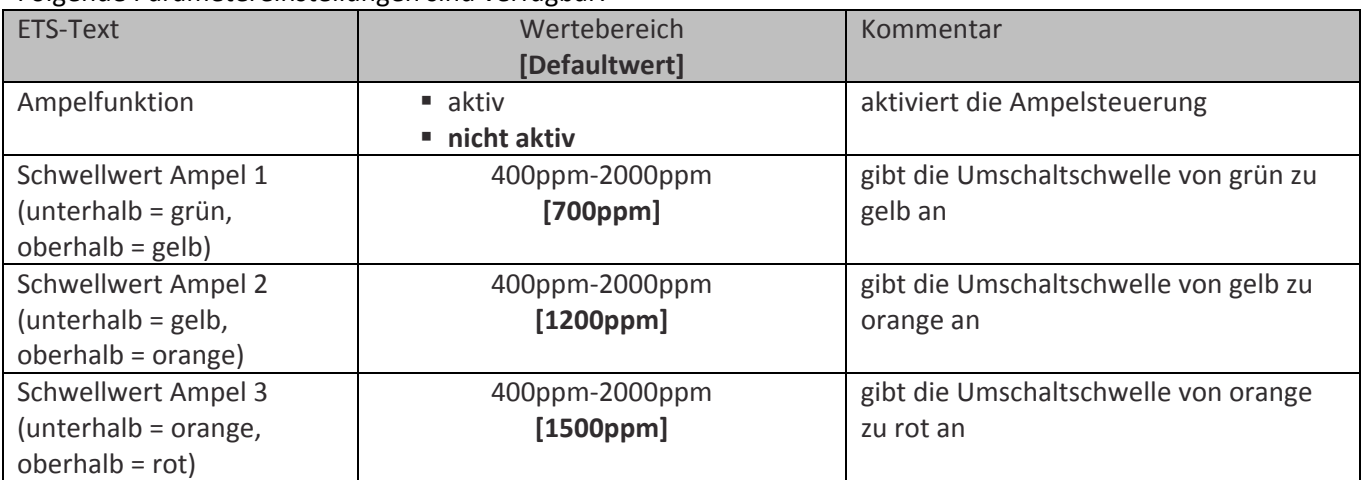

Folgende Parametereinstellungen sind verfügbar:

**Tabelle 45: Parameter Ampelsteuerung**

Die Ampelsteuerung bietet eine einfache Möglichkeit die Luftqualität in einem Raum zu überwachen und in Abhängigkeit dieser Warnungen, Meldungen oder Aktionen hervorzurufen. Hierfür können drei Umschaltschwellen definiert werden, welche in die 4 verschiedenen Ampelzustände resultieren.

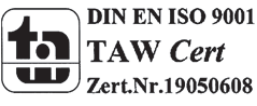

### Technisches Handbuch Luftqualität/CO2 Sensor

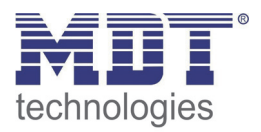

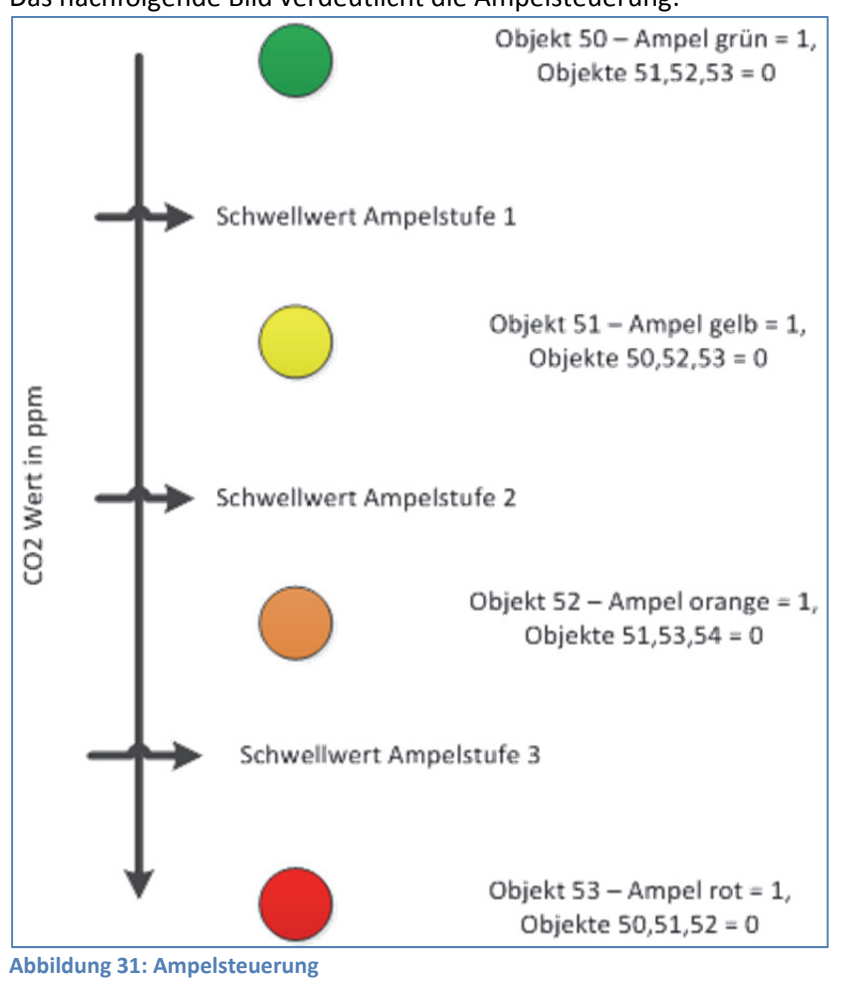

#### Das nachfolgende Bild verdeutlicht die Ampelsteuerung:

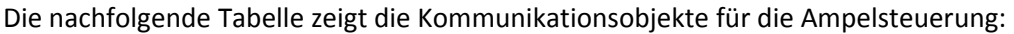

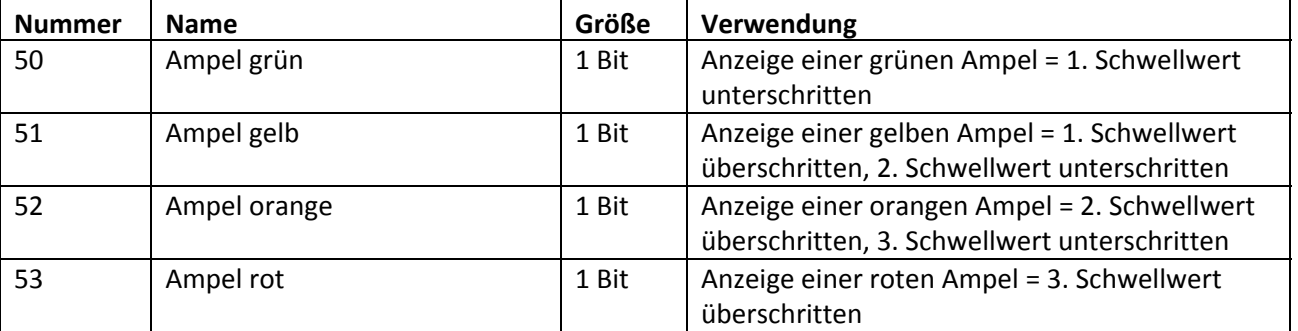

**Tabelle 46: Kommunikationsobjekt Ampelsteuerung**

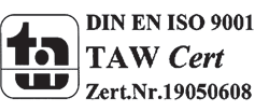

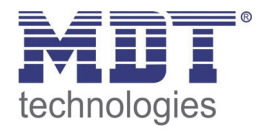

#### **4.2.3 Stufenregler**

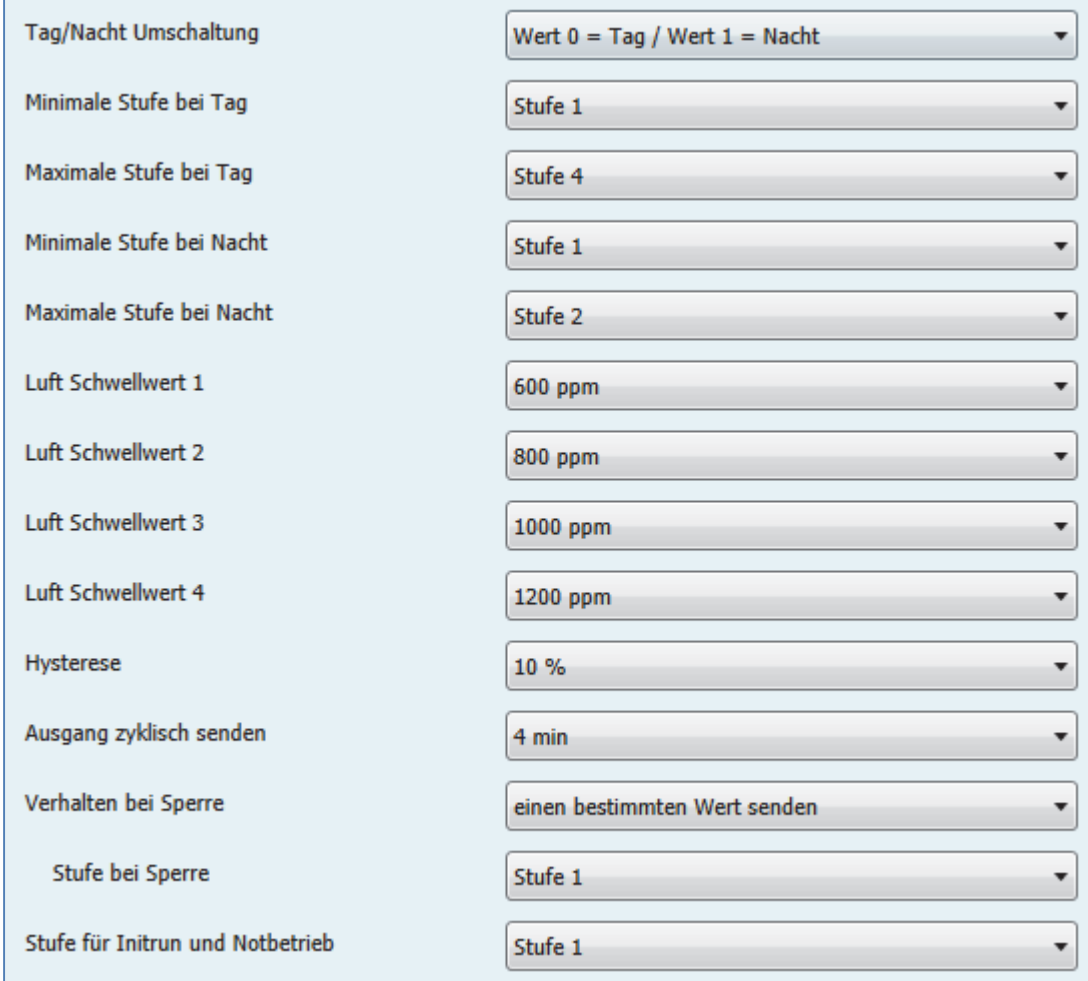

Das nachfolgende Bild zeigt die verfügbaren Einstellungen im Menü Stufenregler:

**Abbildung 32: Menü Stufenregler**

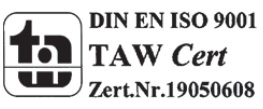

#### *Tag/Nacht Umschaltung*

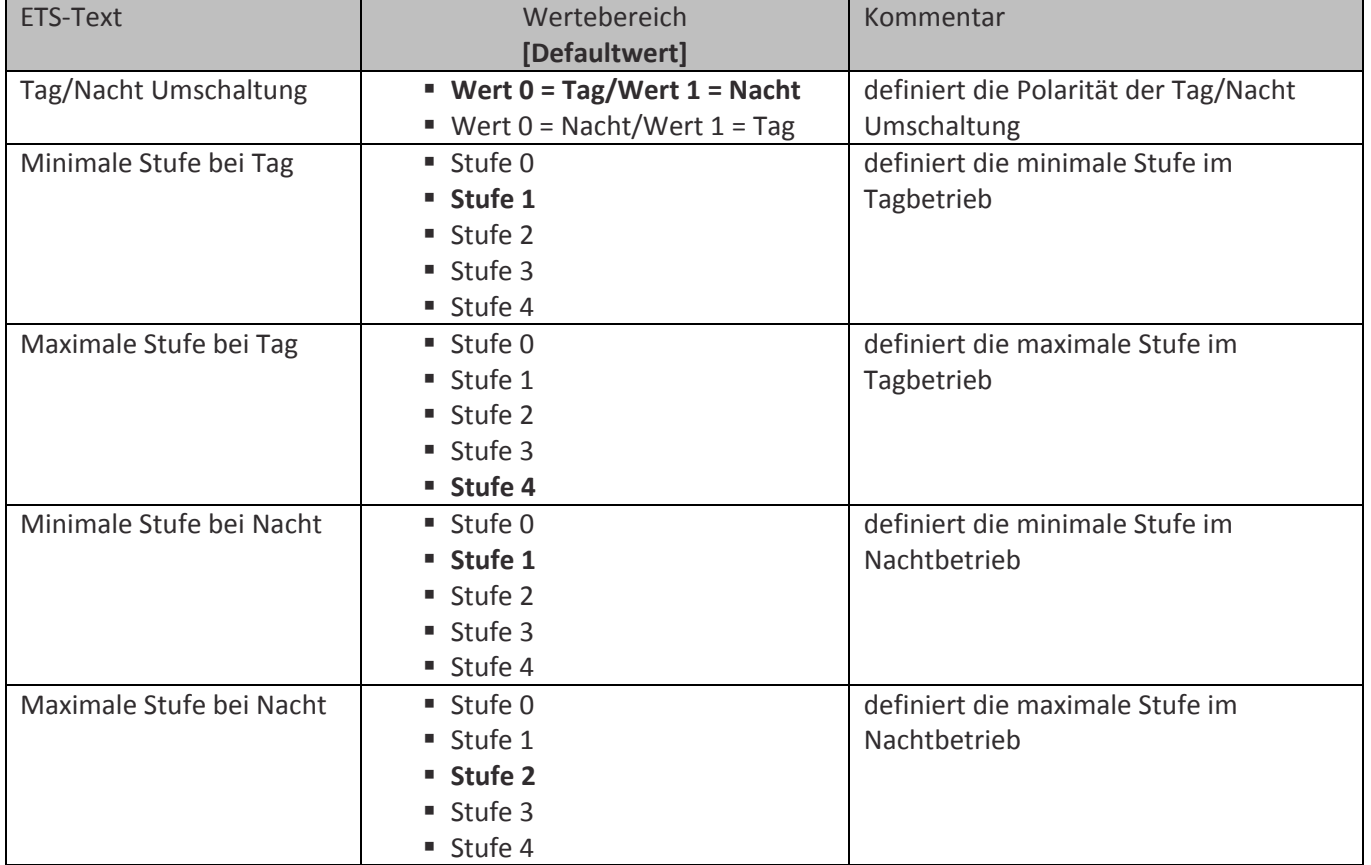

Folgende Parametereinstellungen sind verfügbar:

**Tabelle 47: Parameter Tag/Nacht Umschaltung Stufenregler**

Mit der Tag/Nacht Umschaltung und der damit verbundenen Minimalen/Maximalen Ausgangsstufe kann die Lüftungssteuerung begrenzt werden. Soll z.B. der Lüfter im Nachtbetrieb nur auf Stufe 2 fahren um den Geräuschpegel der Lüftung gering zu halten oder Zugluft zu vermeiden, so kann dies mit diesem Parameter realisiert werden.

Die nachfolgende Tabelle zeigt die Kommunikationsobjekte für den Stufenregler:

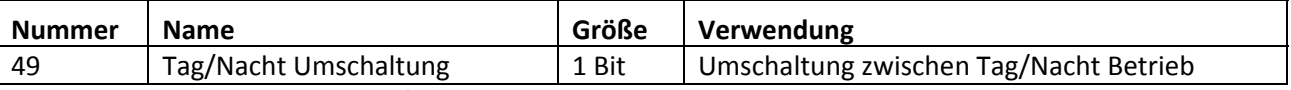

**Tabelle 48: Kommunikationsobjekt Tag/Nacht Umschaltung**

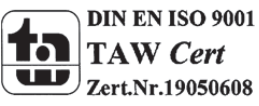

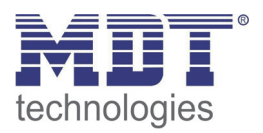

## *Ausgang Stufenregler*

Folgende Parametereinstellungen sind verfügbar:

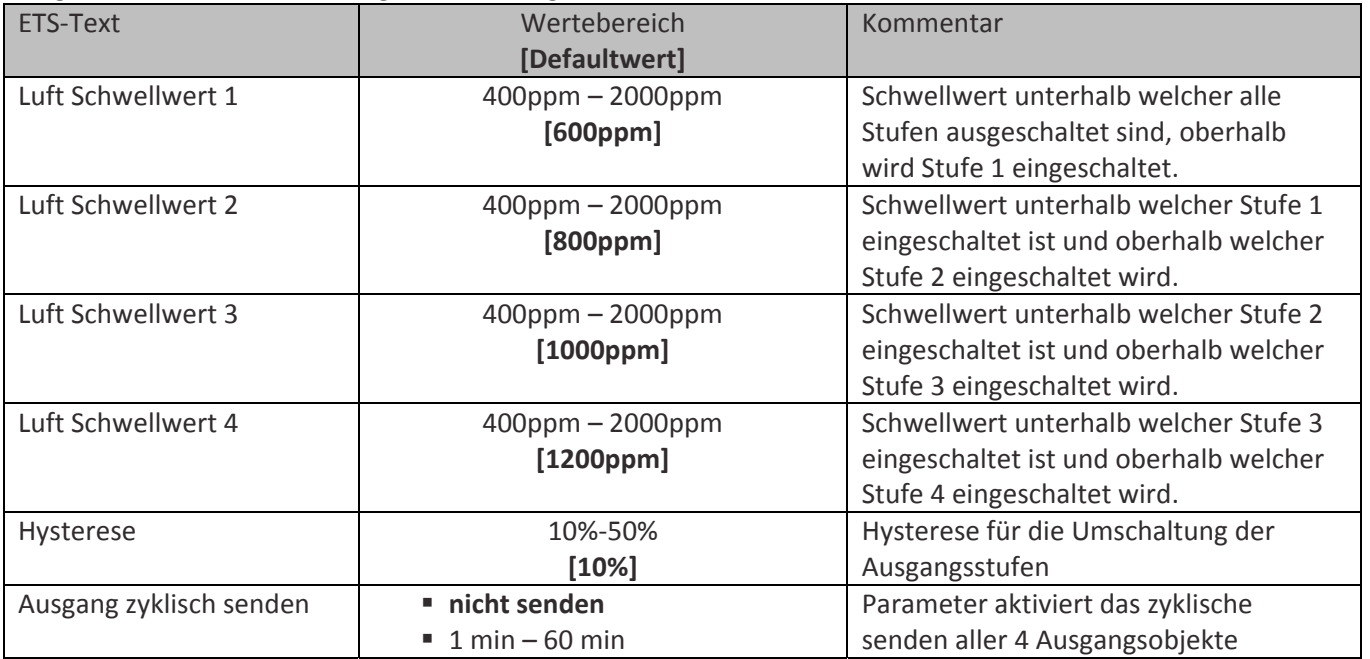

**Tabelle 49: Parameter Ausgang Stufenregler**

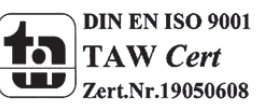

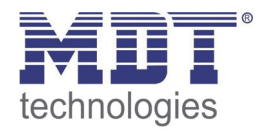

Das nachfolgende Bild zeigt das Schaltverhalten der Ausgänge in Abhängigkeit der Schwellwerte:

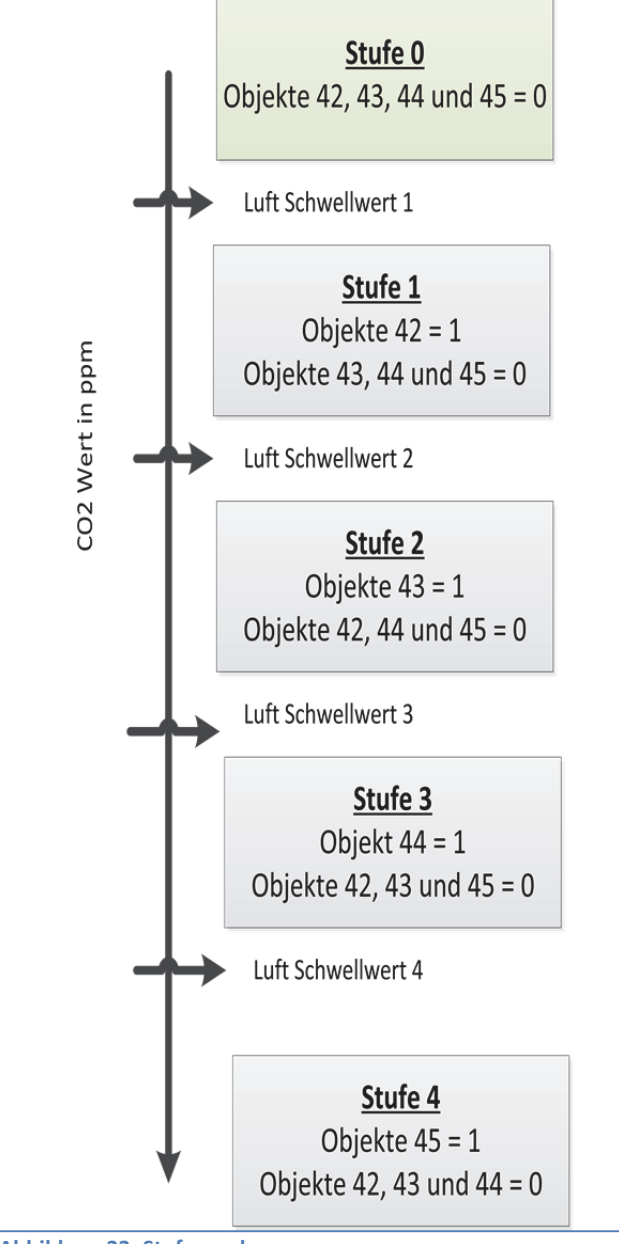

 **Abbildung 33: Stufenregler**

#### **Hysterese**

Die Hysterese dient dazu ein zu häufiges Umschalten zu vermeiden. So würde bei einer Hysterese von 10% und einer Schwelle von 600ppm bei 660ppm eingeschaltet und bei 540ppm ausgeschaltet. **Ausgang zyklisch senden**

Mit diesem Parameter kann das zyklische Senden des Ausgangs aktiviert werden. Dabei werden alle Ausgangszustände gemäß der eingestellten Zeit zyklisch gesendet.

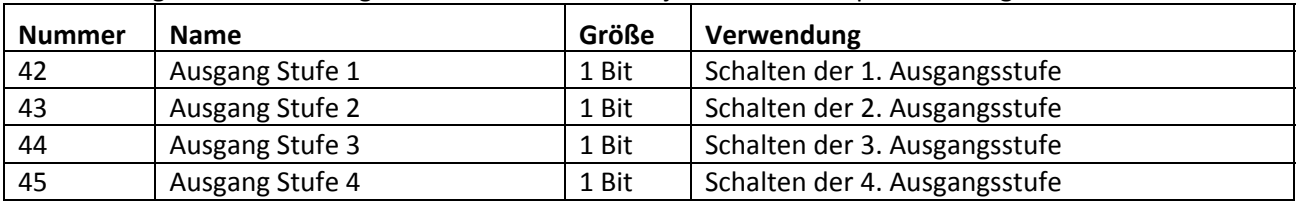

Die nachfolgende Tabelle zeigt die Kommunikationsobjekte für die Ampelsteuerung:

**Tabelle 50: Kommunikationsobjekte Ausgang Stufenregler** 

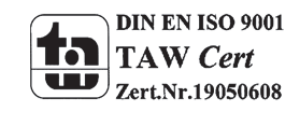

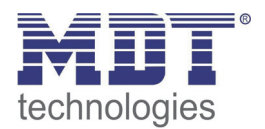

#### *Sperrfunktion*

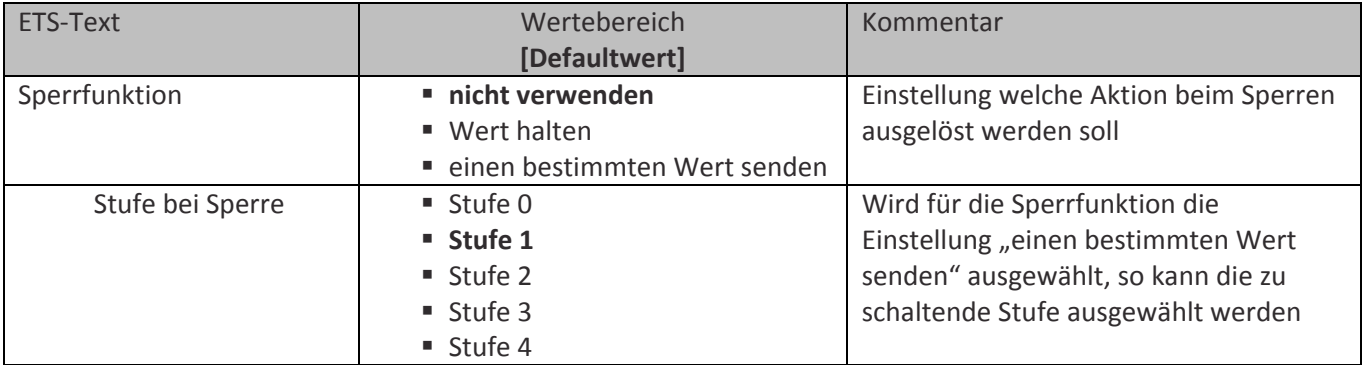

#### Folgende Parametereinstellungen sind verfügbar:

**Tabelle 51: Parameter Sperrfunktion Stufenregler**

Die Einstellungen bewirken folgende Aktionen:

- **nicht verwenden** Sperrfunktion wird deaktiviert und kein Objekt eingeblendet.
- **Wert halten**

Die aktuelle Stufe wird bei aktivem Sperrvorgang gehalten und verändert sich nicht solange die Sperre aktiv ist.

 **einen bestimmten Wert senden** Es wird bei Aktivierung der Sperrfunktion die eingestellte Stufe aufgerufen.

Die nachfolgende Tabelle zeigt die Kommunikationsobjekte für die Sperrfunktion:

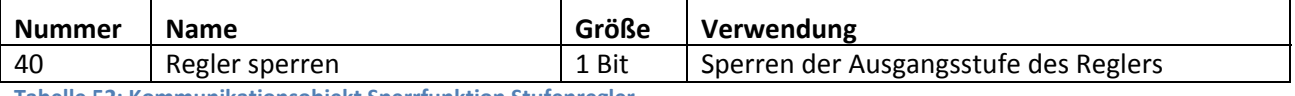

**Tabelle 52: Kommunikationsobjekt Sperrfunktion Stufenregler**

#### *Initrun und Notbetrieb*

Der Parameter Initrun und Notbetrieb definiert die Stufe welche nach einem Reset bzw. einem Sensorfehler geschaltet wird.

#### Folgende Parametereinstellungen sind verfügbar:

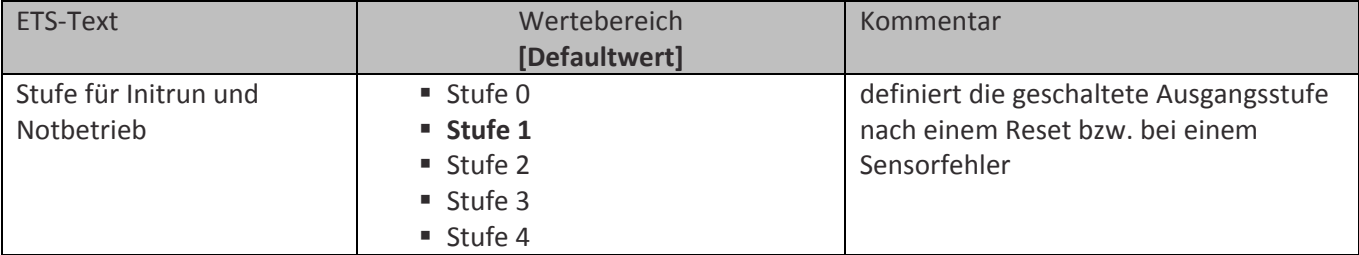

**Tabelle 53: Parameter Initrun und Notbetrieb Stufenregler**

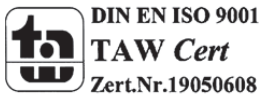

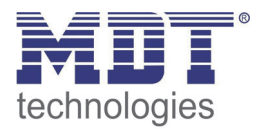

#### **4.2.4 Stufenregler binärkodiert**

Der Stufenregler binärkodiert ist von seiner Funktionalität identisch mit dem normalen Stufenregler wie unter 4.2.4 Stufenregler binärkodiert beschrieben. Lediglich die Ausgangstufe wird bereits binärkodiert übertragen. Dabei bildet das Objekt 42 das Bit 0, das Objekt 43 das Bit 1 und Objekt 44 das Bit 2.

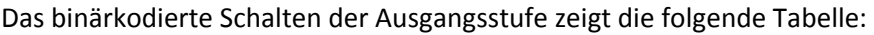

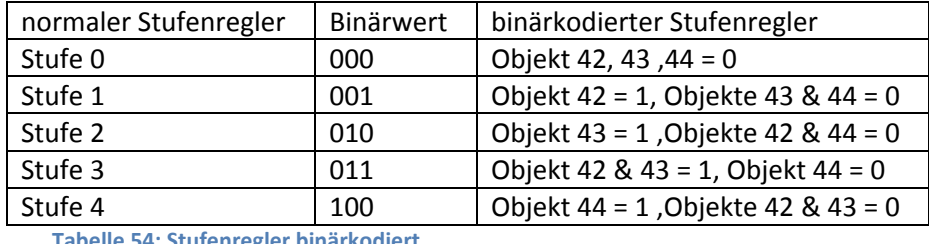

**Tabelle 54: Stufenregler binärkodiert**

Die nachfolgende Tabelle zeigt die Kommunikationsobjekte für die binärkodierte Stufenregelung:

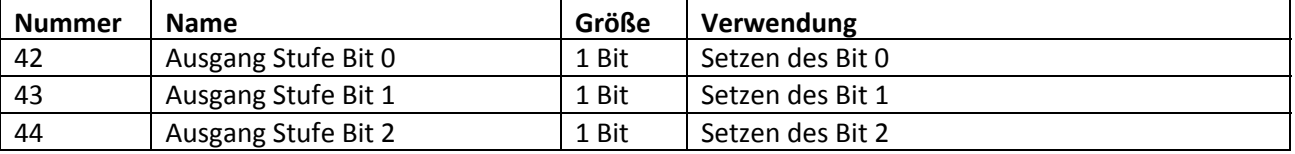

**Tabelle 55: Kommunikationsobjekte Stufenregler binärkodiert**

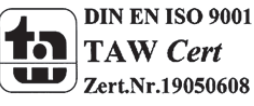

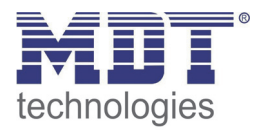

#### **4.2.5 Stufenregler als Byte**

Der "Stufenregler als Byte" verfügt über einen stetigen Ausgangswert der allerdings im Unterschied zur PI‐Regelung nicht dynamisch regelt. Es können 4 Stufen definiert werden für welche jeweils ein absoluter Prozentwert angegeben werden kann. Hinzu kommt der Zustand Aus als 5. Stufe.

Das nachfolgende Bild zeigt die verfügbaren Einstellungen im Menü Stufenregler als Byte:

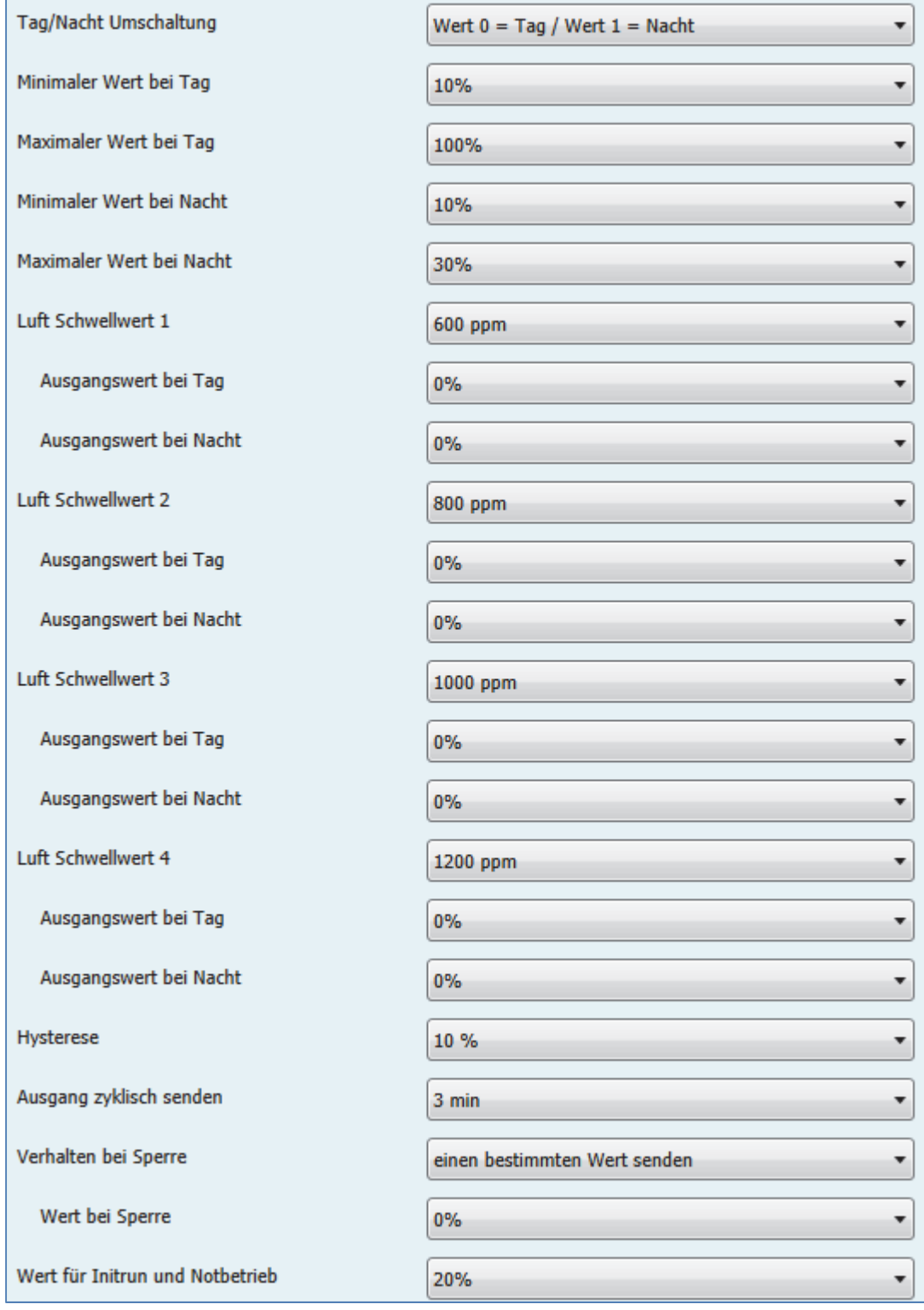

**Abbildung 34: Stufenregler als Byte** 

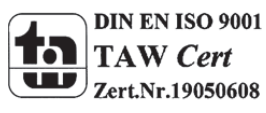

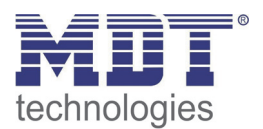

#### *Tag/Nacht Umschaltung*

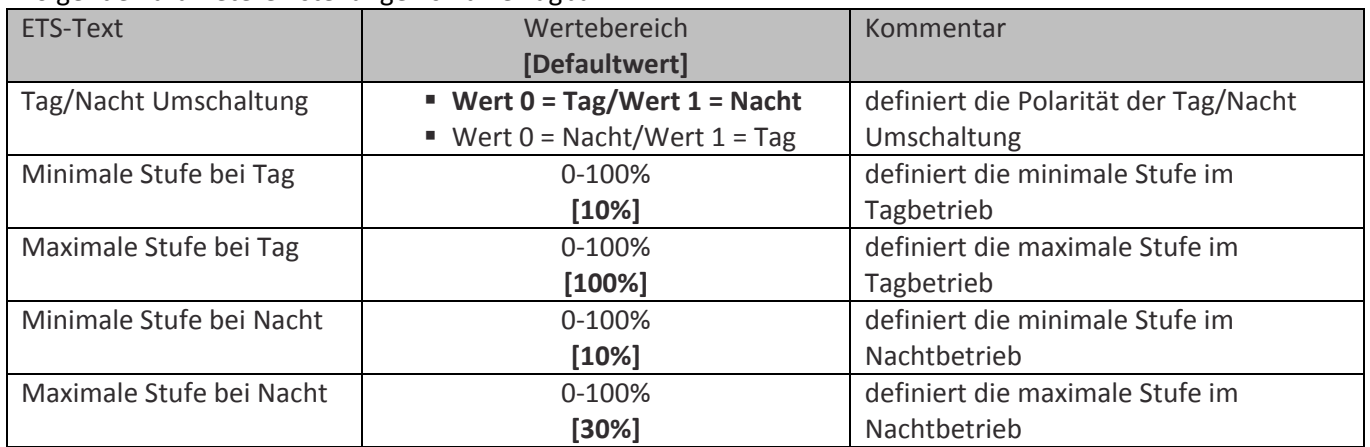

Folgende Parametereinstellungen sind verfügbar:

**Tabelle 56: Parameter Tag/Nacht Umschaltung ‐ Stufenregler als Byte**

Mit der Tag/Nacht Umschaltung und der damit verbundenen Minimalen/Maximalen Ausgangsstufe kann die Lüftungssteuerung begrenzt werden. Soll z.B. der Lüfter im Nachtbetrieb nur auf 30% fahren um den Geräuschpegel der Lüftung gering zu halten oder Zugluft zu vermeiden, so kann dies mit diesen Parametern realisiert werden.

Die nachfolgende Tabelle zeigt das Kommunikationsobjekt für die Tag/Nacht Umschaltung:

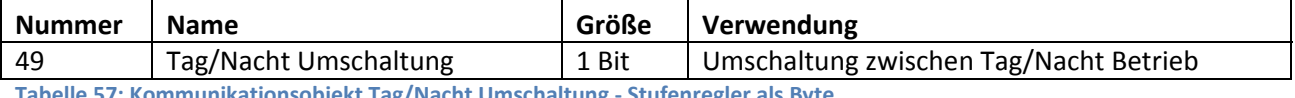

**Tabelle 57: Kommunikationsobjekt Tag/Nacht Umschaltung ‐ Stufenregler als Byte**

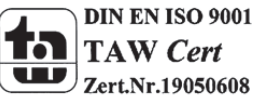

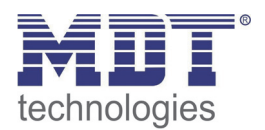

#### *Ausgang Stufenregler*

Folgende Parametereinstellungen sind verfügbar:

| <b>ETS-Text</b>         | Wertebereich<br>[Defaultwert] | Kommentar                              |
|-------------------------|-------------------------------|----------------------------------------|
| Luft Schwellwert 1      | 400ppm - 2000ppm              | Schwellwert unterhalb welcher der      |
|                         | [600ppm]                      | Ausgang ausgeschaltet ist, oberhalb    |
|                         |                               | werden die eingestellten Wert          |
|                         |                               | aufgerufen.                            |
| Ausgangswert bei        | 0-100%                        | Wert der bei Überschreitung des        |
| Tag                     |                               | 1.Schwellwertes im Tagbetrieb          |
|                         |                               | aufgerufen wird.                       |
| Ausgangswert bei        | 0-100%                        | Wert der bei Überschreitung des        |
| Nacht                   |                               | 1.Schwellwertes im Nachtbetrieb        |
|                         |                               | aufgerufen wird.                       |
| Luft Schwellwert 2      | 400ppm - 2000ppm              | Schwellwert 2, oberhalb welchen die 2. |
|                         | [800ppm]                      | Stufe geschaltet wird                  |
| Ausgangswert bei        | 0-100%                        | Wert der bei Überschreitung des        |
| Tag                     |                               | 2.Schwellwertes im Tagbetrieb          |
|                         |                               | aufgerufen wird.                       |
| Ausgangswert bei        | 0-100%                        | Wert der bei Überschreitung des        |
| Nacht                   |                               | 2.Schwellwertes im Nachtbetrieb        |
|                         |                               | aufgerufen wird.                       |
| Luft Schwellwert 3      | 400ppm - 2000ppm              | Schwellwert 3, oberhalb welchen die 3. |
|                         | [1000ppm]                     | Stufe geschaltet wird                  |
| Ausgangswert bei        | 0-100%                        | Wert der bei Überschreitung des        |
| Tag                     |                               | 3.Schwellwertes im Tagbetrieb          |
|                         |                               | aufgerufen wird.                       |
| Ausgangswert bei        | 0-100%                        | Wert der bei Überschreitung des        |
| Nacht                   |                               | 3.Schwellwertes im Nachtbetrieb        |
|                         |                               | aufgerufen wird.                       |
| Luft Schwellwert 4      | 400ppm - 2000ppm              | Schwellwert 4, oberhalb welchen die 4. |
|                         | [1200ppm]                     | Stufe geschaltet wird                  |
| Ausgangswert bei        | 0-100%                        | Wert der bei Überschreitung des        |
| Tag                     |                               | 4.Schwellwertes im Tagbetrieb          |
|                         |                               | aufgerufen wird.                       |
| Ausgangswert bei        | 0-100%                        | Wert der bei Überschreitung des        |
| Nacht                   |                               | 4.Schwellwertes im Nachtbetrieb        |
|                         |                               | aufgerufen wird.                       |
| Hysterese               | 10%-50%                       | Hysterese für die Umschaltung der      |
|                         | [10%]                         | Ausgangsstufen                         |
| Ausgang zyklisch senden | nicht senden                  | Parameter aktiviert das zyklische      |
|                         | $\blacksquare$ 1 min – 60 min | senden aller 4 Ausgangsobjekte         |

**Tabelle 58: Parameter Ausgang ‐ Stufenregler als Byte**

#### **Hysterese**

Die Hysterese dient dazu ein zu häufiges Umschalten zu vermeiden. So würde bei einer Hysterese von 10% und einer Schwelle von 600ppm bei 660ppm eingeschaltet und bei 540ppm ausgeschaltet. **Ausgang zyklisch senden**

Mit diesem Parameter kann das zyklische Senden des Ausgangs aktiviert werden. Dabei werden alle Ausgangszustände gemäß der eingestellten Zeit zyklisch gesendet.

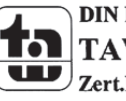

### Technisches Handbuch Luftqualität/CO2 Sensor

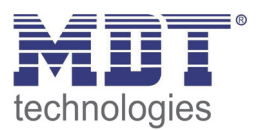

#### Würde zum Beispiel folgende Parameter gewählt:

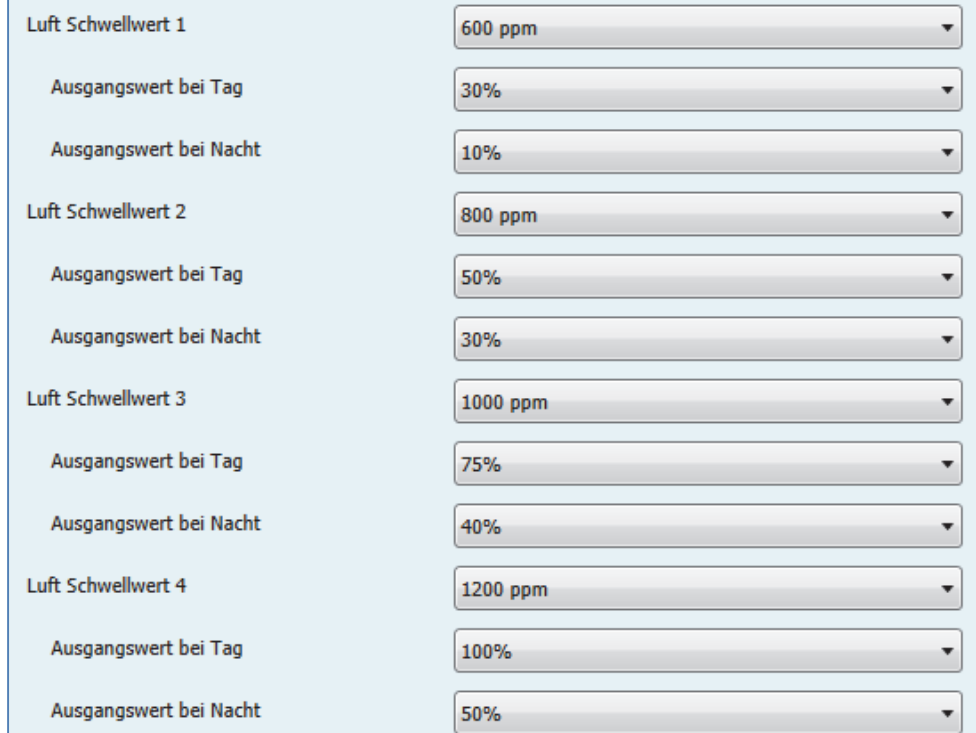

#### So würde das in folgende Ausgangszustände resultieren:

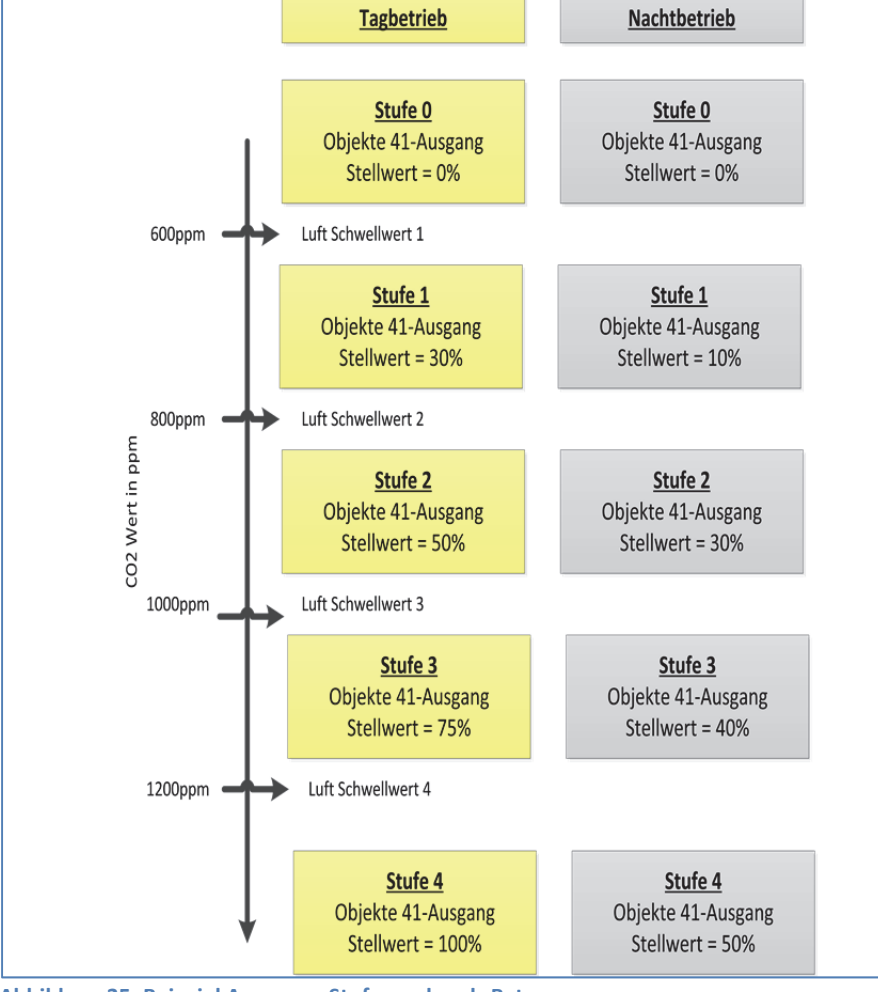

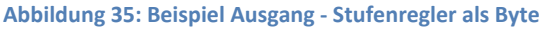

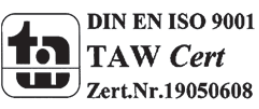

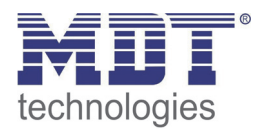

Dabei ist jedoch zu beachten, dass die Einstellungen für den Minimal‐/Maximal‐Wert bei Tag/Nacht Betrieb vorrangig sind und die Einstellungen für den Ausgang begrenzen können.

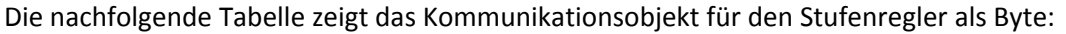

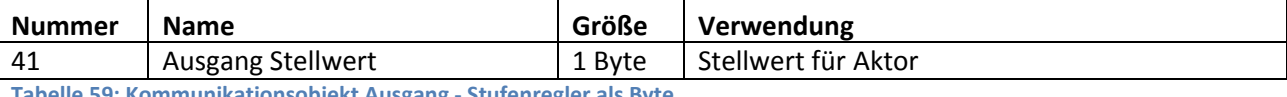

**Tabelle 59: Kommunikationsobjekt Ausgang ‐ Stufenregler als Byte**

#### *Sperrfunktion*

Folgende Parametereinstellungen sind verfügbar:

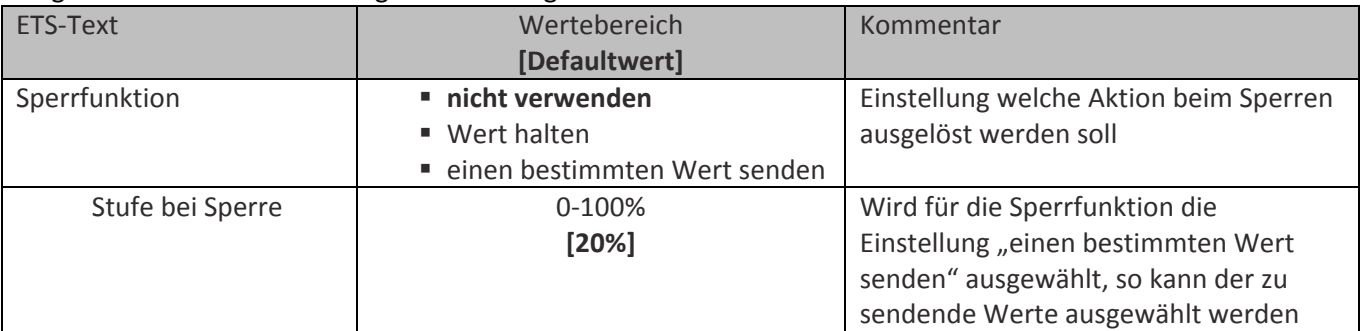

**Tabelle 60: Parameter Sperrfunktion – Stufenregler als Byte**

Die Einstellungen bewirken folgende Aktionen:

**nicht verwenden**

Sperrfunktion wird deaktiviert und kein Objekt eingeblendet.

- **Wert halten** Der aktuelle Wert wird bei aktivem Sperrvorgang gehalten und verändert sich nicht solange die Sperre aktiv ist.
- **einen bestimmten Wert senden** Es wird bei Aktivierung der Sperrfunktion der eingestellte Wert gesendet.

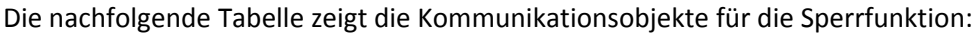

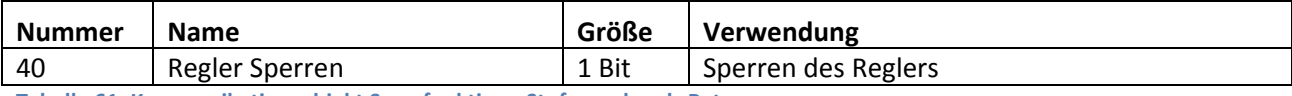

**Tabelle 61: Kommunikationsobjekt Sperrfunktion ‐ Stufenregler als Byte**

#### *Initrun und Notbetrieb*

Der Parameter Werte für Initrun und Notbetrieb definiert den Wert welche nach einem Reset bzw. einem Sensorfehler geschaltet wird.

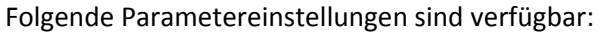

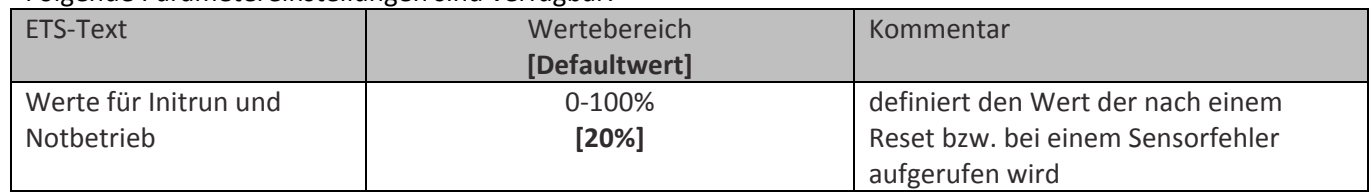

**Tabelle 62: Parameter Initrun und Notbetrieb – Stufenregler als Byte** 

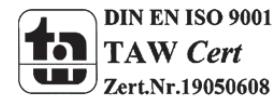
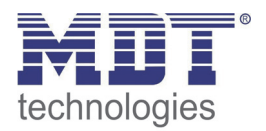

## **4.2.6 PI‐Regler**

Der PI‐Regler gibt genau wie der Stufenregler als Byte einen stetigen Stellwert von 0‐100% aus. Sein Ausgangsobjekt ist somit ebenfalls ein 1 Byte Wert. Im Gegensatz zum Stufenregler als Byte berechnet der PI‐Regler seinen Wert jedoch in Abhängigkeit der Differenz zwischen eingestelltem Sollwert und Istwert unter Einbeziehung der eingestellten Regelparameter Proportionalwert und Nachstellzeit.

Das nachfolgende Bild zeigt die verfügbaren Einstellungen im Menü PI‐Regler:

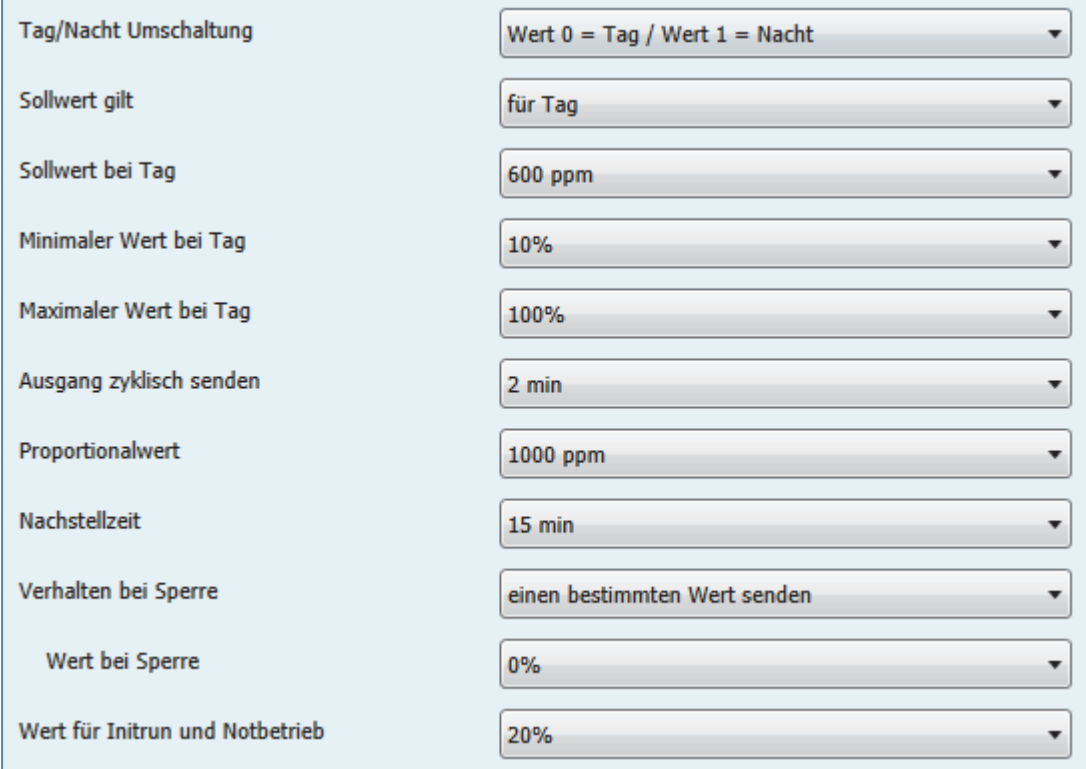

**Abbildung 36: Parameter PI‐Regler**

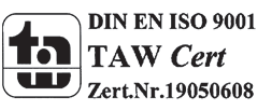

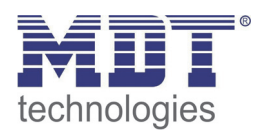

## *Tag/Nacht Umschaltung und Sollwerte*

| <b>ETS-Text</b>          | Wertebereich                                        | Kommentar                             |
|--------------------------|-----------------------------------------------------|---------------------------------------|
|                          | [Defaultwert]                                       |                                       |
| Tag/Nacht Umschaltung    | Wert $0 = Tag/Wert 1 = Nacht$                       | definiert die Polarität der Tag/Nacht |
|                          | Wert $0 = \text{Nacht}/\text{Wert } 1 = \text{Tag}$ | Umschaltung                           |
| Sollwert gilt            | ■ für Tag                                           | Einstellung für welchen Modus der     |
|                          | ■ für Nacht                                         | Sollwert gilt und damit die Regelung  |
|                          | " für Tag und Nacht                                 | aktiviert werden soll.                |
|                          | ■ nur bis Tag/Nacht Änderung                        |                                       |
| Sollwert bei Tag         | 400-2000ppm                                         | Einstellung des Sollwertes für den    |
|                          | [600ppm]                                            | Tagbetrieb                            |
| Sollwert bei Nacht       | 400-2000ppm                                         | Einstellung des Sollwertes für den    |
|                          | $[700$ ppm $]$                                      | Nachtbetrieb                          |
| Minimale Stufe bei Tag   | $0-100%$                                            | definiert die minimale Stufe im       |
|                          | $[10\%]$                                            | Tagbetrieb                            |
| Maximale Stufe bei Tag   | 0-100%                                              | definiert die maximale Stufe im       |
|                          | [100%]                                              | Tagbetrieb                            |
| Minimale Stufe bei Nacht | 0-100%                                              | definiert die minimale Stufe im       |
|                          | $[10\%]$                                            | Nachtbetrieb                          |
| Maximale Stufe bei Nacht | 0-100%                                              | definiert die maximale Stufe im       |
|                          | $[30\%]$                                            | Nachtbetrieb                          |

Folgende Parametereinstellungen sind verfügbar:

**Tabelle 63: Parameter Tag/Nacht Umschaltung – PI‐Regler**

#### **Sollwerte**

Mit dem Parameter "Sollwert gilt für" kann eingestellt werden wann ein fester Sollwert gelten soll. Die Einstellungen bewirken folgendes:

**für Tag**

Mit dieser Einstellung kann nur ein Sollwert für den Tagbetrieb vorgegeben werden. Im Nachtbetrieb wird die Regelung abgeschaltet.

**für Nacht**

Mit dieser Einstellung kann nur ein Sollwert für den Nachtbetrieb vorgegeben werden. Im Tagbetrieb wird die Regelung abgeschaltet.

**für Tag und Nacht**

Mit dieser Einstellungen können zwei getrennte Sollwerte für Tag‐ und Nachtbetrieb vorgegeben werden. Damit regelt der PI‐Regler im Tag‐ und Nachtmodus auf den jeweils eingestellten Wert.

**nur bis Tag/Nacht Änderung**

Einstellung bewirkt das gleiche Verhalten wie die Einstellung "für Tag und Nacht" mit dem Unterschied, dass die manuelle Vorgabe eines neuen Sollwertes über das Objekt 38 – Sollwert vorgeben bei der Umschaltung zwischen Tag/Nacht Betrieb ungültig wird und der Parameter Wert wieder geladen wird.

Mit dem Objekt 38 – Sollwert vorgeben kann ein neuer Sollwert via Visualisierung, etc. vorgegeben werden und bei allen Einstellungen gehalten außer der Einstellung "nur bis Tag/Nacht Änderung", siehe hierzu auch obige Beschreibung.

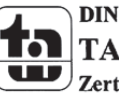

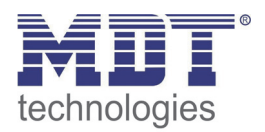

## **Minimaler/Maximaler Wert Tag/Nacht**

Mit der Tag/Nacht Umschaltung und der damit verbundenen Minimalen/Maximalen Ausgangsstufe kann die Lüftungssteuerung begrenzt werden. Soll z.B. der Lüfter im Nachtbetrieb nur auf 30% fahren um den Geräuschpegel der Lüftung gering zu halten oder Zugluft zu vermeiden, so kann dies mit diesen Parametern realisiert werden. Dabei ist zu beachten, dass die Minimal‐/Maximalwerte die Regelung begrenzen und somit der Istwert unter Umständen nicht komplett bis zum Sollwert ausgeregelt werden kann.

Die nachfolgende Tabelle zeigt die Kommunikationsobjekte für die Sollwerte und Tag/Nacht Umschaltung:

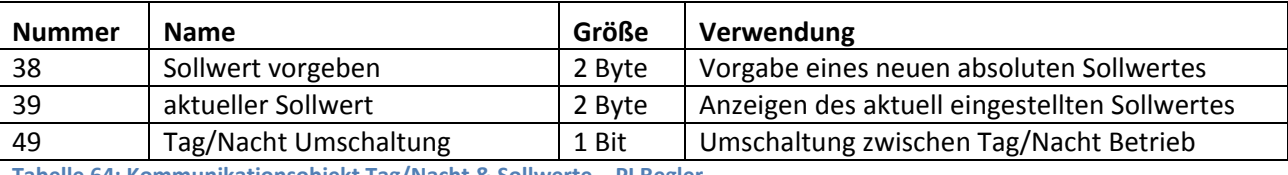

**Tabelle 64: Kommunikationsobjekt Tag/Nacht & Sollwerte – PI Regler**

## *Ausgang PI‐Regler*

Um den PI Regler zu konfigurieren werden die beiden Parameter Proportionalwert und Nachstellzeit verwendet:

## **Proportionalwert:**

Der Proportionalwert steht für den P‐Anteil einer Regelung. Der P‐Anteil einer Regelung führt zu einem proportionalen Anstieg der Stellgröße zur Regeldifferenz.

Ein kleiner Proportionalbereich führt dabei zu einer schnellen Ausregelung der Regeldifferenz. Der Regler reagiert bei einem kleinen Proportionalbereich nahezu unvermittelt und stellt die Stellgröße schon bei kleinen Regeldifferenzen nahezu auf den max. Wert(100%). Wird der Proportionalbereich jedoch zu klein gewählt, so ist die Gefahr des Überschwingens sehr groß.

## **Nachstellzeit:**

Die Nachstellzeit steht für den I‐Anteil einer Regelung. Der I‐Anteil einer Regelung führt zu einer integralen Annährung des Istwertes an den Sollwert. Eine kurze Nachstellzeit bedeutet, dass der Regler einen starken I‐Anteil hat.

Eine kleine Nachstellzeit bewirkt dabei, dass die Stellgröße sich schnell der dem Proportionalbereich entsprechend eingestellten Stellgröße annähert. Eine große Nachstellzeit hingegen bewirkt eine langsame Annäherung an diesen Wert.

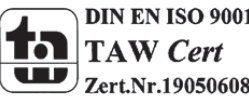

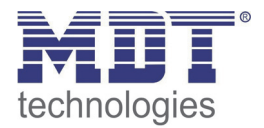

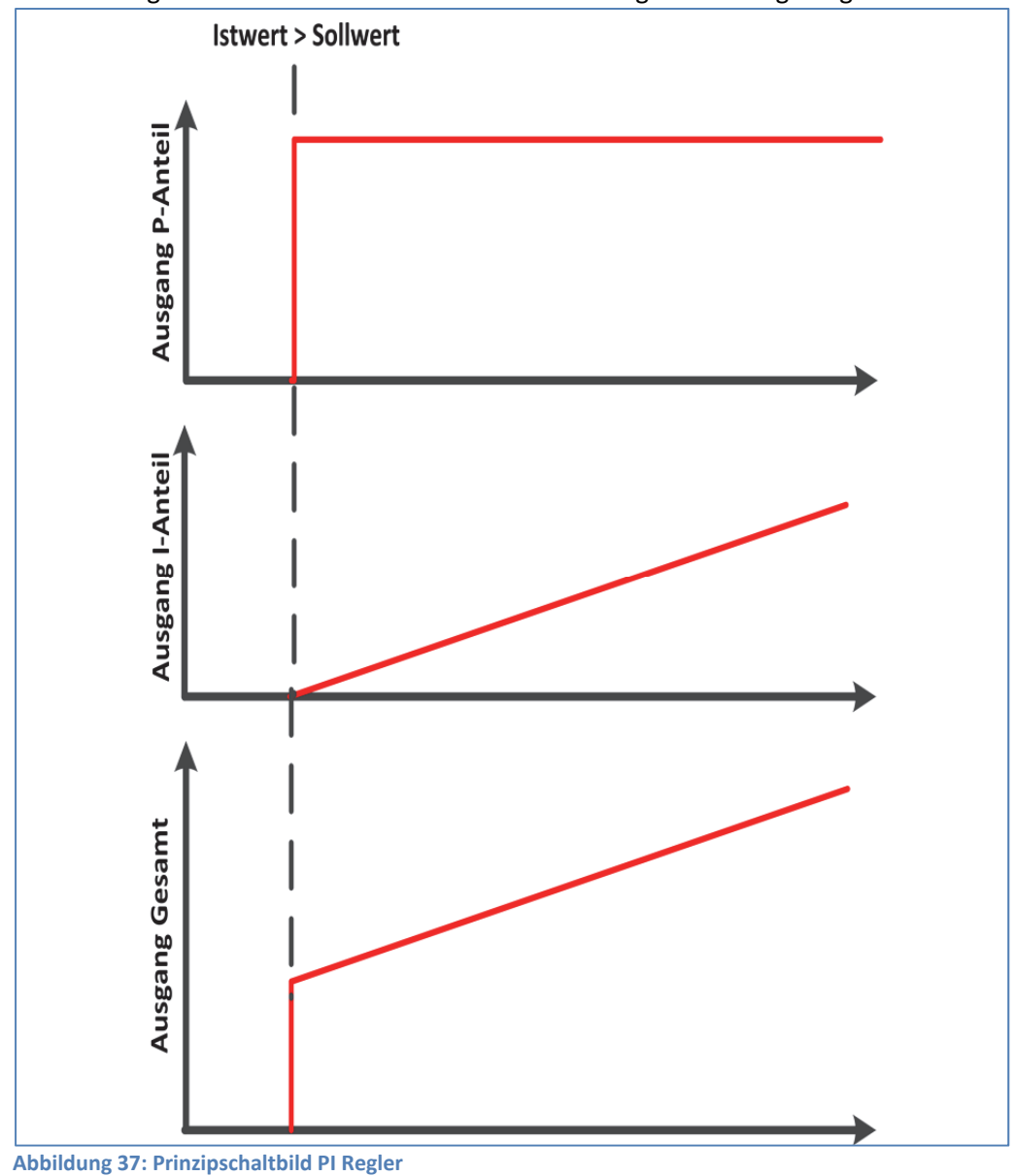

Das nachfolgende Bild verdeutlicht die Zusammenhänge der PI‐Regelung:

Mit dem Parameter Ausgang zyklisch senden kann das senden des Stellwertes in festen Zeitintervallen unabhängig von einer Änderung des Stellwertes aktiviert werden.

Die nachfolgende Tabelle zeigt das Kommunikationsobjekt für die PI‐Regelung:

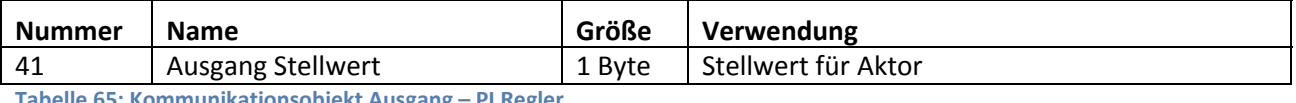

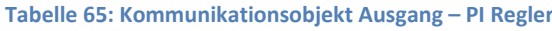

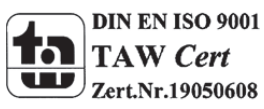

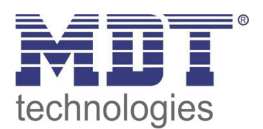

## *Sperrfunktion*

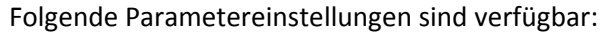

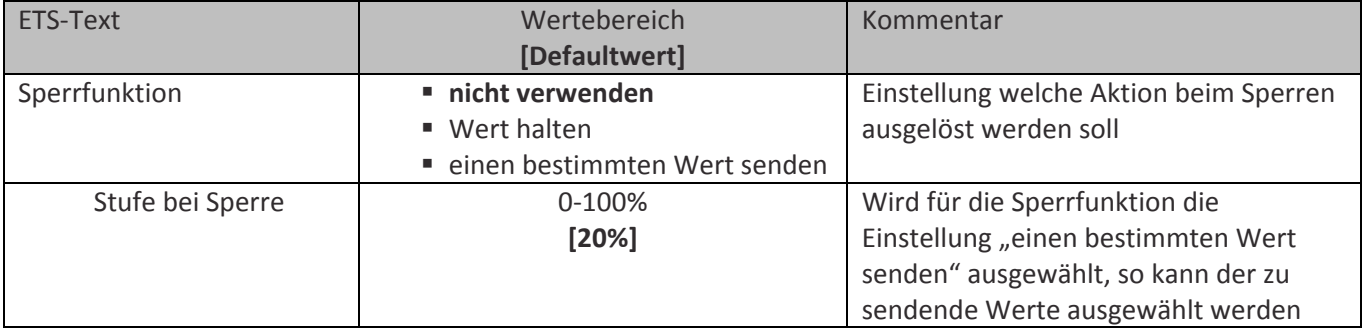

**Tabelle 66: Parameter Sperrfunktion – PI Regler**

Die Einstellungen bewirken folgende Aktionen:

**nicht verwenden**

Sperrfunktion wird deaktiviert und kein Objekt eingeblendet.

**Wert halten**

Der aktuelle Wert wird bei aktivem Sperrvorgang gehalten und verändert sich nicht solange die Sperre aktiv ist.

 **einen bestimmten Wert senden** Es wird bei Aktivierung der Sperrfunktion der eingestellte Wert gesendet.

Die nachfolgende Tabelle zeigt die Kommunikationsobjekte für die Sperrfunktion:

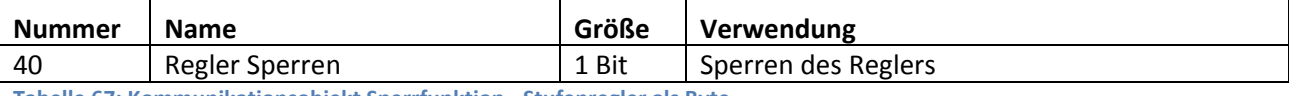

**Tabelle 67: Kommunikationsobjekt Sperrfunktion ‐ Stufenregler als Byte**

## *Initrun und Notbetrieb*

Der Parameter Werte für Initrun und Notbetrieb definiert den Wert welche nach einem Reset bzw. einem Sensorfehler geschaltet wird.

Folgende Parametereinstellungen sind verfügbar:

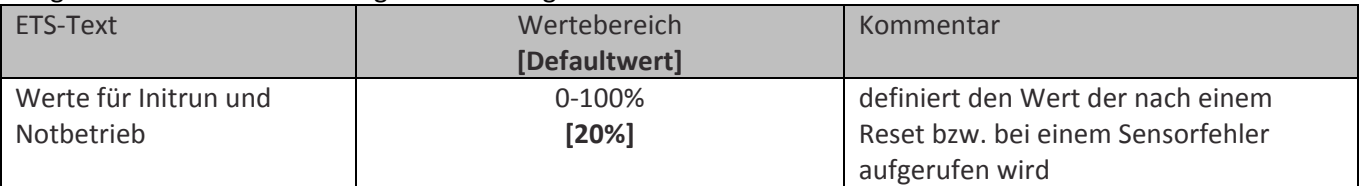

**Tabelle 68: Parameter Initrun und Notbetrieb – Stufenregler als Byte**

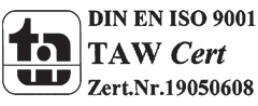

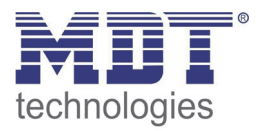

## **5 Index**

# **5.1 Abbildungsverzeichnis**

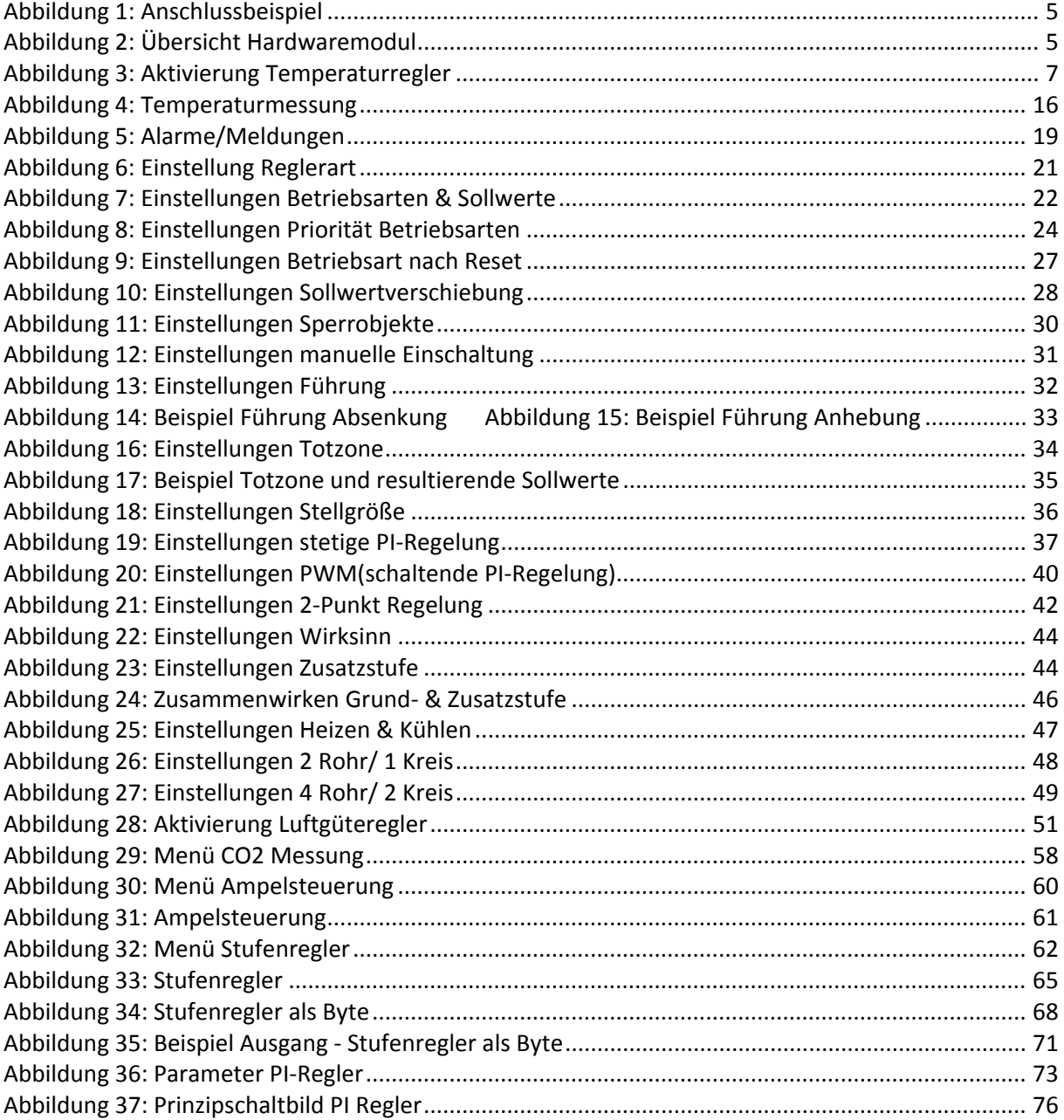

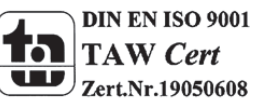

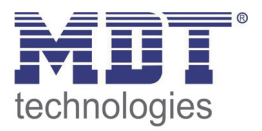

## **5.2 Tabellenverzeichnis**

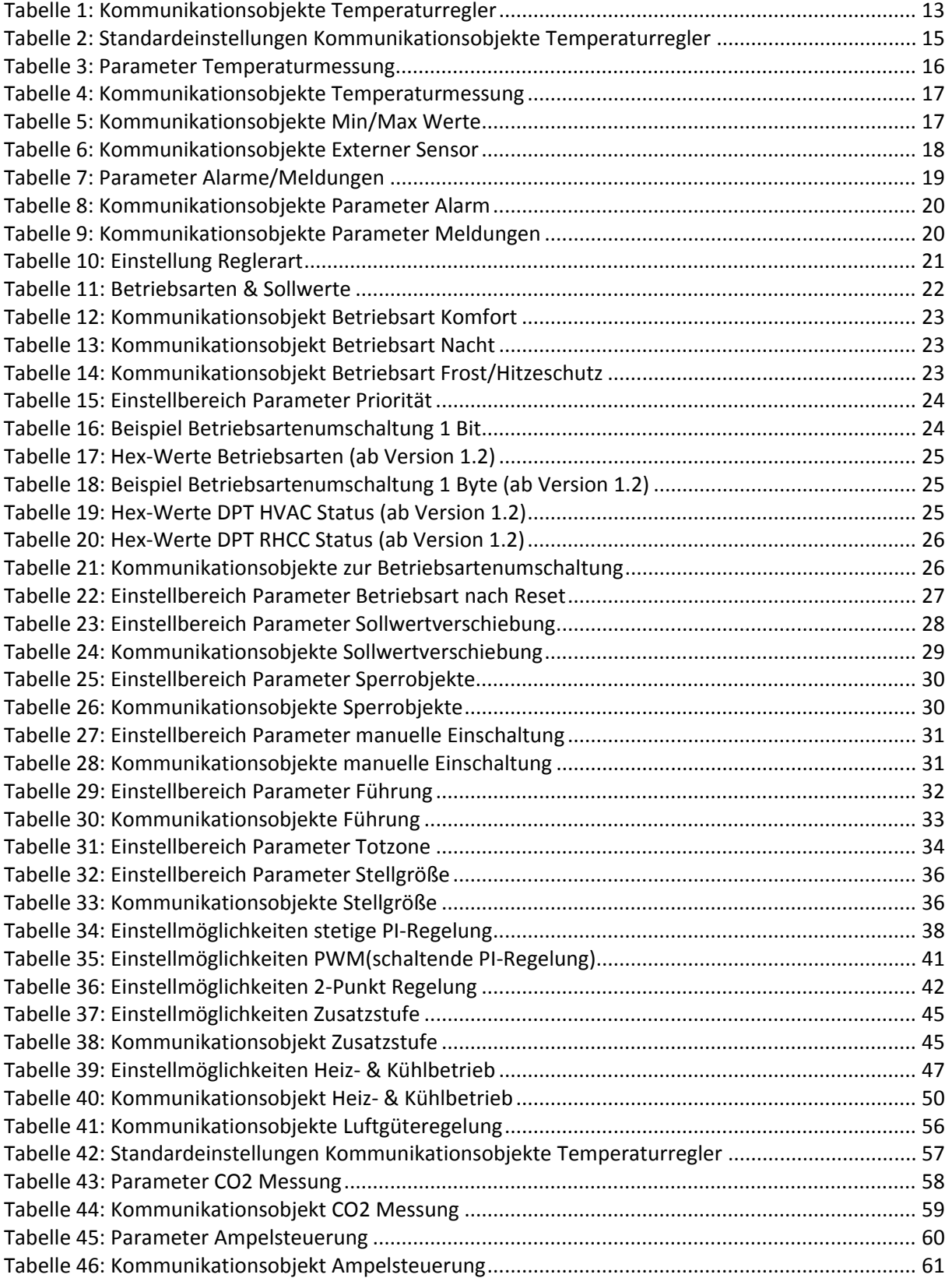

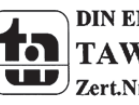

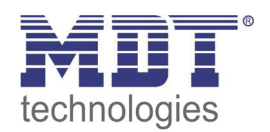

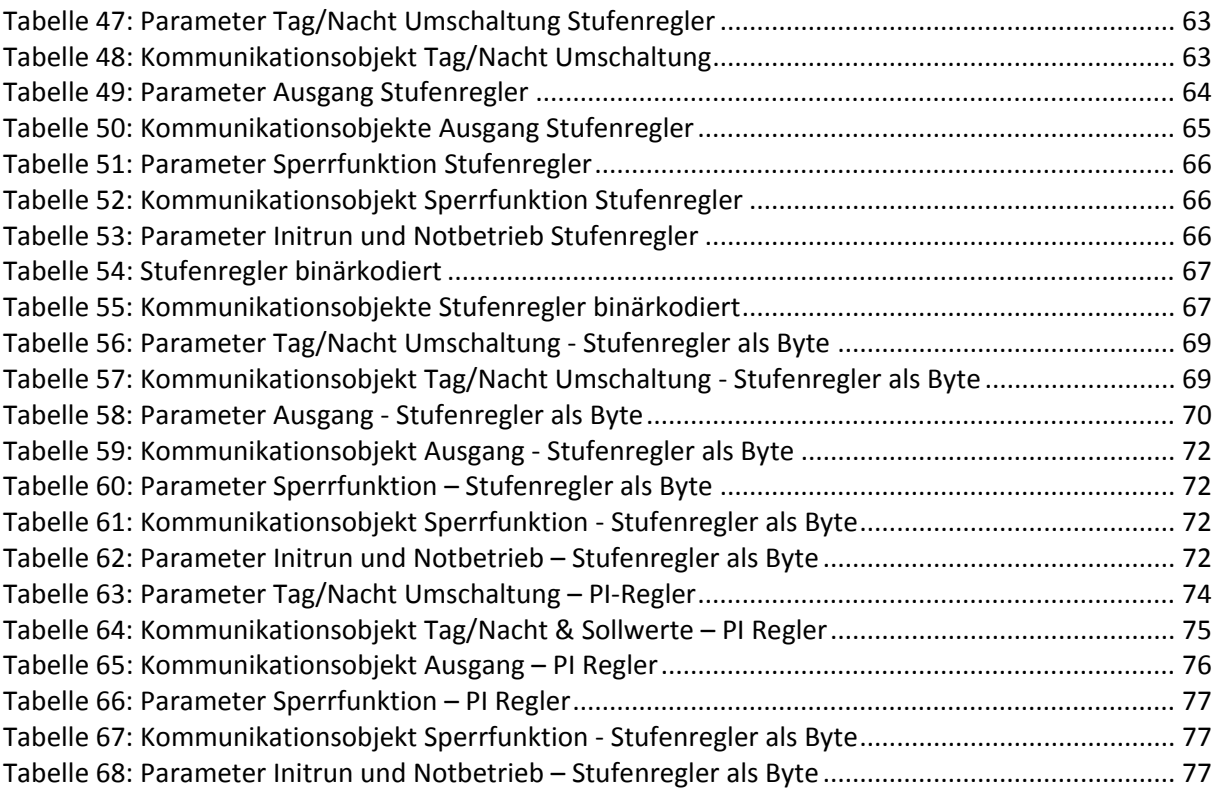

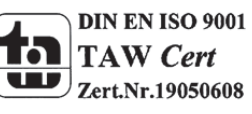

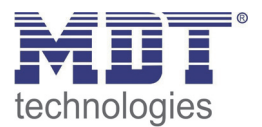

## **6 Anhang**

## **6.1 Gesetzliche Bestimmungen**

Die oben beschriebenen Geräte dürfen nicht in Verbindung mit Geräten benutzt werden, welche direkt oder indirekt menschlichen‐, gesundheits‐ oder lebenssichernden Zwecken dienen. Ferner dürfen die beschriebenen Geräte nicht benutzt werden, wenn durch ihre Verwendung Gefahren für Menschen, Tiere oder Sachwerte entstehen können.

Lassen Sie das Verpackungsmaterial nicht achtlos liegen, Plastikfolien/‐tüten etc. können für Kinder zu einem gefährlichen Spielzeug werden.

## **6.2 Entsorgungsroutine**

Werfen Sie die Altgeräte nicht in den Hausmüll. Das Gerät enthält elektrische Bauteile, welche als Elektronikschrott entsorgt werden müssen. Das Gehäuse besteht aus wiederverwertbarem Kunststoff.

## **6.3 Montage**

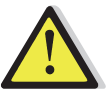

## **Lebensgefahr durch elektrischen Strom:**

Alle Tätigkeiten am Gerät dürfen nur durch Elektrofachkräfte erfolgen. Die länderspezifischen Vorschriften, sowie die gültigen EIB‐Richtlinien sind zu beachten.

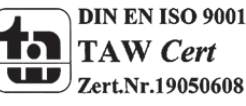

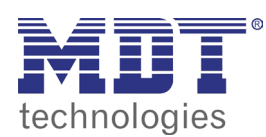

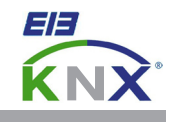

#### **MDT Luftqualität/CO2 Sensor, Unterputzgerät**

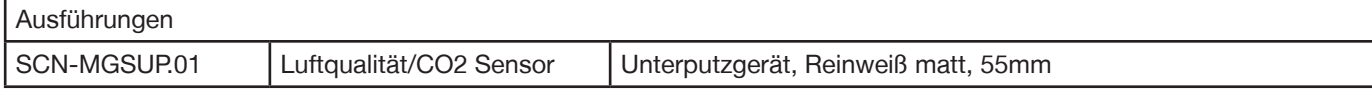

Der MDT Luftqualität /CO2 Sensor mit Umrechnung in CO2 Äquivalente überwacht die Luftgüte in geschlossenen Räumen. Der MDT Luftqualität/CO2Sensor erfasst periodisch die aktuellen CO2 und Temperaturwerte und regelt auf Grundlage der gesammelten Daten die Belüftung mit Frischluft.

Folgende Funktionen sind parametrierbar:

- Integrierter Temperaturregler (2-Punkt, PI, PWM)
- Grenzwerte für Temperatur Min/Max, Frostalarm
- Grenzwerte für Luftgüte
- PI Regler für Luftgüte (stetig)
- 4 stufiger Regler für Lüftung mit je einem Schaltobjekt pro Stufe
- Messbereich 400-2000ppm
- Ampelfunktion mit 4 Objekten zur Anzeige der Luftgüte in Visualisierungen (z.B. grün, gelb, orange, rot)
- Tag/Nacht Umschaltung

Passend für 55mm Schalterprogramme z.B.:

- MDT Glas Rahmen 55mm
- BERKER S1, B1, B3, B7 glass
- GIRA Standard 55, E2, Event, Esprit
- JUNG A500, Aplus
- MERTEN M-Smart, M-Arc, M-Plan

Der MDT Luftqualität/CO2 Sensor ist zur Installation in Schalterdosen vorgesehen. Die Montage muss in trockenen Innenräumen erfolgen. Die Lieferung erfolgt mit Montagetragring.

Zur Inbetriebnahme und Projektierung des MDT Luftqualität/CO2 Sensors benötigen Sie die ETS3f/ETS4. Die Produktdatenbank finden Sie auf unserer Internetseite unter www.mdt.de/Downloads.html

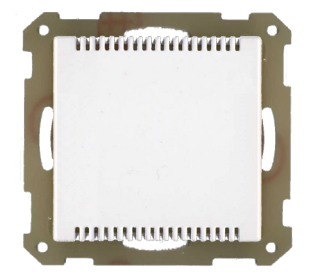

- SCN-MSGUP.01 Produktion in Engelskirchen, zertifiziert nach ISO 9001
	- Integrierter Temperaturregler (2-Punkt, PI, PWM)
	- Grenzwerte für Temperatur Min/Max, Frostalarm
	- Grenzwerte für Luftgüte
	- PI Regler für Luftgüte (stetig)
	- 4 stufiger Regler für Lüftung mit je einem Schaltobjekt pro Stufe
	- Messbereich 400-2000ppm
	- Ampelfunktion mit 4 Objekten zur Anzeige der Luftgüte in Visualisierungen (z.B. grün, gelb, orange, rot)
	- Tag/Nacht Umschaltung
	- Einbau in winddichter UP Dose mit mitgeliefertem Tragring
	- Versorgung über KNX Bus ohne Hilfsspannung
	- Integrierter Busankoppler
	- 3 Jahre Produktgarantie

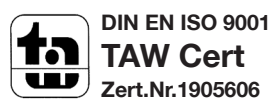

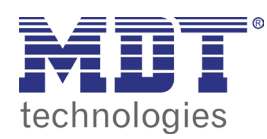

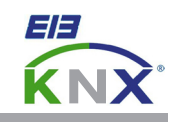

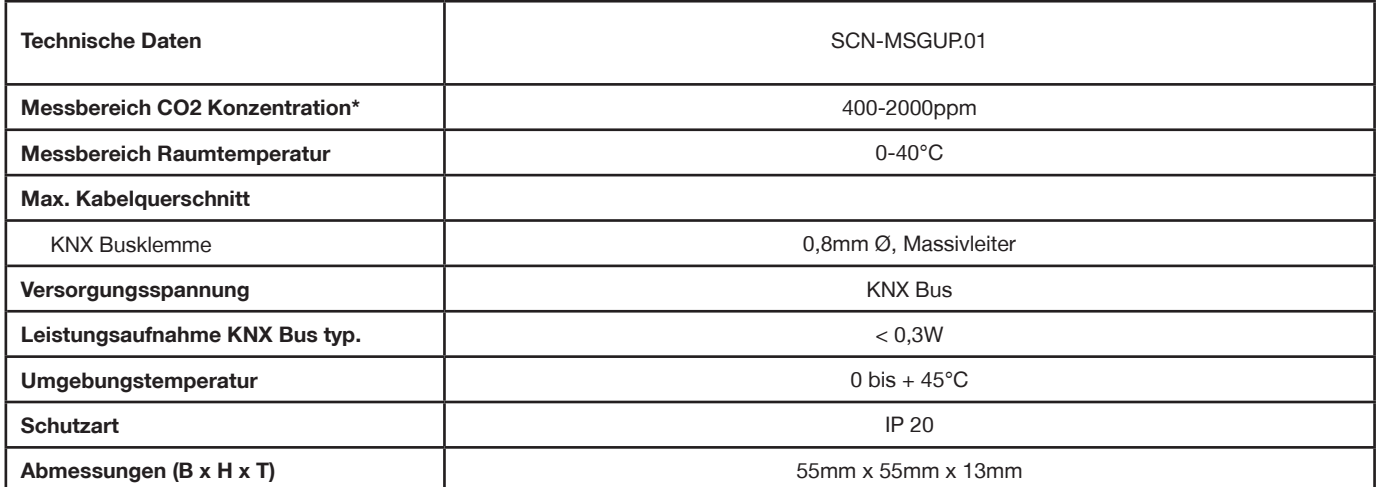

\* Der Lüftgüte/CO2 Sensor ist nicht geeignet für sicherheitsrelevante Gasmessungen

#### **Anschlussbeispiel SCN-MSGUP.01**

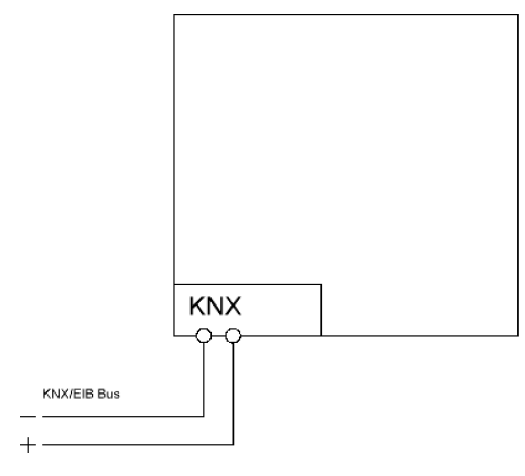

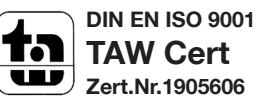